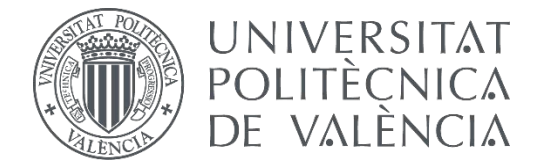

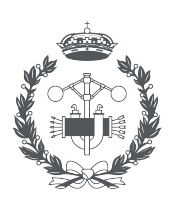

**ESCUELA TÉCNICA** 

# **TRABAJO FIN DE GRADO EN INGENIERÍA EN TECNOLOGÍAS INDUSTRIALES**

# **DISEÑO E IMPLEMENTACIÓN DE UN CONTROL DE TEMPERATURA EN UN MINI-BIORREACTOR MEDIANTE UN SENSOR DE INFRARROJOS**

AUTOR:

TUTOR:

AUTOR: ROBERTO MATEU MONTERDE<br>TUTOR: JESÚS ANDRÉS PICÓ MARCO<br>COTUTOR: F<sup>EERNANDO NÓBEL SANTOS NAVARRO</sup>

**Curso Académico: 2020-21**

# RESUMEN

Los mini-biorreactores son una herramienta de gran interés en los laboratorios de biología sintética. Estos mini-biorreactores se encargan de monitorizar y controlar las condiciones de los cultivos de bacterias para los experimentos (entrada y salida de medio, agitación del cultivo, aireación, etc.).

En este proyecto, el objetivo principal consiste en la implementación de un bucle de control de temperatura mediante un sensor de infrarrojos.

Se diseñarán e implementarán leyes de control novedosas basadas en condicionamiento de referencia para hacer frente a la fuerte diferencia entre la dinámica de calentamiento y la de enfriamiento.

Objetivos adicionales serán:

- Implementar derivadores software para estimar la derivada de la temperatura en el biorreactor.
- Implementar un simulador embebido del biorreactor.
- Utilización de GitHub para el control de versiones del código desarrollado.
- Calibración del sistema: sensor de temperatura basado en infrarrojos.
- Pruebas experimentales para validar el control de temperatura.

Palabras clave: biorreactor, control, temperatura, referencia, infrarrojo.

# RESUM

Els mini-bioreactors són una eina de gran interés en els laboratoris de biologia sintètica. Aquests minibioreactors s'encarreguen de monitorar i controlar les condicions dels cultius de bacteris per als experiments (entrada i eixida de mitjà, agitació del cultiu, ventilació, etc.).

En aquest projecte, l'objectiu principal consisteix en la implementació d'un bucle de control de temperatura mitjançant un sensor d'infraroig.

Es dissenyaran i implementaran lleis de control noves basades en condicionament de referència per a fer front a la forta diferència entre la dinàmica de calfament i la de refredament.

Objectius addicionals seran:

- Implementar derivador software per a estimar la derivada de la temperatura en el bioreactor.
- Implementar un simulador embegut del bioreactor.
- Utilització de GitHub per al control de versions del codi desenvolupat.
- Calibratge del sistema: sensor de temperatura basat en infrarojos.
- Proves experimentals per a validar el control de temperatura.

Paraules clau: bioreactor, control, temperatura, referència, infraroig.

# **ABSTRACT**

Mini-bioreactors are a tool of great interest in synthetic biology laboratories. These mini-bioreactors are in charge of monitoring and controlling the conditions of the bacteria cultures for the experiments (inlet and outlet of medium, shaking the culture, aeration, etc.).

In this project, the main objective is to implement a temperature control loop using an infrared sensor.

Novel control laws based on reference conditioning will be designed and implemented to cope with the strong difference between heating and cooling dynamics.

As secondary objectives, the calibration of the sensor, experimental tests to validate the temperature control will be carried out and, finally, work will be carried out towards the start-up of the minibioreactor.

Additional objectives will be:

- Implement software derivatives to estimate the derivative of the temperature in the bioreactor.
- Implement an embedded simulator of the bioreactor.
- Use of Github for version control of the developed code.
- Calibration of the system: infrared-based temperature sensor.
- Experimental tests to validate the temperature control.

Key words: biorreactor, control, temperatura, reference, infrared.

# **MEMORIA**

# ÍNDICE DE LA MEMORIA

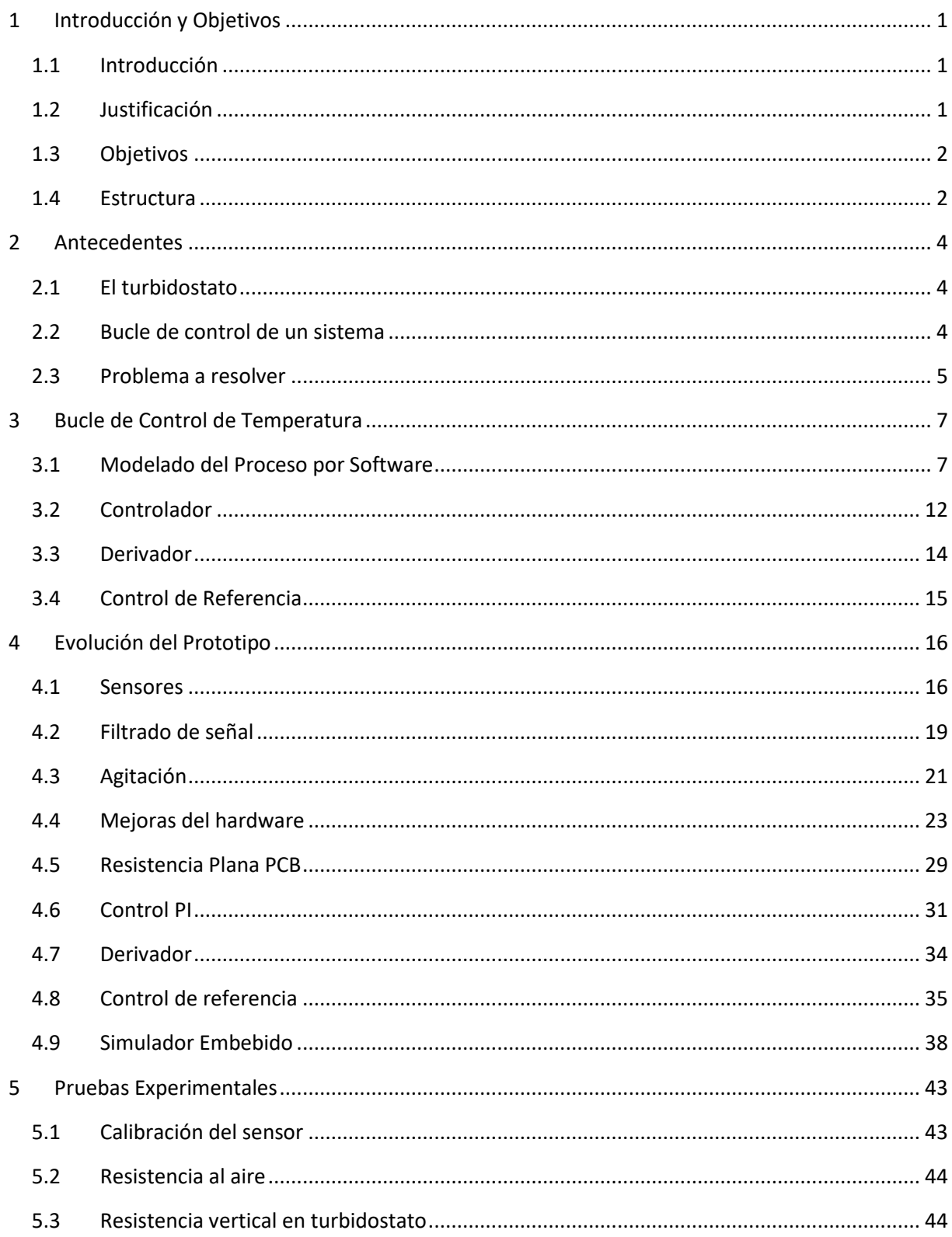

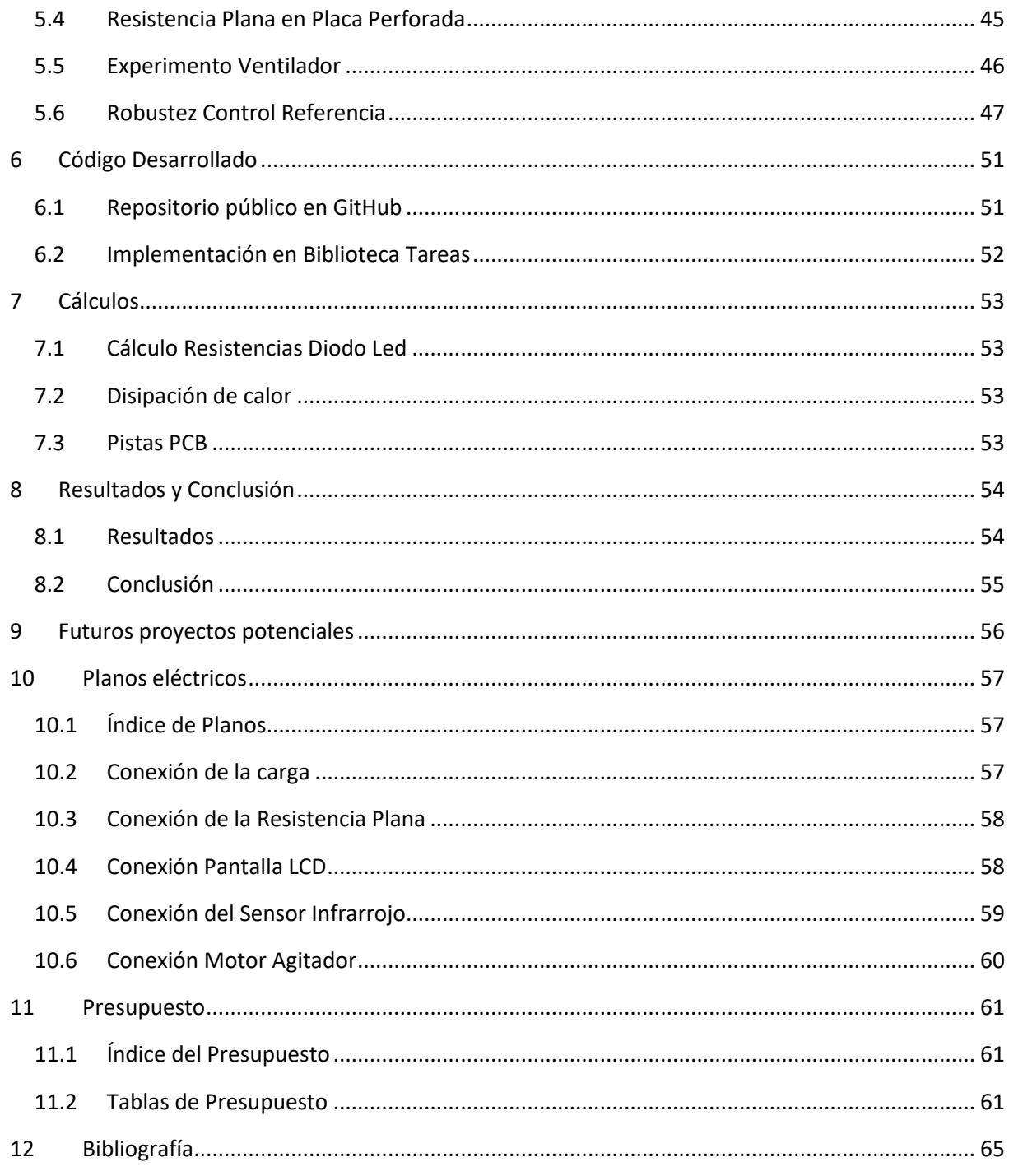

# **FIGURAS**

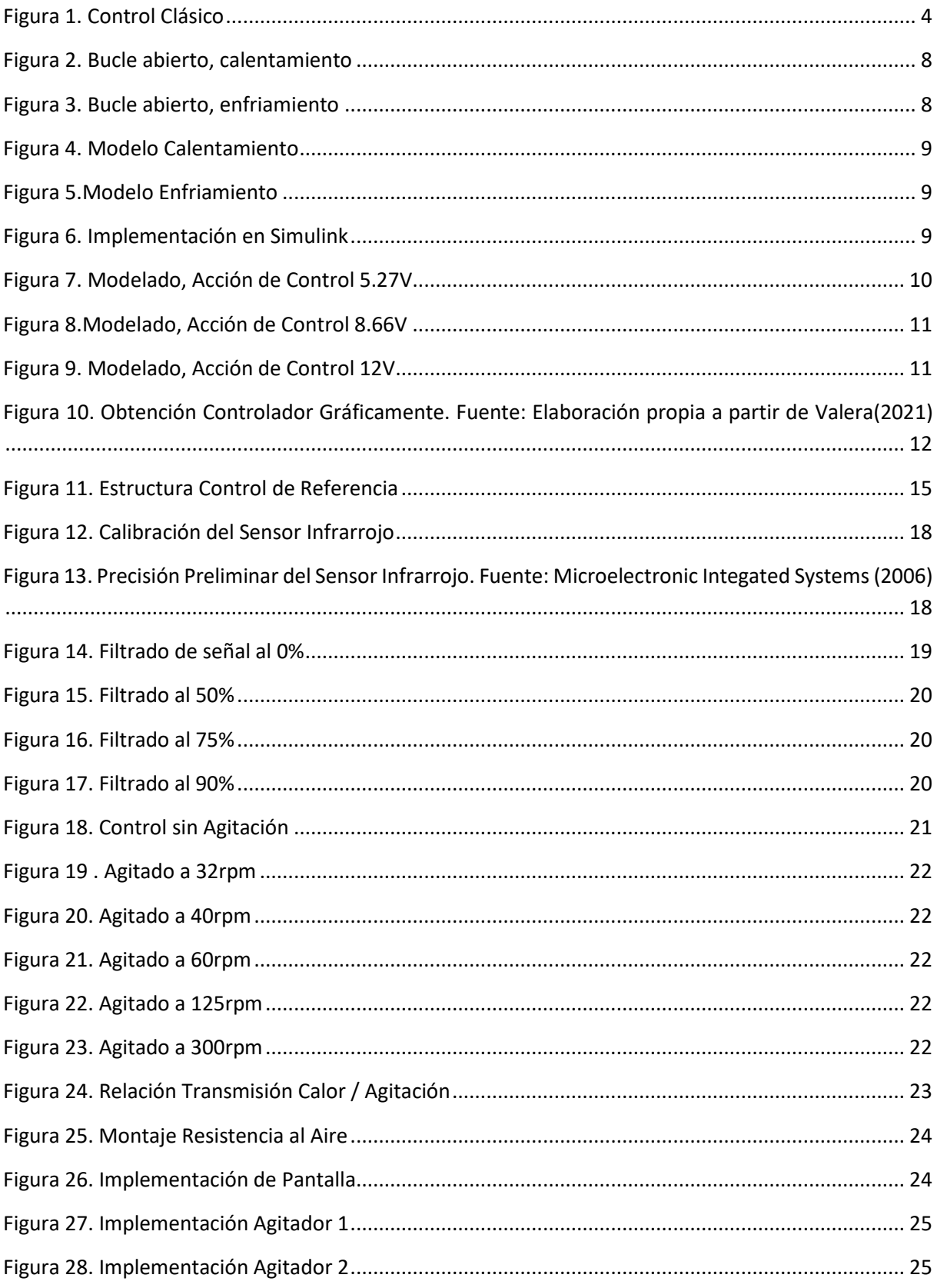

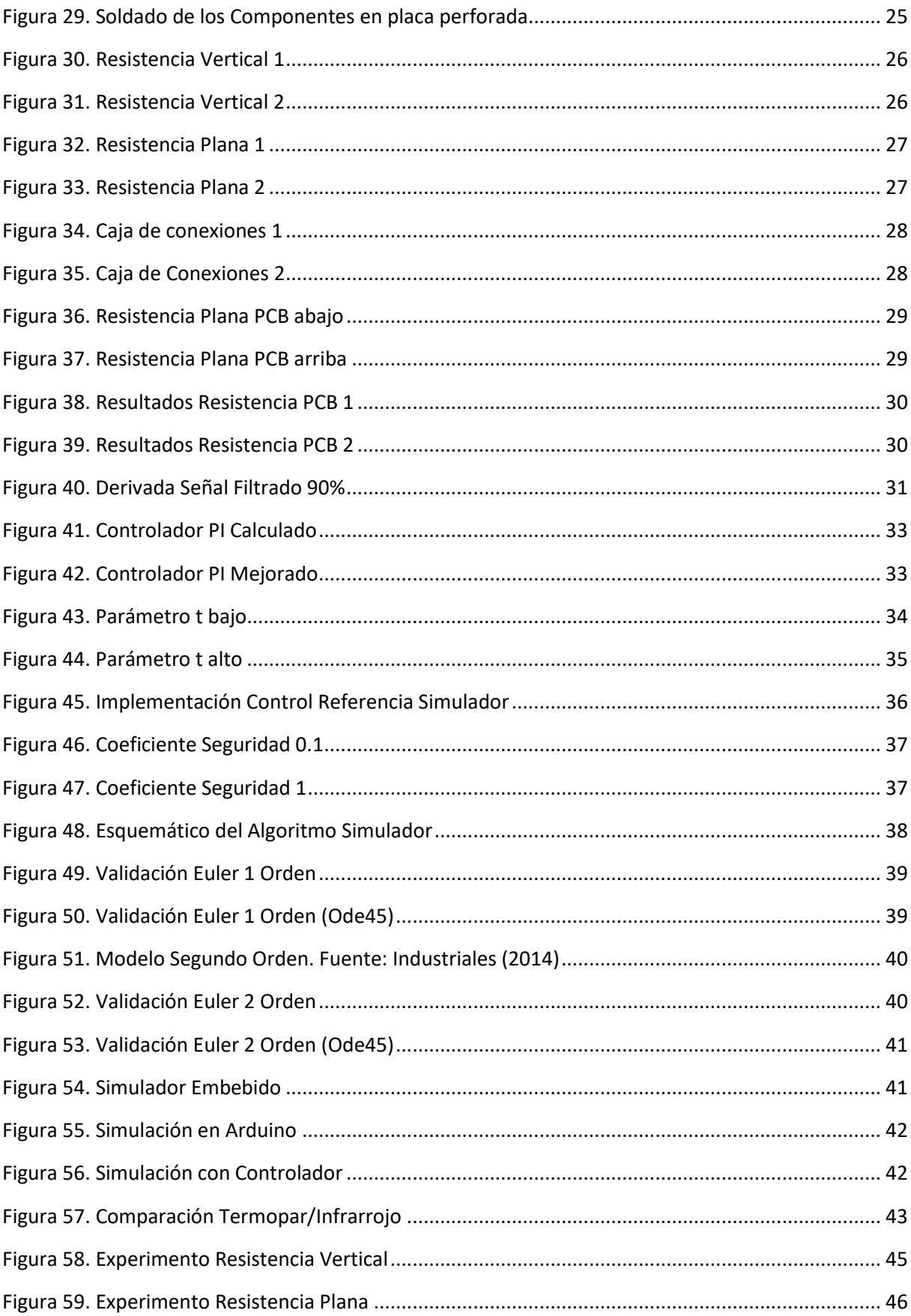

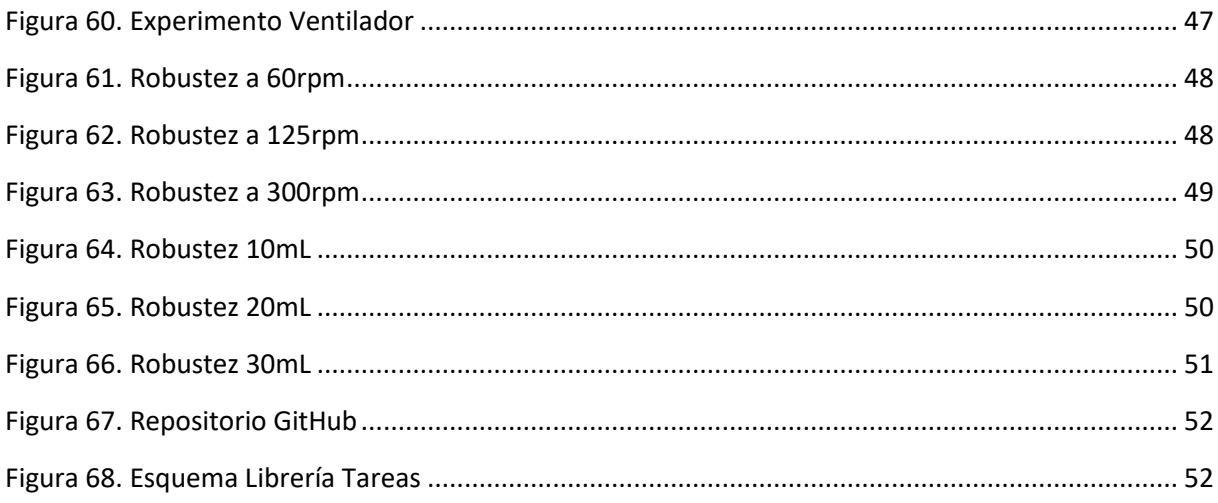

# TABLAS

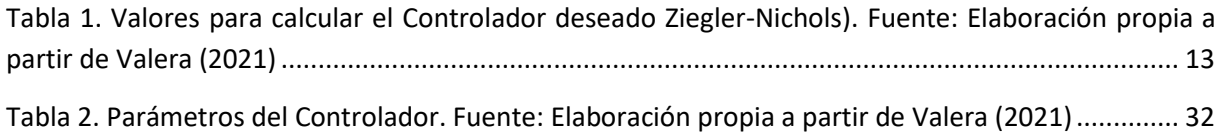

# <span id="page-12-0"></span>1 Introducción y Objetivos

# <span id="page-12-1"></span>1.1 Introducción

Durante la carrera de Ingeniería Industrial se estudian varias asignaturas sobre el control de procesos, ya sea Sistemas Automáticos, Tecnología Automática o Laboratorio de control. Todas estas asignaturas giran en torno a la palabra "Control". El concepto de control se refiere realmente al gobierno sobre la máquina, ya sea para manejar un vehículo, automatizar un proceso industrial con robots o como en este caso, controlar la temperatura de un reactor biológico.

Este tipo de controles (de temperatura) tienen una particularidad, están regidos por las leyes de transferencia de calor, por lo que entran en juego muchos factores a tener en cuenta, tanto a la hora de hacer aproximaciones como a la hora de aplicar las simulaciones a la realidad. Entre estos factores caben destacar tres: la conducción, la convección y la radiación. Los más influyentes en este Trabajo de Fin de Grado serán la conducción de calor desde las resistencias hasta el cultivo de bacterias y la disipación de calor a través de las paredes del reactor para poder enfriar el cultivo si fuese necesario.

# <span id="page-12-2"></span>1.2 Justificación

Este trabajo forma parte de la investigación del grupo "The Synthetic Biology and Biosystems Control Lab (SB2CL)". Este grupo de investigación centra sus estudios en sistemas y controles, Biología sintética y estimación de bioprocesos. Concretamente, uno de sus principales intereses es el control sofisticado de tasas de crecimiento y concentración en biorreactores, en particular, el control en biorreactores a escala.

Fernando Nóbel, uno de los tutores de este trabajo y postdoctorado del grupo SB2CL, expresaba un gran interés en el control de temperatura

"También sería interesante añadir un control de temperatura al sistema. Esto es debido a que los microrganismos crecen más rápido o lento dependiendo de la temperatura. Por lo que se podría conseguir una mejora en el tiempo de establecimiento del turbidostato."

#### Nóbel (2016)

Los biorreactores industriales son equipos extremadamente caros debidos a su poca oferta y a su exclusividad en el mercado, es por ello por lo que nace la posibilidad de crear modelos a escala no solo para estar al alcance de cualquier laboratorio sino también para poder realizar investigación a pequeña escala sin necesidad de hacer grandes cultivos. Otra ventaja del turbidostato a escala es su facilidad de mantenimiento y de control gracias a su reducido tamaño.

## <span id="page-13-0"></span>1.3 Objetivos

El principal objetivo de este Trabajo es diseñar, desarrollar e implementar un bucle de control de temperatura basado en un sensor infrarrojos para la cámara de un mini-biorreactor.

Otros objetivos son es implementar un simulador embebido en el controlador del biorreactor para predecir su respuesta, y ofrecer una versión beta pública del código desarrollado en este trabajo a través de la plataforma GitHub, para asegurar la continuidad de este proyecto.

Por último, se han desarrollado diversos objetivos opcionales en este trabajo, entre ellos la mejora del diseño del prototipo mediante la herramienta Autodesk Inventor para mejorar tanto la transmisión de calor como su disipación. También se ha desarrollado una nueva resistencia para mejorar la transferencia de calor mediante el diseño de una pcb utilizando el software Eagle.

## <span id="page-13-1"></span>1.4 Estructura

**En el capítulo 2 "Antecedentes"**, se desarrolla el problema a resolver partiendo de la importancia del control de temperatura en un biorreactor. A continuación, se presenta la principal herramienta para resolver dicho problema, el bucle de control de un proceso. Por último, se plantean las diferentes problemáticas que se afrontarán en futuros apartados del Trabajo.

**En el capítulo 3 "Bucle de Control de Temperatura"**, se asientan las bases teóricas necesarias para resolver el problema planteado en el capítulo anterior. Durante el capítulo se sigue un orden lógico para entender todas las herramientas usadas. Primero se explica cómo modelar un proceso desde su base hasta conseguir un modelo fiable por software. Después se explica el controlador necesario para poder controlar el proceso. Posteriormente se explica otra herramienta, el derivador, muy útil a la hora de controlar procesos como el caso de la temperatura. Finalmente, se asientan las bases de un control avanzado, el control de referencia.

**A lo largo del capítulo 4 "Evolución del Prototipo"**, se muestra cómo el prototipo llega a su diseño final a través de varias etapas. Estas etapas siguen el orden que se ha llevado a cabo en la mejora del diseño durante el desarrollo del trabajo. Partiendo desde los sensores y su posterior filtrado de señal, el capítulo continúa explicando diversas mejoras de transmisión de calor como la velocidad de agitación. Posteriormente se explican diversas mejoras de hardware del prototipo. El capítulo continúa presentando algunas mejoras de software como la implementación de un controlador PI o un derivador, a continuación, habla sobre la última mejora sustancial del control que es el control de referencia. Por último, se explica el desarrollo de un simulador embebido en el microcontrolador del biorreactor.

**En el capítulo 5 "Pruebas experimentales"**, se muestran algunos experimentos llevados a cabo durante el Trabajo para mostrar el diseño e implementación explicados en previos capítulos.

**En el capítulo 6 "Código Desarrollado"** se explica cómo se ha generado el repositorio de versiones de software durante la realización del Trabajo y también cómo se ha implementado ese código en una librería de tareas para sincronizar este control de temperatura con el resto de los procesos que se llevan a cabo en el biorreactor.

**En el capítulo 7 "Cálculos"**, se muestran los procesos matemáticos para calcular diversos parámetros importantes como el grosor de las pistas de la pcb o la magnitud de las resistencias implementadas.

**En el capítulo 8 "Resultados"**, se muestran las conclusiones a las que se ha llegado durante el Trabajo

Por último, **en el capítulo 9 "Futuros proyectos potenciales"**, se explican algunas futuras mejoras que podrían implementarse en el biorreactor.

# <span id="page-15-0"></span>2 Antecedentes

# <span id="page-15-1"></span>2.1 El turbidostato

# 2.1.1 Breve introducción

Los mini-biorreactores son una herramienta de gran interés en los laboratorios de biología sintética. Estos mini-biorreactores se encargan de monitorizar y controlar las condiciones de los cultivos de bacterias para los experimentos (entrada y salida de medio, agitación del cultivo, aireación, etc.).

## <span id="page-15-5"></span>2.1.2 Importancia del Control de Temperatura en un Biorreactor

Los bioprocesos con turbidostatos (biorreactores) suelen llevar entorno a unas 8 horas de duración. En ellas, los microorganismos pueden crecer (en población) a una determinada velocidad, la cual depende en gran medida de la temperatura. Por ello, es muy importante implementar un control y optimizarlo para conseguir el crecimiento deseado y de esta manera sofisticar aún más el sistema.

# <span id="page-15-2"></span>2.2 Bucle de control de un sistema

#### 2.2.1 Breve Introducción

Un Bucle de Control de un sistema es un proceso por el cual se modifica la variable de control **u** de tal manera que la salida del sistema **y**, se aproxime al valor deseado o **referencia**. Por ejemplo, a la hora de conducir un vehículo, un bucle de control sería cuánto se debería acelerar (variable de entrada u) para que el vehículo alcance una velocidad (salida del sistema y) de 100km/h (referencia).

Existen muchos bucles de control, los principales son dos, en lazo abierto o en lazo cerrado. Los bucles en lazo abierto no tienen realimentación de la salida, es decir, en el caso presentado anteriormente, es como si no hubiera un velocímetro. Entonces para obtener la velocidad deseada debería saberse a la perfección las condiciones de contorno (por ejemplo, inclinación de la carretera, viento, etc.). Por otro lado, los bucles en lazo cerrado sí tienen realimentación de la salida. El bucle de control que se implementará a lo largo de este Trabajo será de este tipo.

#### <span id="page-15-4"></span>2.2.2 Bucle de control clásico

<span id="page-15-3"></span>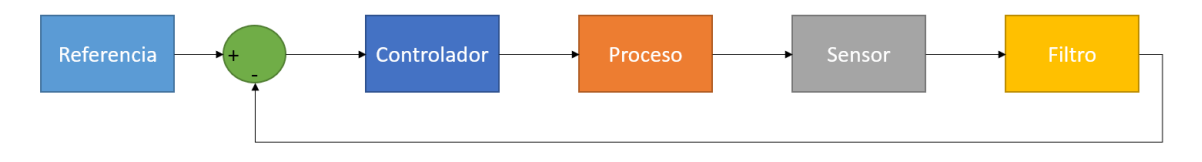

*Figura 1. Control Clásico*

El Bucle de control en lazo cerrado clásico consta de varios componentes, los más significativos son la referencia fija, el controlador y el proceso. Como puede verse en la **[Figura 1](#page-15-3)**, el controlador es el que envía señal de entrada al proceso, es decir, el controlador decide la magnitud de la variable de entrada **u**. Una vez el Proceso recibe esa variable de entrada, junto con las condiciones de contorno se genera una salida **y**. Esta salida se realimenta posteriormente de tal manera que el Controlador recibe la Referencia menos la salida, o lo que es lo mismo, el **error**. En particular, el controlador es la persona que maneja el vehículo, dependiendo de la velocidad que falte para llegar a deseada (error) acelerará más o menos.

# <span id="page-16-0"></span>2.3 Problema a resolver

#### 2.3.1 Introducción al problema

A lo largo de este Trabajo se afrontará el problema principal, que es el diseño, desarrollo e implementación de un bucle de control en lazo cerrado como el mostrado en el **apartado [2.2.2](#page-15-4)**, concretamente, se desea diseñar un control de tal manera que se mantenga una temperatura deseada en la vasija del biorreactor modificando la potencia disipada por una resistencia.

#### <span id="page-16-1"></span>2.3.2 Factores a tener en cuenta

Para ello hay que tener en cuenta diversos parámetros de diseño, entre ellos el tiempo de establecimiento, la pendiente de temperatura o la sobreoscilación. Como se ha mencionado en el **apartado [2.1.2](#page-15-5)**, el tiempo de establecimiento no tiene que ser rápido ya que se trata de un proceso que dura relativamente bastante, en cuanto a la pendiente de temperatura, no puede ser demasiado brusca ya que puede dañar tanto el cultivo como el material que forma al reactor (polímero derivado, ácido poliáctico PLA). Por último, la sobreoscilación es un problema a tener en cuenta ya que los microorganismos son muy sensibles a altas temperaturas, es por ello por lo que este problema de aborda en diversos apartados.

#### 2.3.3 Herramientas utilizadas

Durante la realización del Trabajo se han utilizado diversas herramientas para crear el control deseado, tanto herramientas software como hardware.

En cuanto a las herramientas software se ha utilizado bloques extra que difieren del bucle de control clásico explicado en el **apartado [2.2.2](#page-15-4)**. Entre ellos se han desarrollado derivadores software, control de referencia, filtros de señal, simuladores del modelo y simulador embebido en el propio controlador.

En cuanto a herramientas hardware utilizadas, caben destacar la mejora del prototipo tanto en transferencia de calor como en disipación de calor, la creación de una pcb, el uso de un agitador. El uso de una placa controladora Arduino, de un display, un sensor infrarrojo sofisticado, componentes electrónicos (desde resistencias e indicadores LED hasta transistores y circuitos integrados) y una fuente de alimentación.

En cuanto a programas, para desarrollar el código de los simuladores y aproximación de modelos se ha utilizado Matlab. Para la creación de un simulador previo al montaje se ha utilizado Simulink (herramienta de Matlab). Y para el desarrollo del código del controlador de ha utilizado Arduino.

# <span id="page-18-0"></span>3 Bucle de Control de Temperatura

## <span id="page-18-1"></span>3.1 Modelado del Proceso por Software

#### 3.1.1 Introducción

El modelado previo de un sistema por software es una herramienta muy potente a la hora de trabajar con procesos muy costosos, de gran riesgo o como en este caso, muy lentos. A la hora de montar un bucle de control es necesario realizar muchas pruebas para obtener los parámetros óptimos, por esta razón, en lugar de llevar a cabo diversos experimentales, nace la posibilidad de elaborar un modelo del proceso para realizar estos experimentos de manera virtual de forma rápida y barata. Simulink es la herramienta idónea para este trabajo, por la potencia y simplicidad que ofrece.

## 3.1.2 Ecuación diferencial y función de transferencia

En nuestro caso de trata de un Sistema de Primer Orden, es decir que solo tiene un polo y se puede representar por una Ecuación Diferencial Ordinaria (ODE) de Primer Orden. Esta ecuación diferencial muestra cómo varía un proceso frente a una entrada y tendría la siguiente forma:

$$
a_1 * \frac{dy(t)}{dt} + a_0 * y(t) = b_0 * u(t)
$$
 (1)

Siendo a $_0$ , a $_1$ ,  $b_0$  constantes,  $y(t)$  la salida,  $\frac{dy(t)}{dt}$  la variación de la salida con respecto del tiempo y  $u(t)$ la entrada.

A la hora de poder trabajar con estas ecuaciones diferenciales es mejor hacerlo con su Función de transferencia ya que muestra directamente la relación entre la salida del sistema y la entrada en forma de cociente. Para ello se aplica la Transformada de Laplace tanto a la salida Y(s) como a la entrada U(s) suponiendo que las condiciones iniciales son nulas, es decir,  $y(0) = 0$  de tal forma que obtenemos la siguiente ecuación:

$$
\frac{Y(t)}{U(T)} = \frac{K}{\tau * s + 1}
$$
 (2)

Para obtener el modelo del proceso hacen falta varios parámetros significativos, entre ellos la Ganancia (K), la constante temporal (τ) y el retardo de tiempo (θ), que aparecen en la Función de Transferencia anterior.

La Ganancia (K) estática es la relación entre las unidades que aumenta (o disminuye) la salida y las unidades aplicadas en la entrada, o lo que es lo mismo, el valor de la salida (en régimen permanente) cuando se le aplica una entrada de tipo escalón constante.

*Memoria*

$$
K = \frac{y(\infty) - y(0)}{u(\infty) - u(0)}
$$
\n(3)

La constante temporal (τ) es el tiempo transcurrido hasta que el sistema ha alcanzado el 98% del valor estable cuando se le ha aplicado una entrada de tipo escalón. En este caso, la constante de tiempo es muy grande al tratarse de un proceso térmico, por lo que la respuesta del sistema lenta y tiene un transitorio muy duradero.

Por último, el retardo de tiempo (θ) es el tiempo que tarda el sistema en tener un crecimiento constante desde que se aplicó la entrada, o lo que es lo mismo, la inercia inicial del sistema.

#### 3.1.3 Obtención del modelo

Entonces, es imperativo obtener los parámetros mencionados anteriormente para poder obtener el modelo del proceso, y de esta manera conseguir, utilizando el software SystemIdentification de Matlab, los datos necesarios para realizar futuros experimentos de manera rápida y poco costosa. Para ello se han utilizado los siguientes datos experimentales:

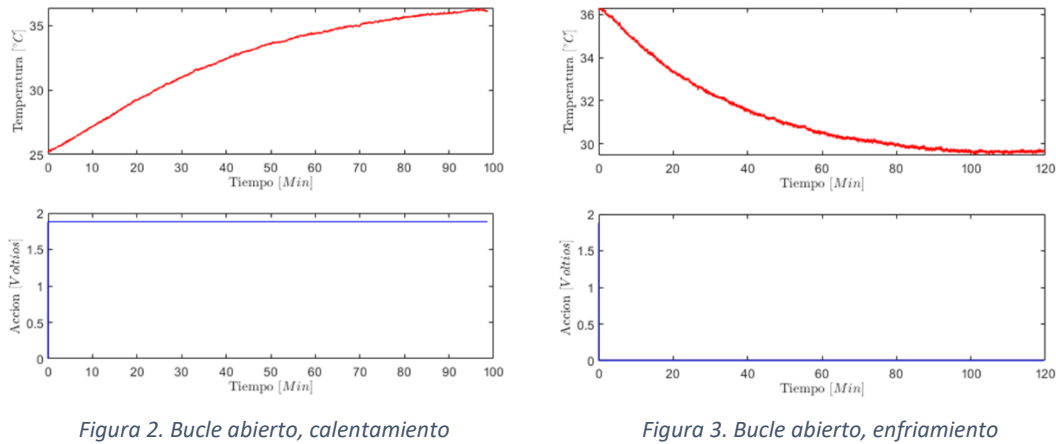

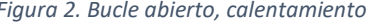

<span id="page-19-0"></span>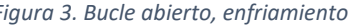

<span id="page-19-1"></span>Los datos expresan un experimento en lazo abierto. Consiste en aplicar una entrada de tipo escalón y esperar a que la salida se estabilice.

Una vez obtenidos los datos, se exportan al Workspace de Matlab y se obtienen los siguientes modelos utilizando la herramienta SystemIdentification.

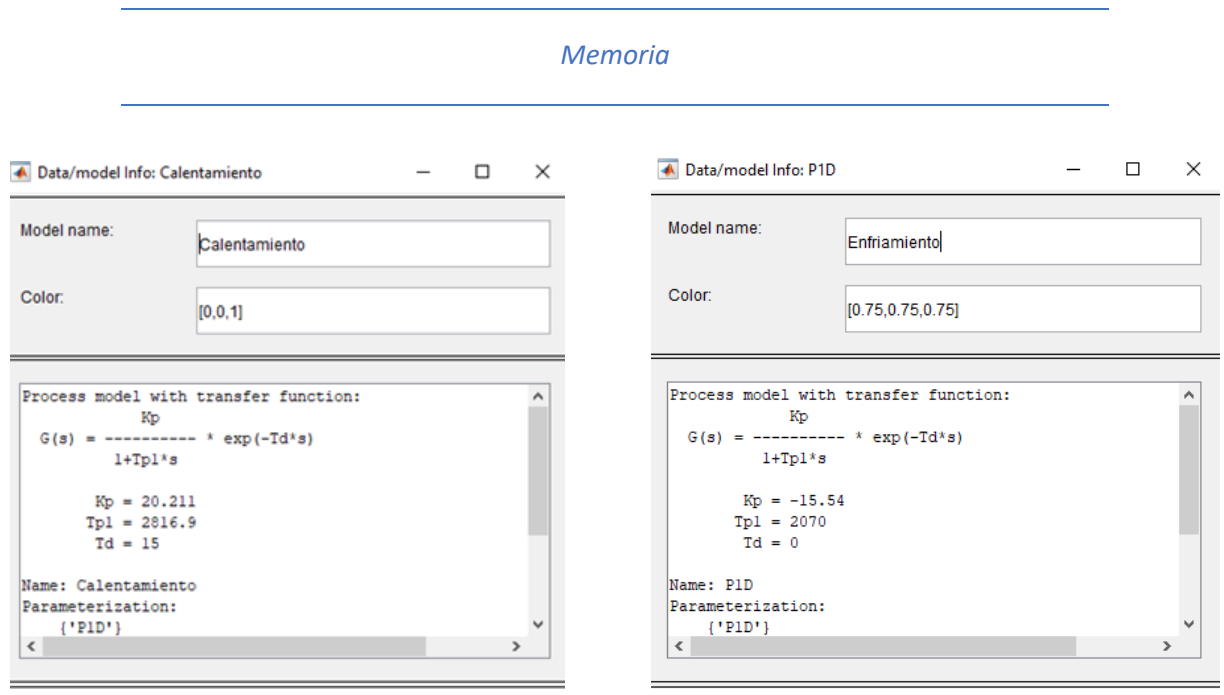

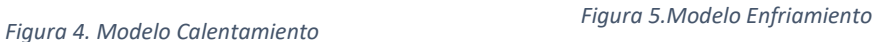

#### <span id="page-20-2"></span>3.1.4 Montaje del modelo en Simulink

El último paso una vez obtenidos los modelos es implementarlo en un entorno que permita simulaciones posteriormente. Para ello se ha utilizado la herramienta Simulink. Inicialmente los modelos (calentar, enfriar) se implementaron de manera independiente como modelos de primer orden por simplicidad de cálculo. Posteriormente, se implementaron los dos modelos en uno mismo de tal manera que permite simular el proceso de calentamiento y de enfriamiento de manera diferente (ya que enfriar tiene una dinámica mucho más lenta que calentar). El modelo se ha implementado de la siguiente manera:

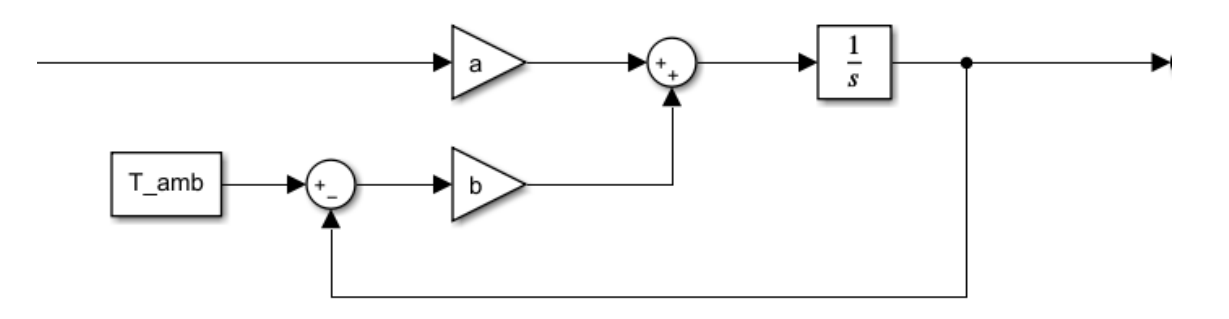

*Figura 6. Implementación en Simulink*

<span id="page-20-0"></span>Como se puede observar en la **[Figura 6](#page-20-0)** el modelo coincide con la integral de la ecuación diferencial del sistema (**ecuación [\(4\)](#page-20-1)**).

<span id="page-20-1"></span>
$$
dT = a * u + b * (T_{amb} - T) \tag{4}
$$

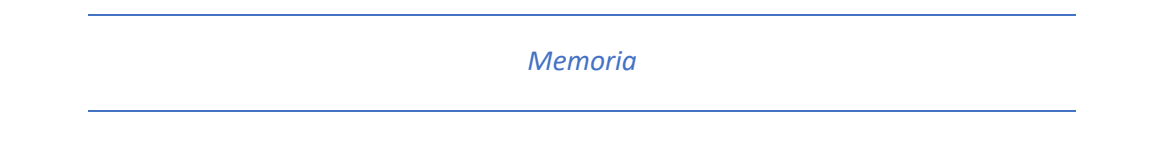

## 3.1.5 Validación del modelado

Por último, queda contrastar las simulaciones realizadas a partir del modelo presentado en el **apartado anterior [3.1.4](#page-20-2)**. Para ello se han llevado a cabo tres experimentos. Consisten en calentar el fluido del biorreactor desde la Temperatura Ambiente hasta los 36ºC con diferentes acciones de control y posteriormente dejar enfriar el fluido. Se han tomado acciones de control separadas entre sí distribuidas a lo largo de los 12V que se le pueden suministrar a la resistencia.

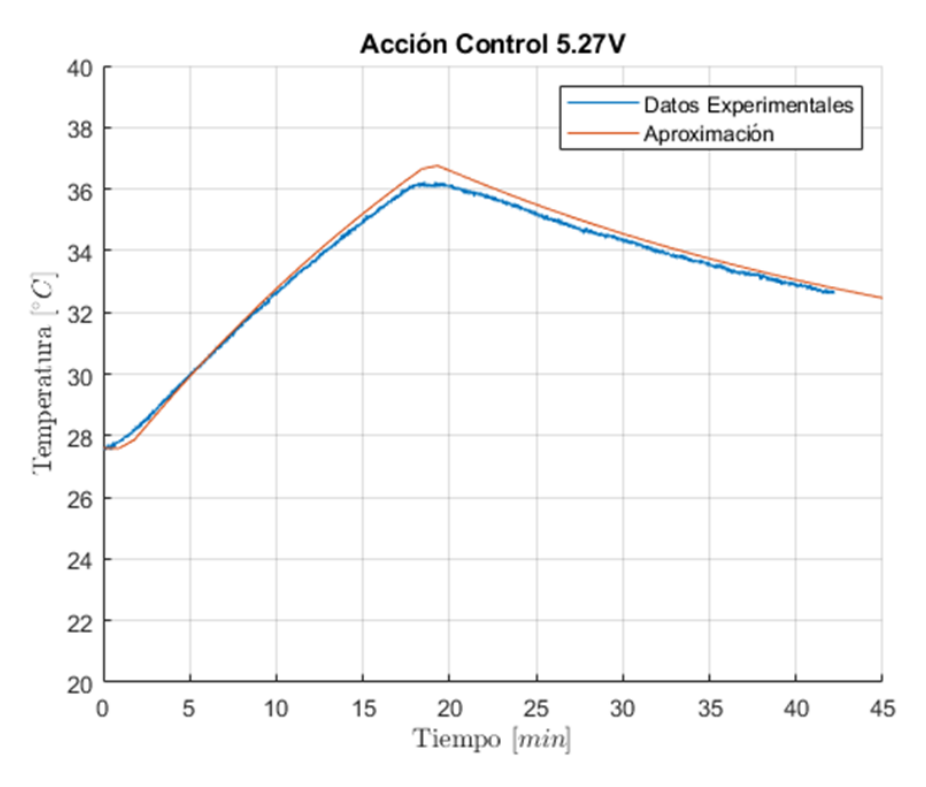

<span id="page-21-0"></span>*Figura 7. Modelado, Acción de Control 5.27V*

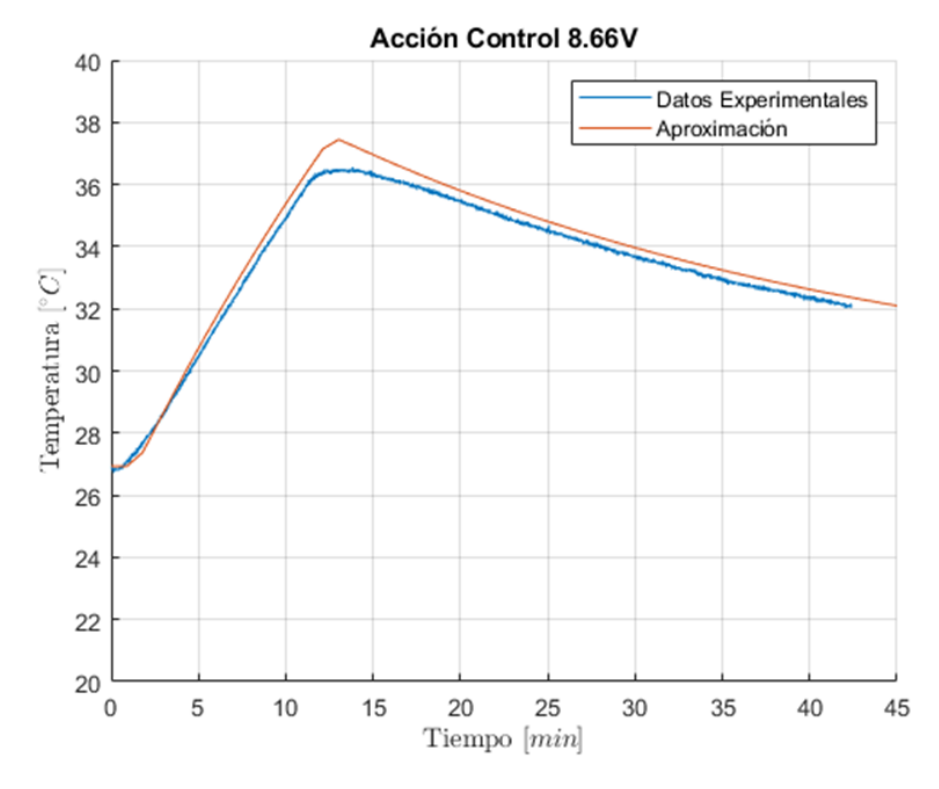

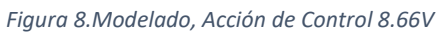

<span id="page-22-0"></span>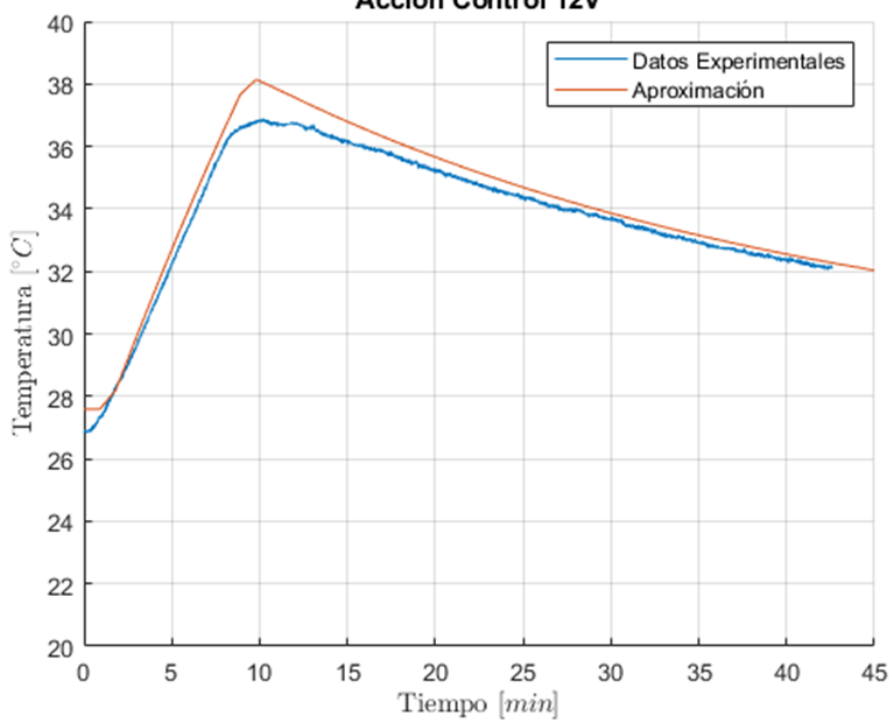

**Acción Control 12V** 

<span id="page-22-1"></span>*Figura 9. Modelado, Acción de Control 12V*

Puede observarse que el modelo se aproxima bastante bien a los datos experimentales, en especial con acciones de control bajo **[Figura 7](#page-21-0)**. Tanto la curva de calentamiento como la de enfriamiento comparten la misma pendiente lo que significa que está bien modelado. A medida que aumenta la acción de control aparecen dinámicas que son representables con modelos mucho más sofisticados.

## <span id="page-23-0"></span>3.2 Controlador

#### 3.2.1 Breve Introducción

A partir de la **[Figura 1](#page-15-3)** y vista la importancia del controlador en el bucle de control en lazo cerrado, **apartado [2.2.2](#page-15-4)**, a lo largo de este apartado se explica cómo obtener este controlador a partir de los datos experimentales de las [Figura 3](#page-19-0) y [Figura 2.](#page-19-1)

#### 3.2.2 Obtención del Controlador

La metodología empleada durante este Trabajo para obtener el controlador de manera experimental ha sido utilizar el método Ziegler-Nichols (Método 1), el cual consiste en realizar un bucle de control en lazo abierto (datos experimentales [Figura 3](#page-19-0) y [Figura 2\)](#page-19-1), y leer los parámetros sobre la gráfica de la siguiente manera:

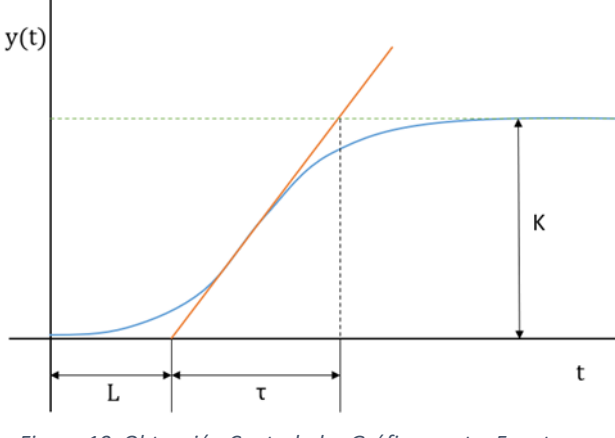

*Figura 10. Obtención Controlador Gráficamente. Fuente: Elaboración propia a partir de Valera(2021)*

La Ganancia Estática (K) son las unidades que aumenta el proceso por unidad de entrada, en el caso del bucle de control de Temperatura, son los grados C que aumenta por Voltio aplicado a la resistencia.

El tiempo de retardo (L), como su nombre indica, es el retraso que tiene el proceso hasta que consigue llegar a la rampa de crecimiento constante. Este retardo viene dado por la inercia inicial del propio sistema. Por ejemplo, podría darse debido al tiempo que tarda el cristal de la vasija en alcanzar la misma temperatura que las resistencias.

La constante temporal (τ), es el tiempo que tarda el sistema en alcanzar su valor estable de manera aproximada.

Una vez ya se hayan calculado los parámetros necesarios mediante los datos experimentales y la gráfica, ya se pueden obtener los valores aproximados del Controlador. Para ello hay que recurrir a la siguiente tabla:

|            | Parámetro | Método Escalón (B.Abierto) | Respuesta Sostenida (B.Cerrado) |
|------------|-----------|----------------------------|---------------------------------|
| P          | Кp        | T<br>$\overline{K*L}$      | $0.5*$ Kc                       |
| PI         | Kpi       | $0.9*\frac{T}{K*L}$        | $0.4*$ Kc                       |
|            | Ti        | $3^*$ L                    | $0,8*$ Tc                       |
| <b>PID</b> | Kpid      | $1, 2 \frac{*T}{K^*L}$     | $0.6*$ Kc                       |
|            | Ti        | $2^*$ L                    | $0.5*$ Tc                       |
|            | Td        | L<br>$\frac{1}{2}$         | $0,125*$ Tc                     |

*Tabla 1. Valores para calcular el Controlador deseado Ziegler-Nichols). Fuente: Elaboración propia a partir de Valera (2021)*

En el caso del Trabajo, se seleccionará un controlador de tipo PI y la columna "Método Escalón (B. Abierto), ya que los datos experimentales se han obtenido de esa manera. A lo largo del **apartad[o 4.6](#page-42-0)** se explican las razones por las cuales se ha elegido este tipo de controlador.

#### <span id="page-24-0"></span>3.2.3 Elección de Controlador

Como se ha explicado en el apartado anterior, una vez obtenidos los parámetros significativos de los datos experimentales, ha de elegirse un tipo de Controlador apropiado a los requisitos que se desean y también a la propia naturaleza del sistema y de los componentes del bucle.

**El controlador P (Proporcional)** es sencillo y fácil de implementar, tan solo es necesario multiplicar el error (Referencia – Temperatura) por una constante o ganancia fija. La salida del controlador P es directamente la acción de control u que se introduce en el sistema.

La principal desventaja es el error que siempre aparecerá en la salida del sistema, es decir, nunca será posible llegar a la temperatura deseada con un error proporcional. Otra desventaja es su poca robustez frente a cambios en el sistema (por ejemplo, cambio en la temperatura ambiente o en la transferencia de calor) y frente a perturbaciones (por ejemplo, en la medición de la temperatura un dato erróneo).

Es por ello por lo que este Controlador Proporcional no es adecuado, ya que el biorreactor no siempre tendrá las mismas condiciones de contorno, se requiere que la temperatura de la vasija sea precisa (o lo que es lo mismo, que el error sea nulo en régimen permanente) y porque es necesario que sea robusto frente a perturbaciones en la señal de realimentación y frente a cambios en la transferencia de calor. En resumen, es necesario un controlador lo más genérico posible, para que se adapte al mayor número de condiciones posible.

**El controlador PI (Proporcional-Integral)**, le añade como su nombre indica un integrador al error. El integrador calcula el error acumulado anteriormente, para así tener error nulo en régimen

permanente. Este error puede multiplicarse por una ganancia (ganancia integral) para así darle más peso a la hora de calcular la acción de control.

La principal ventaja frente al Proporcional es su error nulo después de acabar el régimen transitorio.

Una de las principales desventajas es su lentitud, ya que no tiene en cuenta la derivada de la señal.

**El controlador PID (Proporcional-Integral-Derivativo)**, le añade el control derivativo mencionado anteriormente. Esto hace que sea capaz de anticiparse ya que puede aproximar el siguiente paso, y esto, a su vez, hace el control mucho más rápido, lo que permite llegar a la referencia deseada mucho antes.

La principal desventaja es su sensibilidad a la señal, es decir, si las señales de realimentación contienen mucho ruido es posible que el control se vuelva inestable.

Existen muchos más tipos de controladores, entre los principales, combinaciones de los mencionados anteriormente, por ejemplo, el controlador PD. No se mencionan ya que no son relevantes debidos a la naturaleza y a los requisitos del sistema.

#### <span id="page-25-0"></span>3.3 Derivador

#### 3.3.1 Breve Introducción

Como se ha mencionado en el **apartado anterio[r 3.2.3](#page-24-0)**, introducir un Control Derivativo puede ser de gran interés ya que le añade al control mucha más velocidad. Esta característica es interesante para este trabajo debido a las razones expresadas en el **apartad[o 2.1.2](#page-15-5)**.

#### 3.3.2 Derivador Software

El derivador consiste en calcular la tendencia (o pendiente) que tiene el sistema en un instante concreto. La ecuación continua de esta herramienta es la siguiente:

$$
\frac{dT}{dt} * K \tag{5}
$$

Es la variación de la temperatura con respecto al tiempo, en otras palabras, cómo varía la temperatura en un instante infinitamente pequeño.

Esta variación puede multiplicarse posteriormente por una ganancia para así poder dar más peso a este parámetro. El derivador puede ser muy útil a la hora de aproximar la Temperatura del sistema en un futuro, es por ello por lo que se utilizará a lo largo del Trabajo (**apartad[o 3.4](#page-26-0)**) y también es útil para completar las faltas del Controlador PI, que es la velocidad del régimen transitorio (el control es más rápido).

# <span id="page-26-0"></span>3.4 Control de Referencia

#### 3.4.1 Breve Introducción

Una de las principales desventajas de los Controladores clásicos es su adaptación a diferentes situaciones. Concretamente, en el control de procesos térmicos suele darse el caso de que las condiciones de contorno cambien, ya sea la Temperatura Ambiente (por los cambios de estación), el tipo de cultivo bacteriano sea diferente (experimentos nuevos, diferentes densidades o diferentes volúmenes) u otro factor que modifique la transferencia de calor. Esto hace que los Controladores clásicos no se comporten de manera correcta, ya que suelen diseñarse y optimizarse para unas condiciones concretas. Por ello nace la necesidad de crear un tipo de control que sea capaz de adaptar el Controlador clásico a muchas más condiciones. Este tipo de control es el Control de Referencia.

#### 3.4.2 Estructura del Control de Referencia

En la siguiente figura se muestra la estructura la estructura del Control de Referencia y cómo difiere del bucle de control clásico representado en la **[Figura 1](#page-15-3)**.

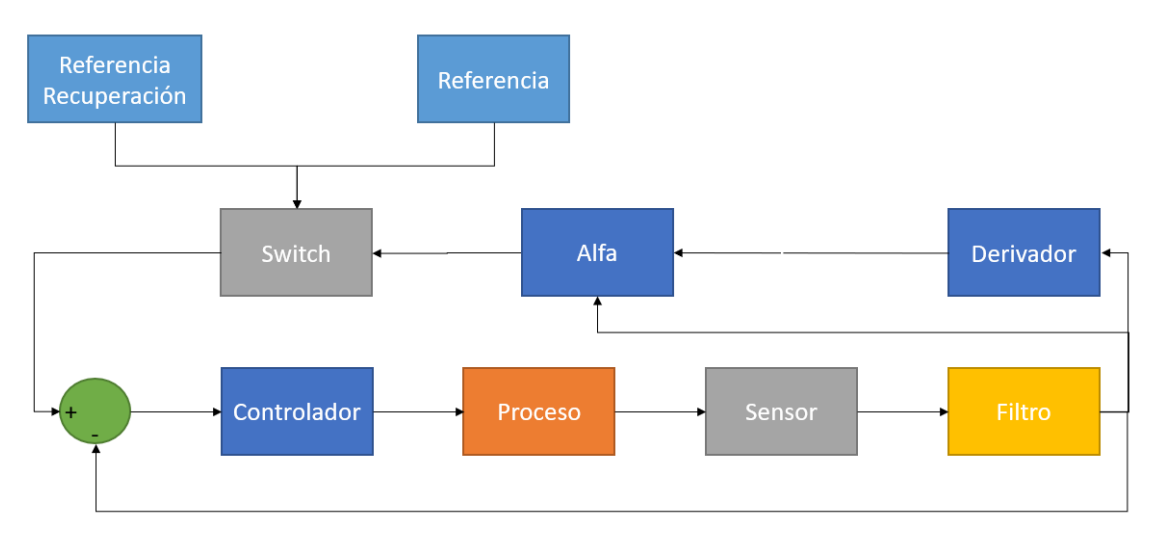

*Figura 11. Estructura Control de Referencia*

#### <span id="page-26-1"></span>3.4.3 Elementos del Control de Referencia

El parámetro de control Alfa es una variable que depende del Set (temperatura deseada o Referencia), la temperatura actual T, la derivada de la temperatura actual dT y de una constante de seguridad. La relación entre los diferentes componentes de esta variable se define en la siguiente ecuación:

<span id="page-26-2"></span>
$$
alfa = Set - T - dT * t + coef. seg.
$$
 (6)

El principal objetivo de este parámetro alfa es evitar que el proceso tenga una sobreoscilación ya que el enfriamiento es muy lento y existe la posibilidad de dañar el cultivo (explicado en el **apartad[o 2.3.2](#page-16-1)**). Para ello se han definido dos zonas, la zona adecuada y la zona prohibida.

La zona adecuada es aquella en la que el proceso no va a sobrepasar la temperatura deseada en ningún momento, es decir, que la temperatura está por debajo del set y que la inercia del proceso tampoco va a provocar esa sobreoscilación. Esta zona adecuada se da cuando la variable alfa es positiva, ya que como se ha explicado antes, alfa tiene en cuenta tanto la temperatura actual como la inercia que tiene en ese momento (parámetro dT).

Por otro lado, la zona prohibida es aquella en la que el proceso tiene o tendrá en algún momento riesgo de sobreoscilación con la acción de control actual debido a que la temperatura actual sobrepasa la deseada o que la inercia que lleva provocará la sobreoscilación no deseada. Esta zona se da cuando la variable alfa es negativa.

Como puede observarse en la **ecuación [\(6\)](#page-26-2)** aparece otro parámetro t que multiplica a la dT. Este parámetro se utiliza por dos razones, la primera, para que todos los sumandos de la ecuación tengan las mismas dimensiones, por lo tanto, t tiene dimensión de tiempo, ya que dT tiene dimensiones de temperatura/tiempo. La segunda razón es porque este parámetro puede ser utilizado como ganancia, dependiendo de la magnitud de este parámetro el control tendrá un comportamiento distinto. Este comportamiento se explica en el apartado.

Por último, el Switch, que en resumen es un comparador al cual le llega la señal de alfa. Ésta la compara con el valor 0, es decir si alfa es positiva la salida del comparador será la Referencia deseada, y si alfa es negativa, la salida es la Referencia de Recuperación. La Referencia de Recuperación es una constante utilizada para evitar que el proceso entre en la zona prohibida, de tal manera que obliga al controlador a emitir la mínima acción de control posible para evitar en la zona prohibida.

# <span id="page-27-0"></span>4 Evolución del Prototipo

#### <span id="page-27-1"></span>4.1 Sensores

#### 4.1.1 Necesidad de sensores

Como puede observarse en la **[Figura 1](#page-15-3)** y **[Figura 11](#page-26-1)**, el sensor es un bloque que forma parte tanto del bucle de control clásico como del bucle de control de referencia. Este hecho se debe a la necesidad de poder medir la salida para así poder obtener la realimentación necesaria para el lazo cerrado.

Existen dos principales sensores para poder medir la temperatura, el termopar y el sensor infrarrojo. Este Trabajo se ha desarrollado con el sensor infrarrojo por diversos motivos, que se explica en el siguiente apartado.

# 4.1.2 Ventajas del Sensor Infrarrojo frente al Termopar

El Sensor Infrarrojo utilizado en este proyecto es el **MLX90614**, el cual se rige por la ley de Stefan-Boltzmann la cual establece que cualquier cuerpo por encima de los 0 K emite una radiación infrarroja proporcional a su temperatura. El sensor es capaz de captar e interpretar esa radiación de tal manera que aparece una diferencia de potencial proporcional a la temperatura del cuerpo en su salida.

Por otro lado, el Termopar crea un potencial muy pequeño en su salida debido a la diferencia de temperatura en su extremo donde está formado por dos metales distintos.

Es por ello por lo que la principal ventaja es la rapidez del Sensor Infrarrojo frente al termopar. El sensor es capaz de crear en su salida el potencial adecuado una vez alimentado, mientras que el termopar tiene que esperar a que se calienten los distintos metales de su extremo. Esto hace que la lectura sea mucho más lenta y por lo tanto le añada mucho retraso al control (lo cual ya era una desventaja del propio sistema).

Además, el sensor **MLX90614** se comunica a través de SMBus que forma parte del I2C, por lo que le añade mucha simplicidad y rapidez de comunicación. Por otro lado, la salida del Termopar es un potencial muy pequeño, por lo que hace falta crear un circuito entero para poder amplificar esa señal y posteriormente interpretarla.

Por último, para reducir al máximo el retardo que añade el Termopar al Control es necesario que esté en contacto con la vasija o con el fluido directamente. Consecuentemente, sería necesario utilizar una de las entradas de la bomba peristáltica para la medición de la temperatura. Mientras que el Sensor Infrarrojo es capaz de medir la temperatura del cultivo sin necesidad de contacto.

#### 4.1.3 Calibración del Sensor

Para la correcta calibración del sensor infrarrojo, se ha comparado la lectura de ambos, el sensor MLX90614 y el termopar 80TK. Para ello se ha llevado a cabo un experimento. Durante el experimento se toma la temperatura del fluido mediante ambos sensores para así poder compararlos posteriormente. En la **[Figura 12](#page-29-0)** puede observarse cómo se ha llevado a cabo la calibración.

Cabe destacar las diferencias de precisión entre ambos sensores. En la **[Figura 13](#page-29-1)** se muestra la presición del sensor infrarrojo dependiendo de la temperatura del objeto (ordenadas) y la temperatura ambiente (abscisas). Mientras que la precisión del termopar es en números enteros, como se puede observar en la siguiente figura, es decir, el termopar no puede medir décimas de grado ya que su presición es mucho menor y su señal es débil.

Por lo tanto, a la hora de calibrar el sensor, será conveniente tomar la temperatura media entre ambos sensores.

Los resultados del experimento se muestran en el **apartad[o 5.1.](#page-54-1)**

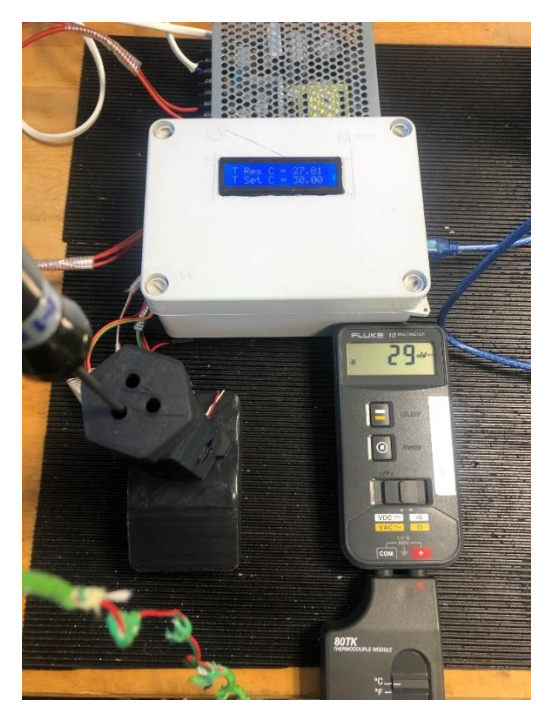

*Figura 12. Calibración del Sensor Infrarrojo*

<span id="page-29-0"></span>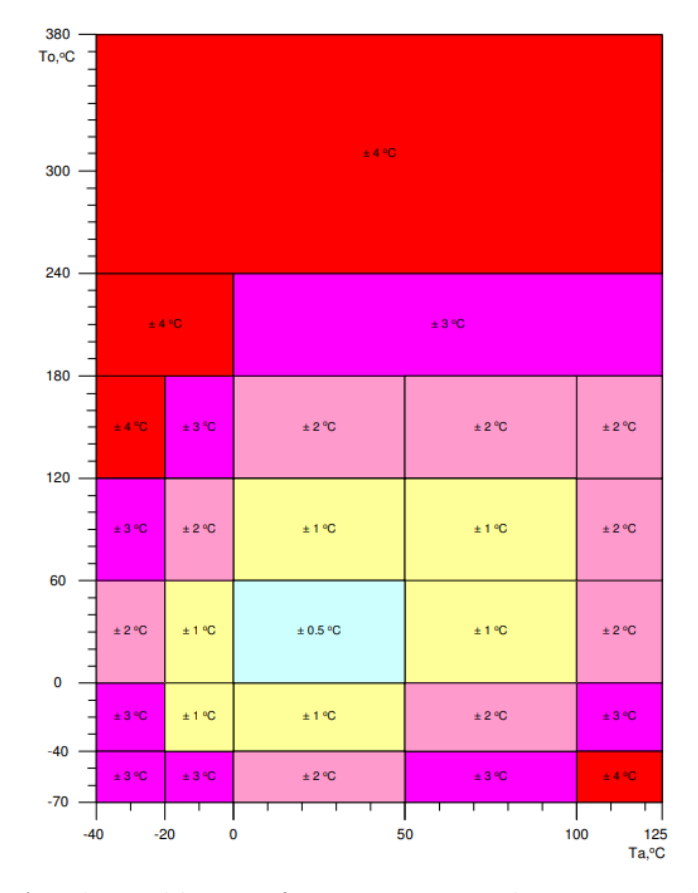

<span id="page-29-1"></span>*Figura 13. Precisión Preliminar del Sensor Infrarrojo. Fuente: Microelectronic Integated Systems (2006)*

#### <span id="page-30-0"></span>4.2 Filtrado de señal

#### 4.2.1 Necesidad del Filtrado de Señal

Como puede observarse en la **[Figura 1](#page-15-3)** y **[Figura 11](#page-26-1)**, a continuación del bloque de sensor aparece el bloque del filtrado.

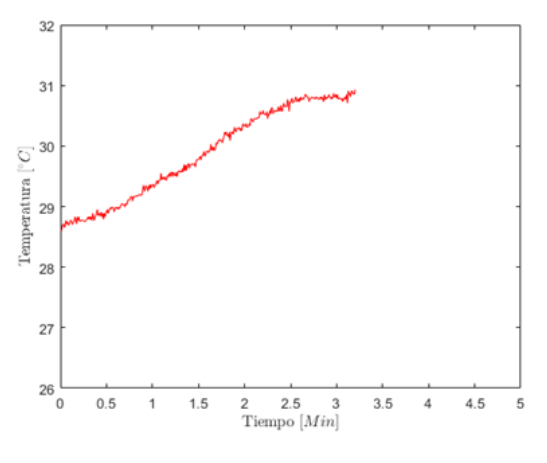

<span id="page-30-1"></span>*Figura 14. Filtrado de señal al 0%*

Esto se debe a que el sensor infrarrojo es muy sensible a la medida, por lo tanto, sus mediciones van a tener pequeñas variaciones a lo largo del experimento. Estas pequeñas variaciones pueden desestabilizar algunos componentes del bucle, como puede ser el bloque controlador o el derivador, es por ello por lo que nace la necesidad de filtrar la señal de salida del sensor. Por ejemplo, en la siguiente **[Figura 14](#page-30-1)** puede observarse como las mediciones tienen pequeños picos:

#### 4.2.2 Diseño e Implementación del Filtrado de Señal

Con el fin de eliminar estos pequeños picos en las mediciones, se ha de emplear la siguiente ecuación:

$$
T = (1 - \beta) \cdot T + \beta \cdot T\_ant \tag{7}
$$

Donde T es la temperatura actual, T\_ant es la temperatura en el instante anterior y β es el parámetro que define el filtrado.

Dependiendo del valor de β se obtendrá un filtrado distinto, cuanto mayor sea, mayor será el filtrado y por lo tanto más suave será la curva de temperatura, sin embargo, cuanto mayor sea β, mayor retraso le añadirá al sistema de manera exponencial, llegando a un retraso infinito cuando β=1.

<span id="page-31-0"></span>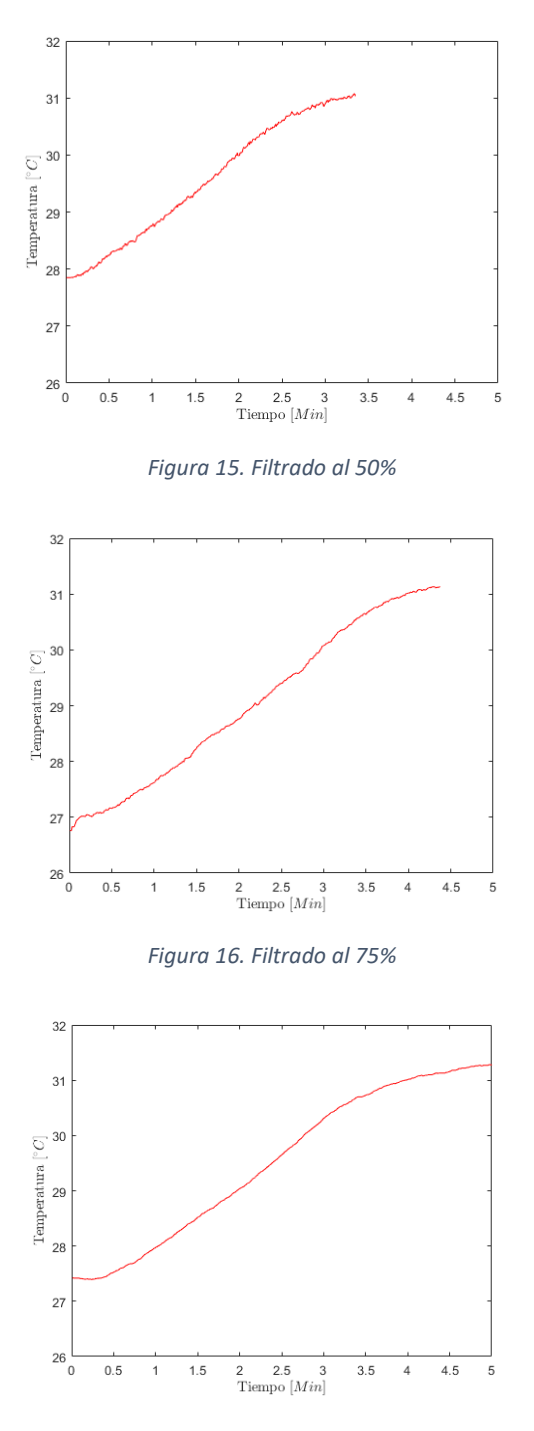

*Figura 17. Filtrado al 90%*

<span id="page-31-2"></span><span id="page-31-1"></span>Como se puede observar, a medida que se aumenta el % de filtrado, la curva se suaviza, pero el tiempo de establecimiento aumenta. En el desarrollo de este trabajo se ha elegido un filtrado del 75%, ya que es el punto de acuerdo entre suavidad de la curva y retardo añadido al bucle.

## <span id="page-32-0"></span>4.3 Agitación

#### <span id="page-32-2"></span>4.3.1 Necesidad de Introducir un Agitador

Con el objetivo de obtener una buena mezcla del cultivo de bacterias, nace la necesidad de implementar un agitador en el sistema. Aparte de obtener una mezcla de cultivo homogénea, también ayuda al bucle de control, ya que permite obtener una temperatura similar en todo el fluido por lo que el sensor puede medir de forma correcta. Este hecho de medir de forma correcta la temperatura, añade estabilidad al bucle.

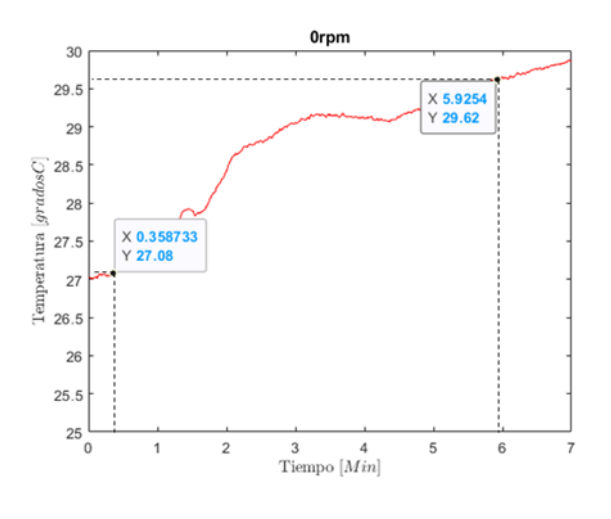

<span id="page-32-1"></span>*Figura 18. Control sin Agitación*

Como puede observarse en la **[Figura 18](#page-32-1)**, la falta de agitación hace que el fluido no se mezcle correctamente y por lo tanto el control no sea el óptimo.

#### 4.3.2 Relación entre Transferencia de Calor y Agitación

Aparte de añadir estabilidad al bucle, la agitación puede ayudar transferencia de calor desde las resistencias al fluido. Se han llevado a cabo diversos experimentos para lograr calcular la relación entre ambos procesos, como se muestran en las siguientes figuras.

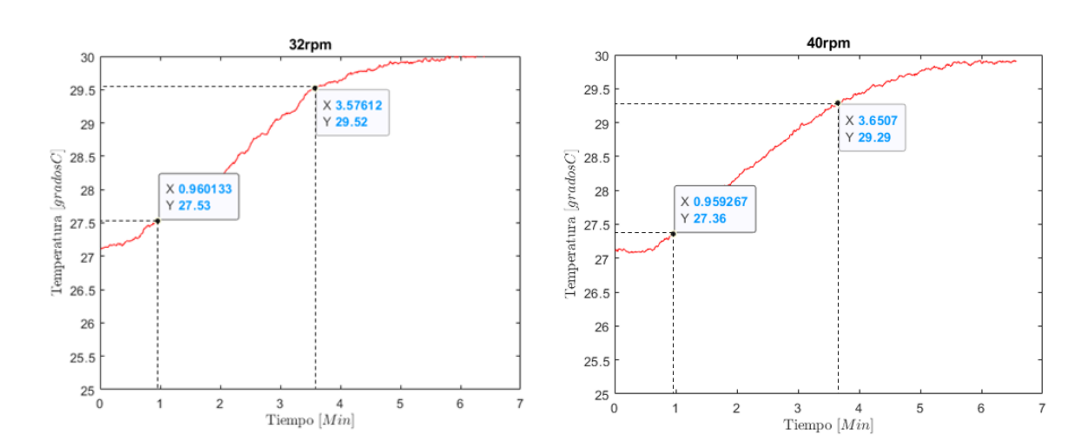

<span id="page-33-0"></span>*Figura 19 . Agitado a 32rpm*

<span id="page-33-1"></span>*Figura 20. Agitado a 40rpm*

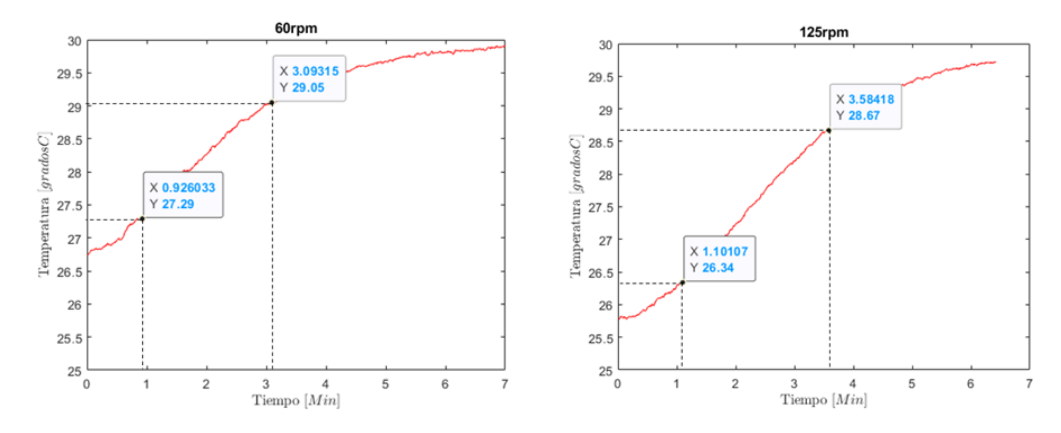

<span id="page-33-2"></span>*Figura 21. Agitado a 60rpm*

<span id="page-33-3"></span>*Figura 22. Agitado a 125rpm*

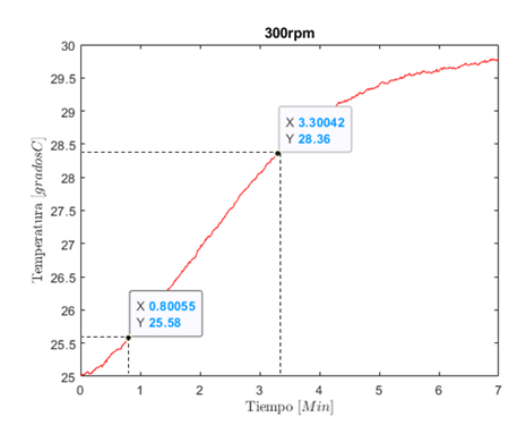

<span id="page-33-4"></span>*Figura 23. Agitado a 300rpm*

A partir de los datos experimentales anteriores se ha calculado la relación entre la velocidad de agitación (rpm) y la transferencia de calor (ºC/min).

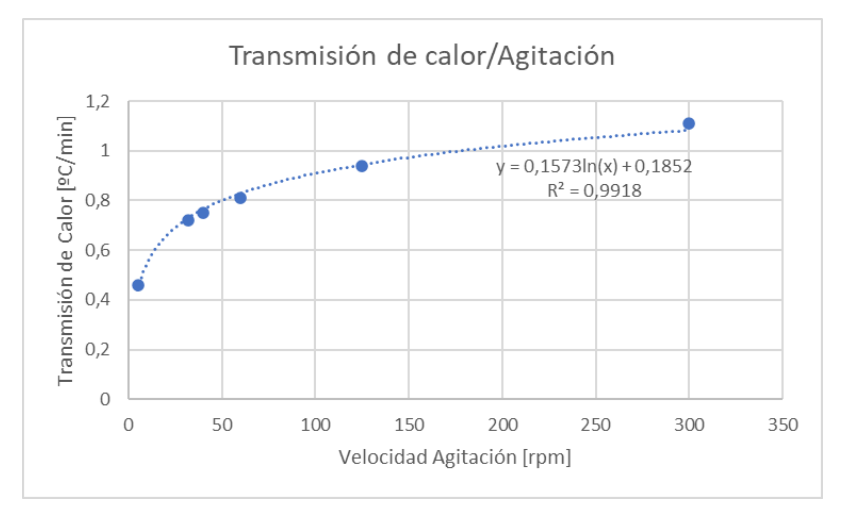

*Figura 24. Relación Transmisión Calor / Agitación*

<span id="page-34-1"></span>Como se puede observar en la **[Figura 24](#page-34-1)**, aparece una relación logarítmica, en la que la mínima transmisión de calor se da con 0 rpm y es de 0.45ºC/min y la máxima se da con 300rpm (máxima velocidad el motor) y es de 1.15ºC/min.

La mejora de transferencia de calor es de un 115%, es decir, más de dos veces y media.

Por lo tanto, queda justificado el uso de un agitador para el correcto control de temperatura del biorreactor.

# <span id="page-34-0"></span>4.4 Mejoras del hardware

A lo largo de este apartado se muestra la evolución del prototipo desde el montaje en una placa de pruebas hasta el producto final, listo para su uso.

#### 4.4.1 Pruebas en placa Protoboard

El primer paso en el desarrollo del prototipo se puede observar en la **[Figura 25](#page-35-0)**. Consiste en el montaje del circuito electrónico (**plano [10.2](#page-68-2)**) en una placa de pruebas o protoboard. Como se observa en la figura, el sensor infrarrojo está apuntando hacia la resistencia con el objetivo de medir y así poder montar el primer bucle de control (**experiment[o 5.2](#page-55-0)**).

El bucle de control es muy básico ya que el sistema no tiene inercia debido a que no hay que calentar ningún fluido.

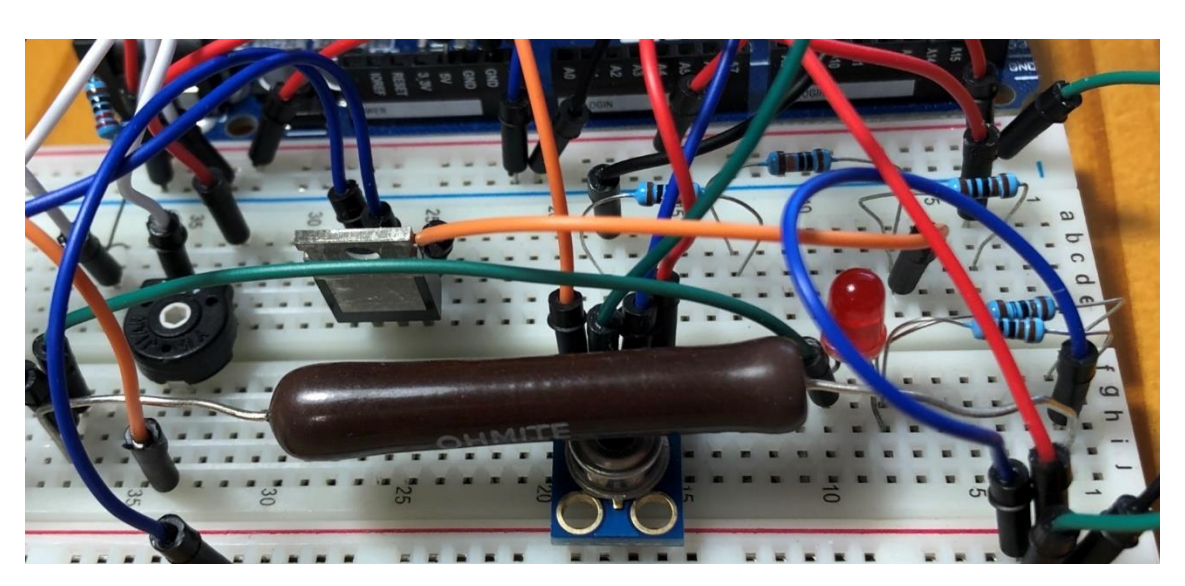

*Figura 25. Montaje Resistencia al Aire*

# <span id="page-35-0"></span>4.4.2 Implementación de Pantalla

El siguiente avance en el prototipo es la implementación de una pantalla (**[Figura 26](#page-35-1)**). El objetivo es eliminar la necesidad de conectar la placa continuamente al ordenador para comprobar el estado del control. (**plano [10.4](#page-69-1)**)

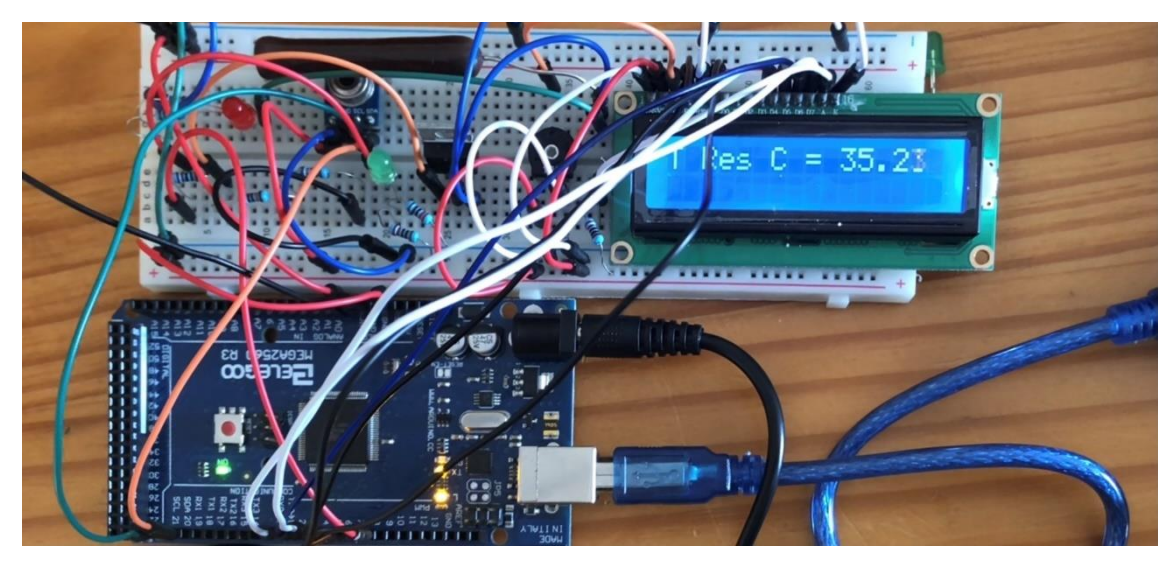

*Figura 26. Implementación de Pantalla*

# <span id="page-35-1"></span>4.4.3 Implementación de Agitador

Como se ha comentado en el **apartado [4.3.1](#page-32-2)**, existe una necesidad de implementar un agitador. Como se observa en las siguientes figuras (**[Figura 27](#page-36-0) [y Figura 28](#page-36-1)**), se trata de un motor paso a paso al cual se le ha añadido un imán que gira solidariamente con el motor y que a su vez mueve a otro imán que se encuentra dentro de la vasija del biorreactor, de esta manera consigue remover el fluido para obtener una mezcla homogénea.
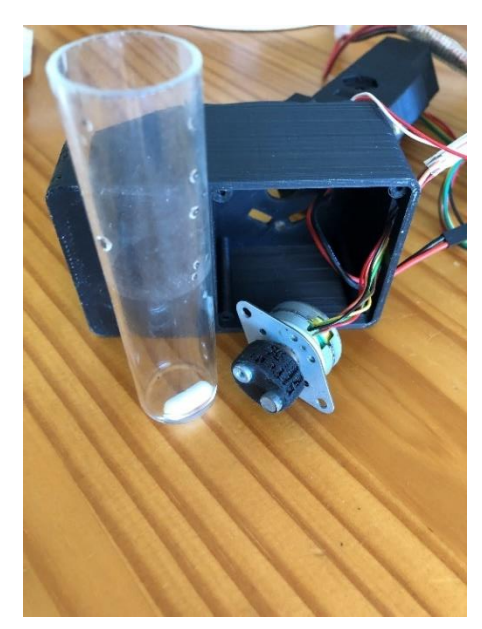

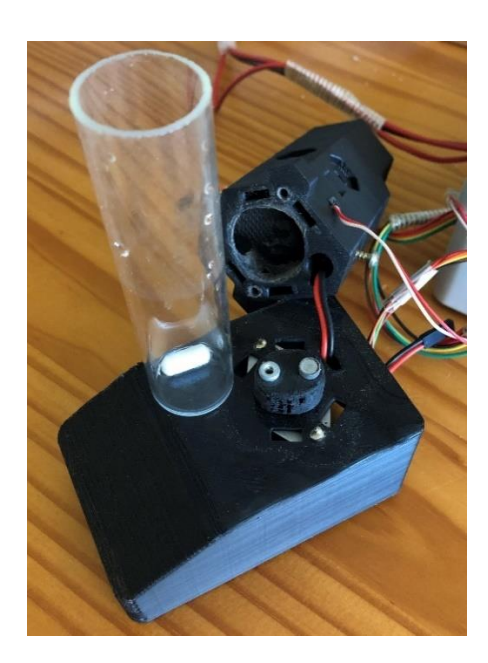

*Figura 27. Implementación Agitador 1 Figura 28. Implementación Agitador 2*

# 4.4.4 Placa Soldada

El siguiente paso lógico después de comprobar el buen funcionamiento de los circuitos en una placa de pruebas, es soldar todos los componentes en una placa perforada (**[Figura 29](#page-36-0)**). De esta manera se obtienen dos ventajas, la primera es la limpieza y la segunda es una mejor conexión entre los diversos componentes. Anteriormente, en la **[Figura 25](#page-35-0)** y **[Figura 26](#page-35-1)**, se puede observar que las conexiones están hechas con cable por el aire. En esta situación es muy fácil desconectar alguno de esos cables durante el transporte o de manera inintencionada.

<span id="page-36-0"></span>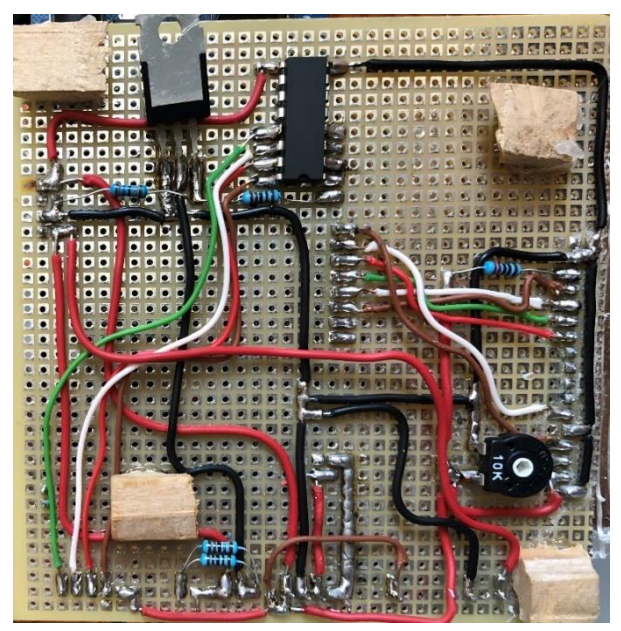

*Figura 29. Soldado de los Componentes en placa perforada.*

Además, tanto la placa controladora como la pantalla pueden ser utilizadas para otros proyectos ya que no están soldadas a la placa, estás conectadas con pines macho y extensiones respectivamente.

## 4.4.5 Resistencia Vertical en Biorreactor

Diseño proporcionado por grupo, de trabajos anteriores

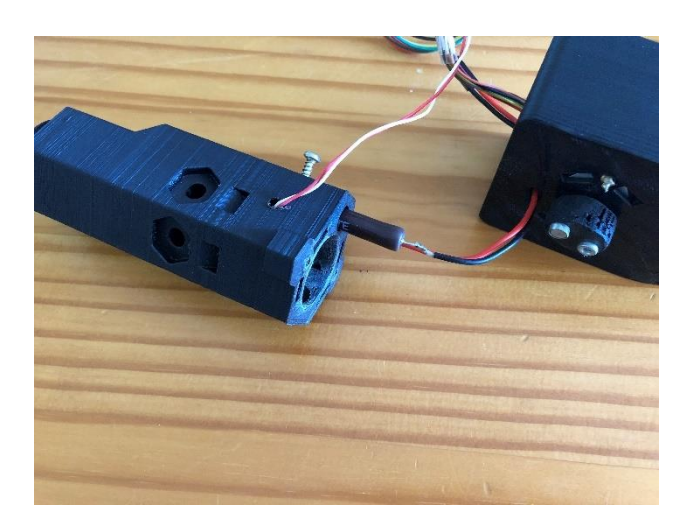

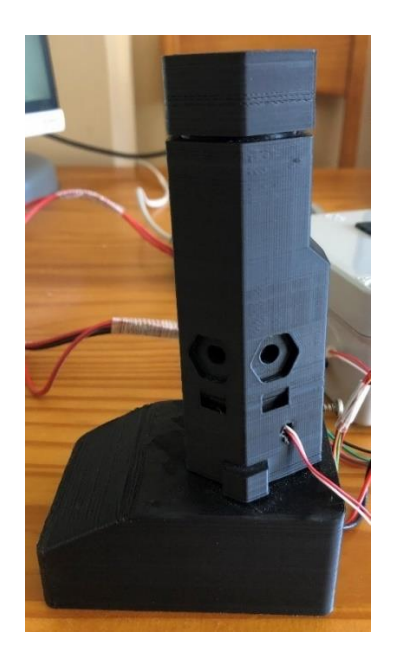

<span id="page-37-0"></span>*Figura 30. Resistencia Vertical 1 Figura 31. Resistencia Vertical 2*

### <span id="page-37-1"></span>4.4.6 Resistencia Plana

Con la intención de mejorar la transferencia de calor, durante el trabajo se ha llevado a cabo el desarrollo de una resistencia que tiene contacto con la parte inferior de la vasija del biorreactor (**[Figura](#page-38-0)  [32](#page-38-0) y [Figura 33](#page-38-1)**).

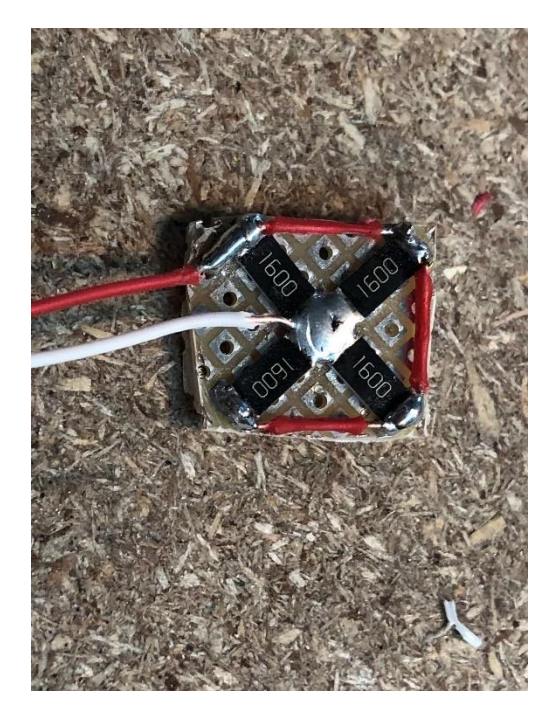

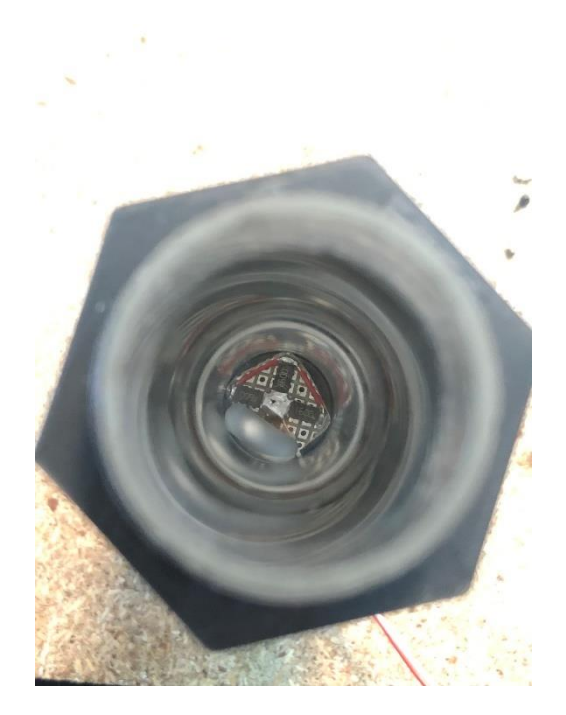

<span id="page-38-0"></span>*Figura 32. Resistencia Plana 1*

#### <span id="page-38-1"></span>*Figura 33. Resistencia Plana 2*

Esta resistencia está formada por cuatro resistencias de tipo de empaquetado "SMD 2512". Gracias a este empaquetado, su tamaño es muy reducido y permite su implementación en el biorreactor a escala. Además, estas resistencias son capaces de transmitir mucho más calor al fluido que la resistencia vertical (**experimento [5.4](#page-56-0)**).

# 4.4.7 Caja de Conexiones

Por último, se han introducido la placa controladora, la placa perforada con los componentes soldados y la pantalla en una misma caja de conexiones, por lo que ofrece diversas ventajas. La primera es su facilidad de transporte, ya que todo el control está integrado en la misma caja. La segunda ventaja es su facilidad de uso, ya que solo es necesario conectar los cables a los sensores, motor y alimentación, y una vez está conectado es simplemente accionar el interruptor para que funcione. Además, tiene una apertura para el puerto USB de la placa para así poder actualizar el código cuando se quiera, sin necesidad de desmontar la placa (**[Figura 34](#page-39-0)**). Por último, se puede observar en la **[Figura 35](#page-39-1)**, la pantalla está conectada mediante extensiones a la placa perforada, de esta manera permite la apertura de la caja cuando se necesite mantenimiento en cualquier momento y cuando se cierra, las extensiones se esconden dentro de la caja.

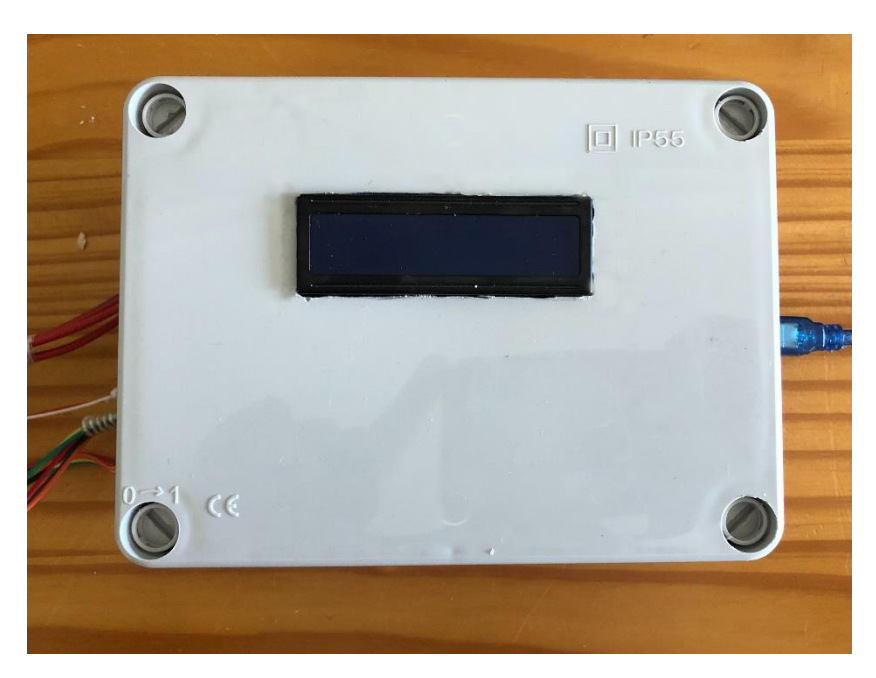

*Figura 34. Caja de conexiones 1*

<span id="page-39-1"></span><span id="page-39-0"></span>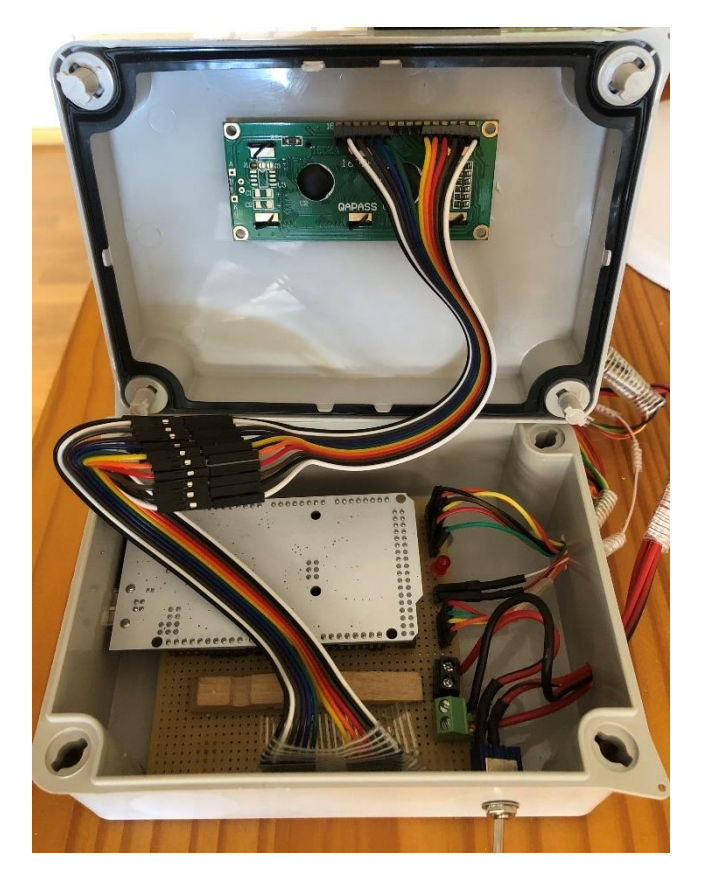

*Figura 35. Caja de Conexiones 2*

# <span id="page-40-2"></span>4.5 Resistencia Plana PCB

# 4.5.1 Introducción

El objetivo de este apartado es desarrollar una resistencia plana más sofisticada, de manera que pueda imprimirse y usarse en cualquier laboratorio sin necesidad de soldar y recortar una placa perforada.

# 4.5.2 Diseño con Software Eagle

Para llevar a cabo el diseño se ha utilizado el software Eagle. Este software es muy útil ya que permite introducir todos los componentes en la placa y ordenarlos a la vez que se dimensiona la misma.

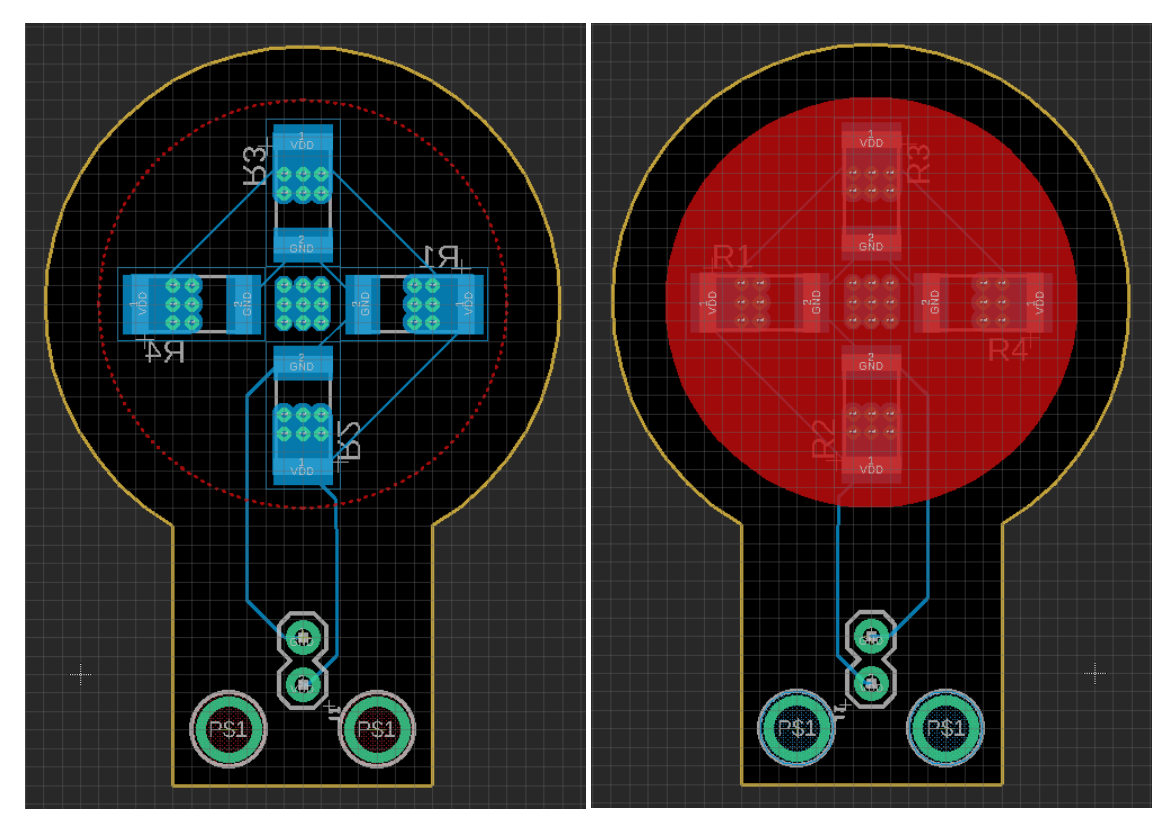

<span id="page-40-1"></span><span id="page-40-0"></span>*Figura 36. Resistencia Plana PCB abajo Figura 37. Resistencia Plana PCB arriba*

Como se puede observar en la **[Figura 36](#page-40-0) y [Figura 37](#page-40-1)**, se han diseñado dos agujeros para así poder anclar la placa a la base del biorreactor. Asimismo, se ha añadido dos vías para la conexión eléctrica de la resistencia alejado de la zona de calentamiento. Por último, se han añadido las resistencias necesarias para tener suficiente acción de control sobre la temperatura, se ha añadido una plancha de cobre (color rojo) para así poder transmitir el calor de forma más eficiente y se han dimensionado las pistas de la placa para conducir la corriente correctamente (**apartad[o 7.3](#page-64-0)**).

# 4.5.3 Resultados

Una vez terminado el diseño, se han impreso diversas placas pcb de manera que puedan ser implementadas en futuros proyectos para así perfeccionar el control de temperatura. Los resultados pueden verse en las siguientes figuras (**[Figura 38](#page-41-0) y [Figura 39](#page-41-1)**).

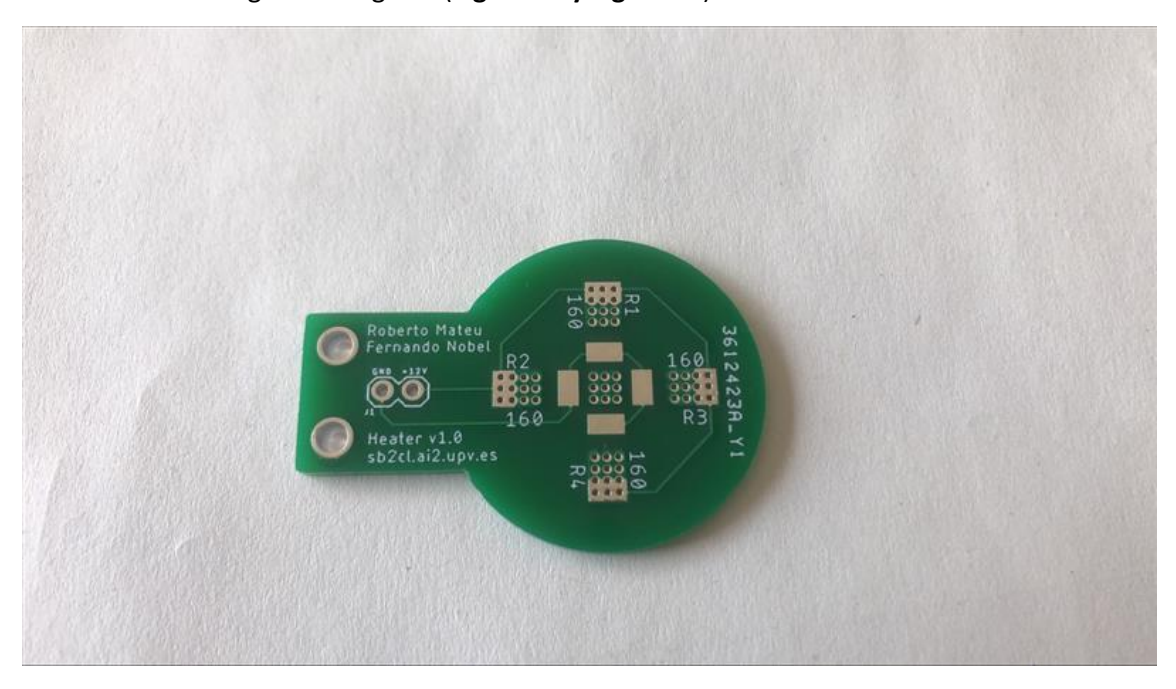

*Figura 38. Resultados Resistencia PCB 1*

<span id="page-41-0"></span>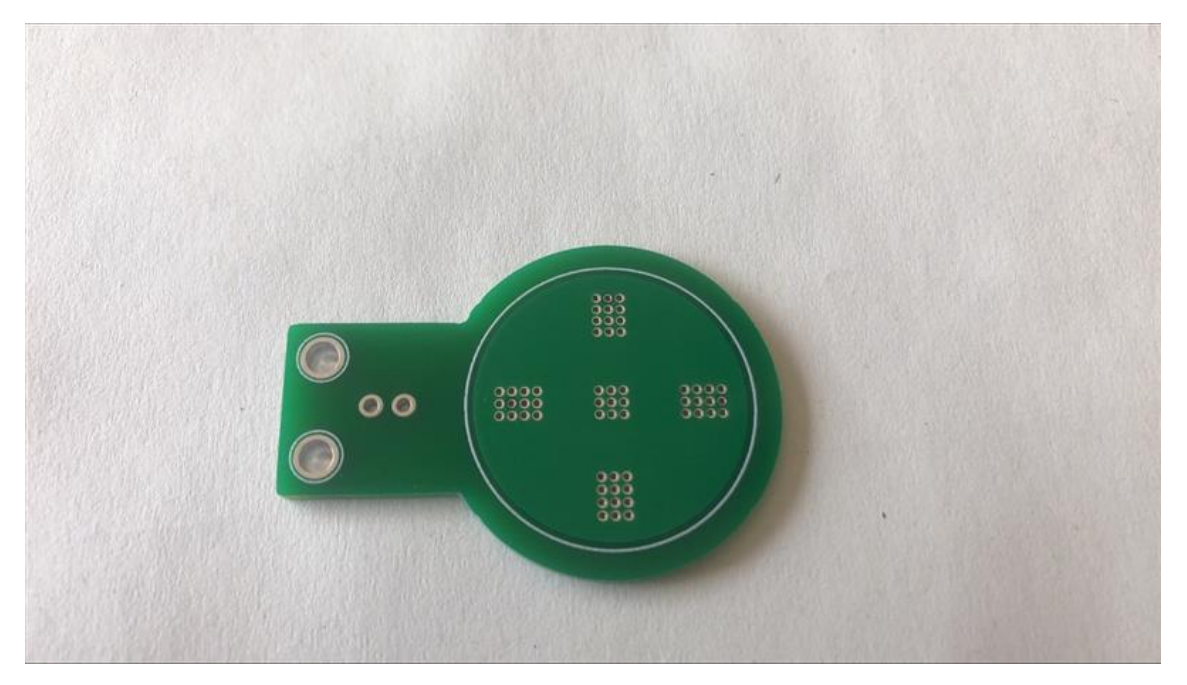

<span id="page-41-1"></span>*Figura 39. Resultados Resistencia PCB 2*

# 4.6 Control PI

## 4.6.1 Elección del Controlador

A la hora de elegir el tipo de controlador que se desea implementar, es necesario tener en cuenta los requisitos del bucle. Estos son error nulo en régimen permanente, la inexistencia de sobreoscilaciones y un tiempo de establecimiento menor a 20 minutos.

El controlador óptimo sería el PID, ya que ofrece todos los requisitos. El problema es la parte derivativa. Teóricamente podría implementarse este controlador, sin embargo, debido a la sensibilidad del sensor, a la hora de implementar el PID el sistema se vuelve inestable. La sensibilidad del sensor es tan notoria que resulta imposible de implementar el controlador aun filtrando la señal. En la figura **[Figura](#page-42-0)  [40](#page-42-0)**, puede observarse el ruido en la derivada de la señal. Tampoco puede filtrarse más la señal ya que añadiría demasiado retraso al sistema.

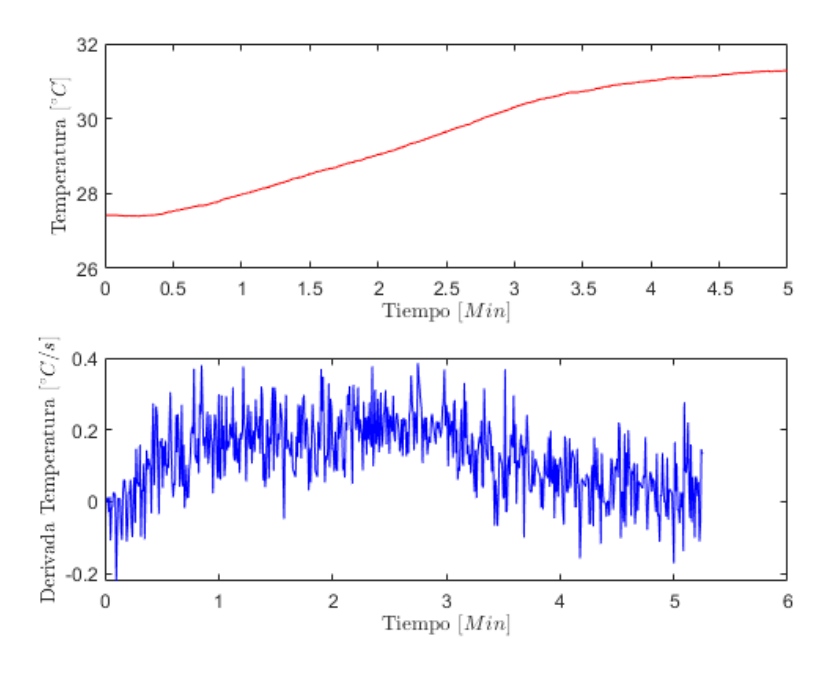

*Figura 40. Derivada Señal Filtrado 90%*

<span id="page-42-0"></span>Por lo tanto, el PI es el controlador que se ha implementado ya que cubre el máximo de requisitos a excepción de la sobreoscilación (**[Figura 41](#page-44-0)**).

### 4.6.2 Implementación

Partiendo de las ecuaciones continuas del controlador P y controlador I, ecuaciones [\(8\)](#page-42-1) [y \(9\)](#page-43-0)

<span id="page-42-1"></span>
$$
u(t) = K_p * e(t) \tag{8}
$$

<span id="page-43-0"></span>
$$
u_i(t) = K_i * \int_0^t e(t) * dt
$$
\n(9)

Se obtienen las siguientes ecuaciones discretas para ambos controladores, controlador I (**ecuación [\(10\)](#page-43-1)**)

$$
u_i(t) = \frac{K_p * T}{T_i} * e(k) + u_i(k-1)
$$
\n(10)

Y para el controlador P la ecuación [\(11\),](#page-43-2) que coincide con la ecuació[n \(8\)](#page-42-1)

<span id="page-43-2"></span><span id="page-43-1"></span>
$$
u(t) = K_p * e(t) \tag{11}
$$

Ahora si se quiere implementar un controlador PI, se han de tener en cuenta las dos acciones mencionadas anteriormente en una sola ecuación continua (**ecuació[n \(11\)](#page-43-2)**).

$$
u(t) = K_{pi} * [e(t) + \frac{1}{T_i} * \int_0^t e(t) * dt]
$$
 (12)

Por último, se obtiene la ecuación final del controlador PI que se implementa en el controlador deseado, en el caso de este trabajo se implementó en una placa Arduino Mega 2560.

$$
u(k) = p_0 * e(k) + p_1 * e(k-1) + u(k-1)
$$
\n(13)

Para obtener los diferentes parámetros que se muestran en la ecuación final, es necesario recurrir a la siguiente **[Tabla 2](#page-43-3)**, en la que se necesitan los parámetros calculados anteriormente mediante la **[Tabla](#page-24-0)  [1.](#page-24-0)**

|     | p <sub>0</sub>          | p1                                                               | p2                   |
|-----|-------------------------|------------------------------------------------------------------|----------------------|
| P   | Kp                      |                                                                  |                      |
| PD. | $Kpd*\frac{Ts+Td}{Ts}$  | $-Kpd*\frac{Td}{Ts}$                                             |                      |
| PI  | Kpi                     | $\overline{Kpi * Ts - Ti}$                                       |                      |
| PID | $Kpid*\frac{Ts+Td}{Ts}$ | $\left  Kpid * (-1 + \frac{Ts}{Ti} - 2 * \frac{Td}{Ts}) \right $ | $Kpid*\frac{Td}{Ts}$ |

<span id="page-43-3"></span>*Tabla 2. Parámetros del Controlador. Fuente: Elaboración propia a partir de Valera (2021)*

# 4.6.3 Mejora y validación

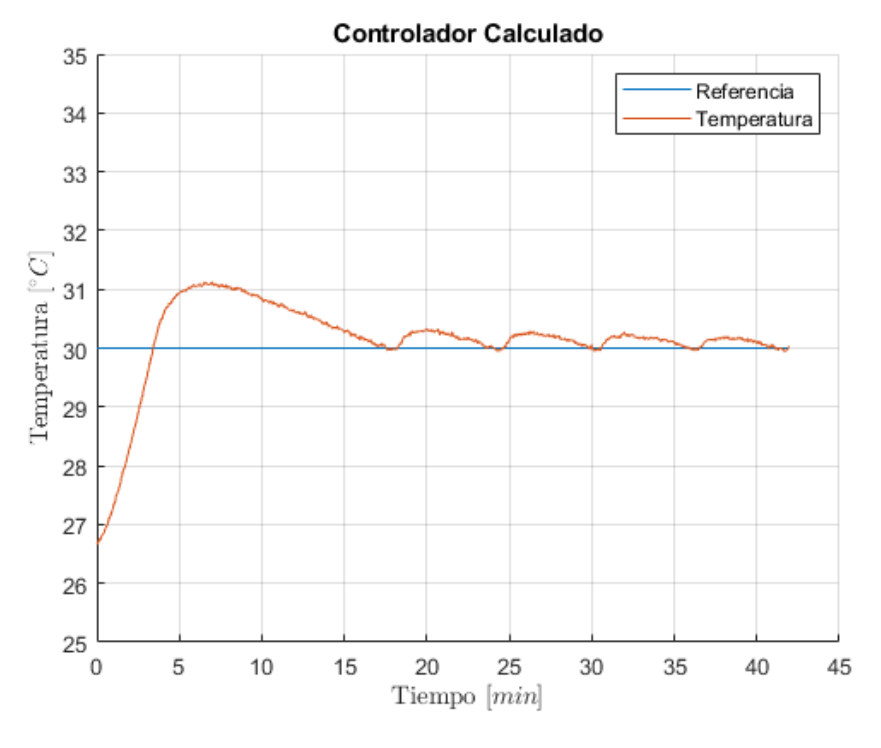

*Figura 41. Controlador PI Calculado*

<span id="page-44-0"></span>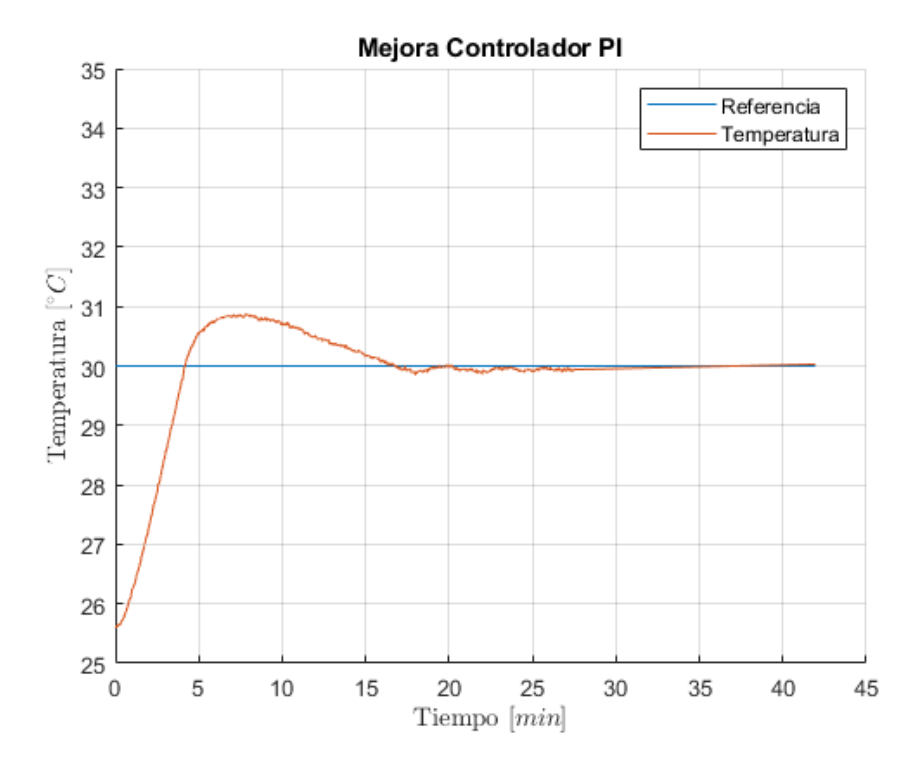

*Figura 42. Controlador PI Mejorado*

### 4.7 Derivador

#### 4.7.1 Implementación

La implementación en el controlador se lleva a cabo discretizando la **ecuación continua [\(5\)](#page-25-0)**, de la siguiente manera:

<span id="page-45-1"></span>
$$
dT = \frac{T(t) - T(t_{ant})}{t - t_{ant}}
$$
\n(14)

### 4.7.2 Parámetro t

Como se ha explicado en el **apartado [3.3.2](#page-25-1)**, existe un parámetro t que multiplica al derivador (en forma de ganancia), de tal manera que amplifica el peso de la tendencia del sistema a la hora de hacer el control de referencia.

Por lo tanto, cuanto mayor sea la magnitud del parámetro, más previsor será el parámetro alfa, sin embargo, más lento a la hora de llegar a la temperatura deseada y viceversa, cuanto menor sea la magnitud, más agresivo (rápido), no obstante, más riesgo de cometer una sobreoscilación.

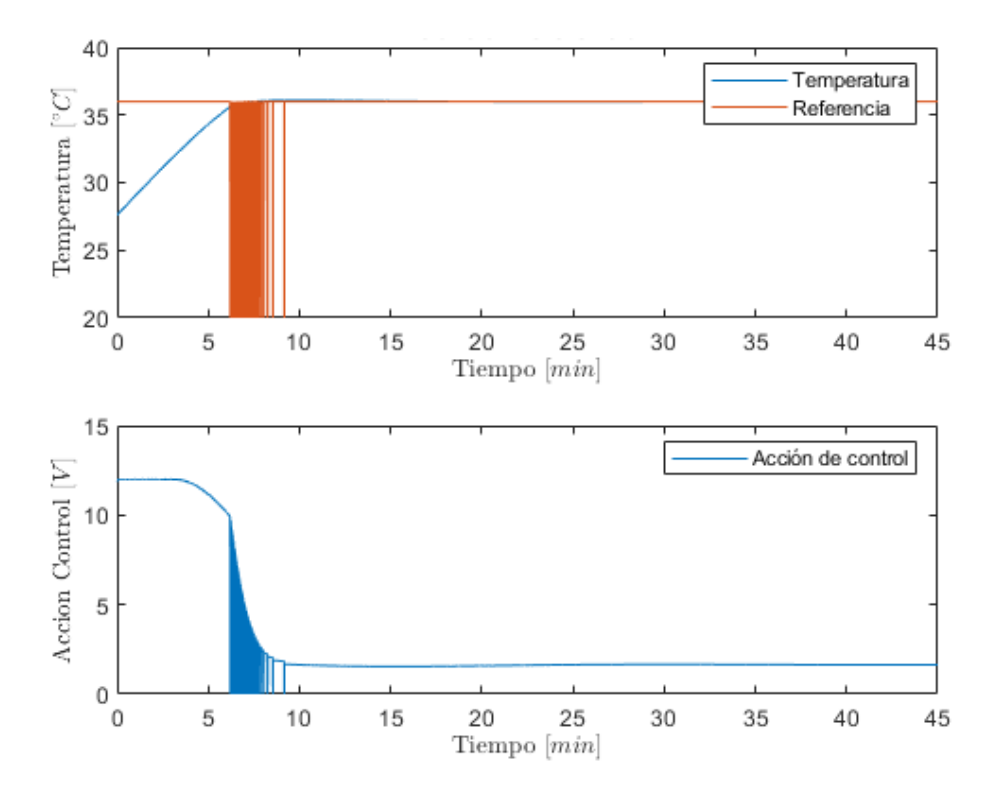

<span id="page-45-0"></span>*Figura 43. Parámetro t bajo*

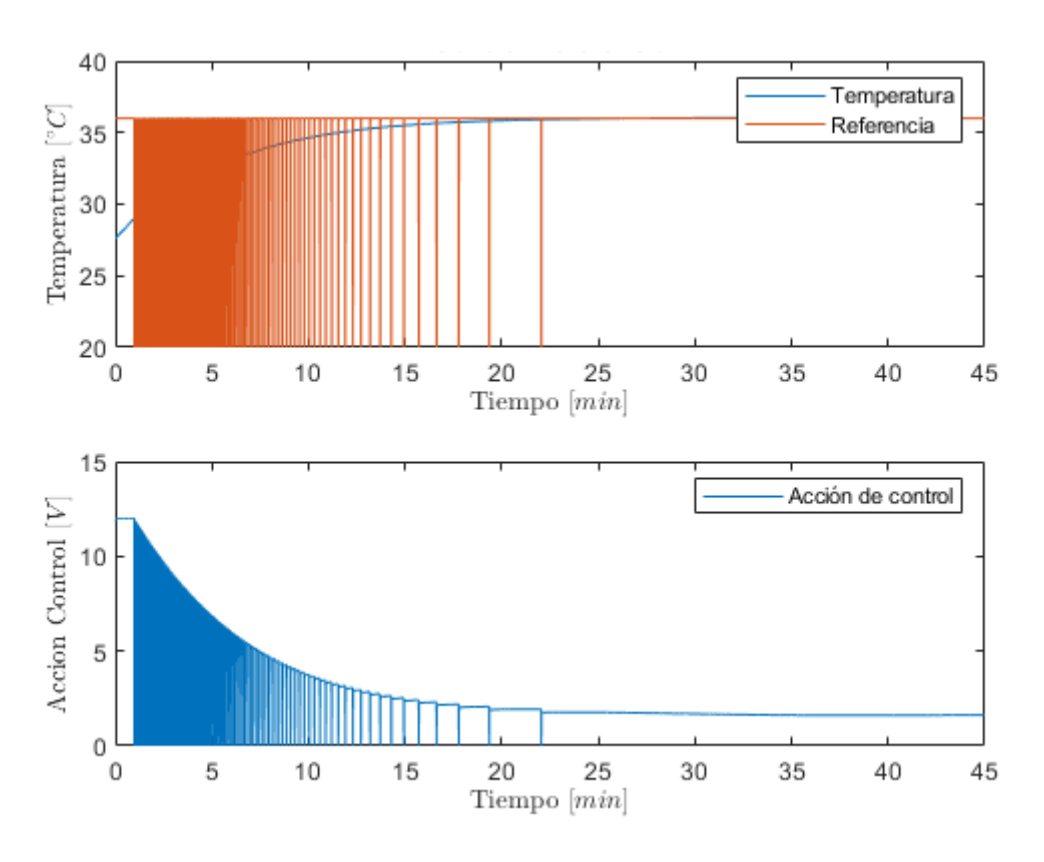

*Figura 44. Parámetro t alto*

<span id="page-46-0"></span>A la vista de las figuras anteriores, puede apreciarse el diferente comportamiento del control de referencia con respecto al parámetro t. En l[a Figura 43,](#page-45-0) el parámetro t=0.5, por lo tanto, se reduce a la mitad la acción derivativa, o lo que es lo mismo, el control de referencia puede calcular la tendencia a medio minuto vista. Como puede observarse, el sistema tiene una pequeña sobreoscilación que es posible que en otras circunstancias más desfavorables (por ejemplo, una menor temperatura ambiente), el sistema podría haber entrado en una sobreoscilación mucho mayor.

Por otra parte, l[a Figura 44,](#page-46-0) el parámetro t=5, por lo tanto, multiplica el peso del derivador en el control de referencia por 5, es decir, que en este caso el control puede calcular la tendencia a 5 minutos vista. Como puede verse, el sistema no entra en ninguna sobreoscilación (el control se vuelve robusto), sin embargo, añade mucho retraso al control.

# 4.8 Control de referencia

### 4.8.1 Implementación en Simulador Software

En la siguiente figura se muestra cómo se ha implementado el control de referencia en el simulador del bucle en el software Simulink.

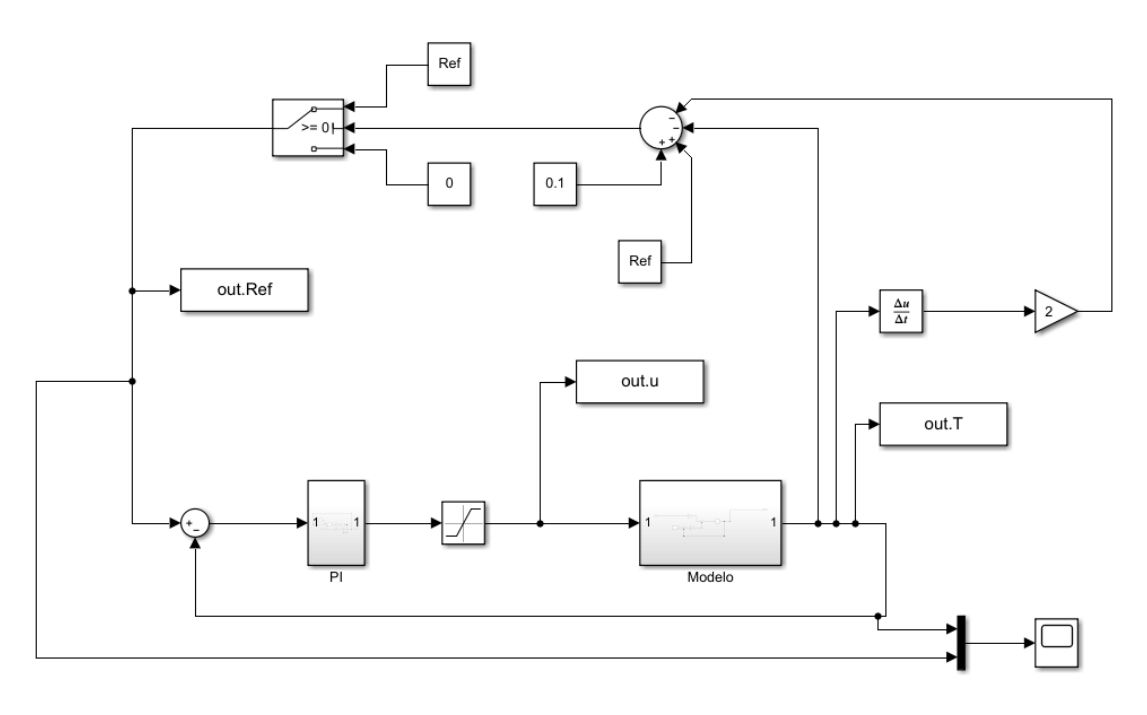

*Figura 45. Implementación Control Referencia Simulador*

# 4.8.2 Implementación en Controlador

A la hora de implementar el control de referencia en el controlador del biorreactor, se ha tenido que discretizar la **ecuación [\(6\)](#page-26-0)**. Para ello, se ha utilizado la **ecuación [\(14\)](#page-45-1)**, que permite implementar el derivador.

# 4.8.3 Mejora y Validación

El coeficiente de seguridad que forma parte de la **ecuació[n \(6\)](#page-26-0)**, también puede variarse para mejorar el control de referencia.

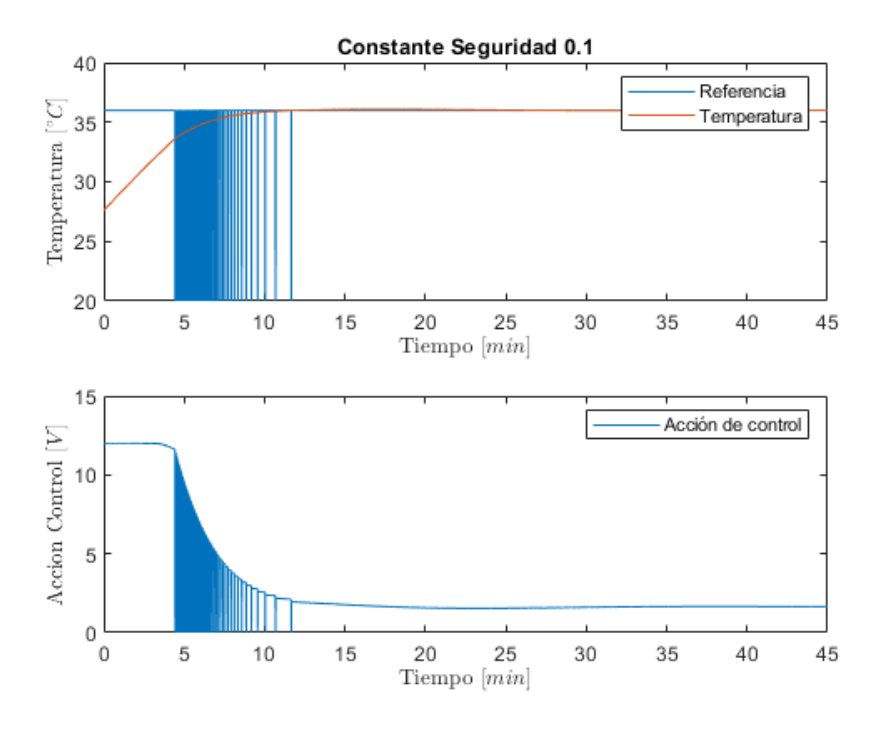

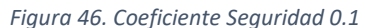

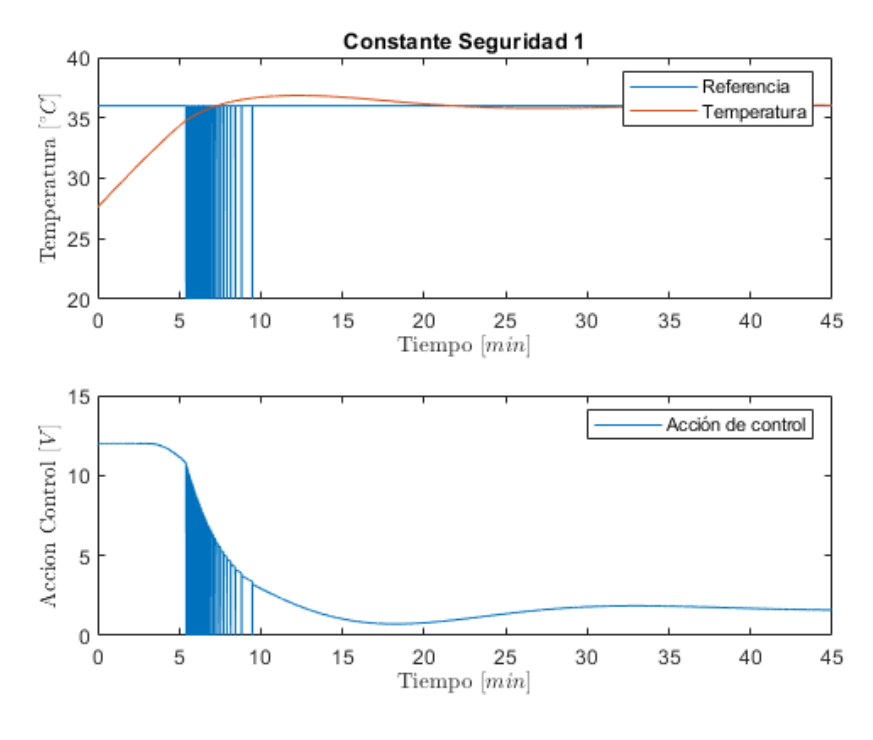

*Figura 47. Coeficiente Seguridad 1*

Cuanto mayor sea el coeficiente de seguridad, menos preciso es el sistema, ya que afecta directamente al parámetro alfa. Si el coeficiente de seguridad = 1, significa subir la referencia deseada 1 grado C para

asegurar que el sistema llega a la referencia deseada. Si el coeficiente es demasiado alto puede causar inestabilidad.

Por último, en el **apartado [5.6](#page-58-0)**, se muestra la implementación y robustez del control de referencia en el controlador del biorreactor.

## 4.9 Simulador Embebido

#### 4.9.1 Diseño, Desarrollo y Validación en Matlab

El Simulador Embebido consiste en aproximar la ecuación diferencia ordinaria del proceso dentro del controlador, para así poder trabajar de forma simulada o real.

Para ello se aplica Forward Euler (Euler Explícito) de manera que se discretiza la ecuación diferencial de la siguiente manera.

$$
x(t+h) = x(t) + \frac{dx(t)}{dt} * h
$$
\n(15)

La ecuación anterior explica cómo es posible obtener el valor en el siguiente instante mediante la tendencia del instante actual, es decir, el valor del siguiente instante es igual al del instante actual más la tendencia por el paso h. Cuanto menor es el paso, mayor es la precisión del simulador, pero más tiempo de computación requiere.

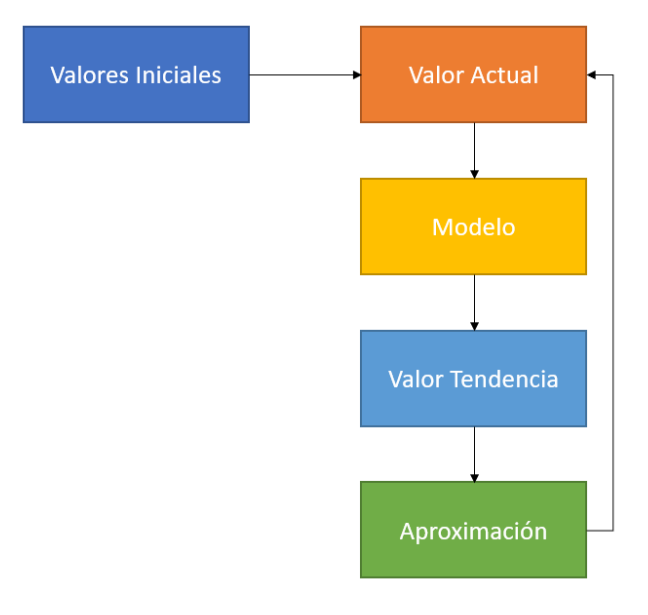

*Figura 48. Esquemático del Algoritmo Simulador*

A continuación, se van a llevar a cabo dos experimentos para la validación del simulador.

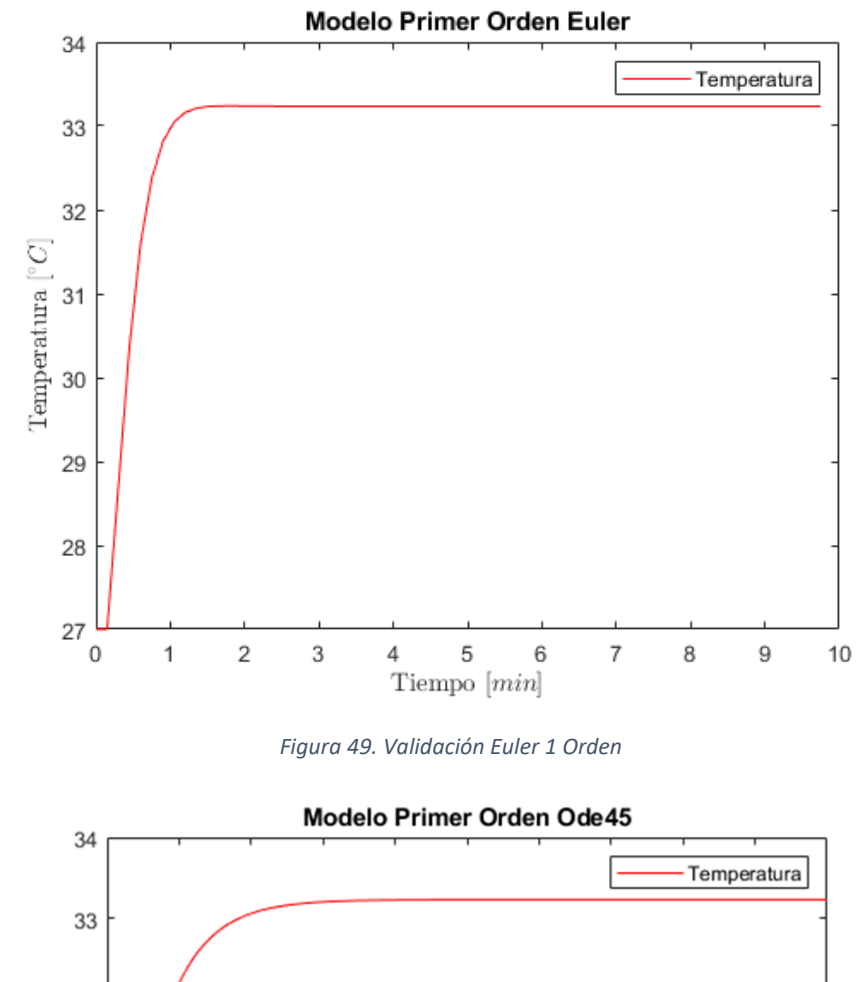

El primer experimento consiste en simular el proceso de la **ecuación** [\(4\).](#page-20-0)

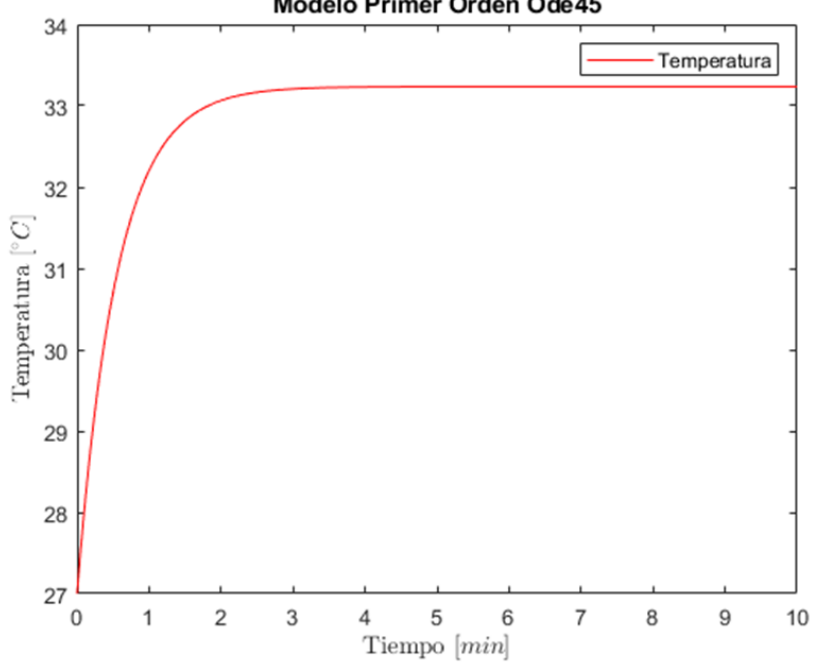

*Figura 50. Validación Euler 1 Orden (Ode45)*

Como puede observarse, el modelo calculado por Forward Euler se aproxima ja el cálculo por Ode45. Por lo tanto, queda validado la aproximación por Euler Forward para modelos de primer orden como el modelo de este trabajo.

Con el objetivo de desarrollar un simulador general, es decir, no solo para el control de temperatura, se ha desarrollado de manera que pueda aproximar cualquier modelo (cualquier orden).

En el siguiente experimento se lleva a cabo la aproximación de un modelo masa-resorte-amortiguador de segundo orden.

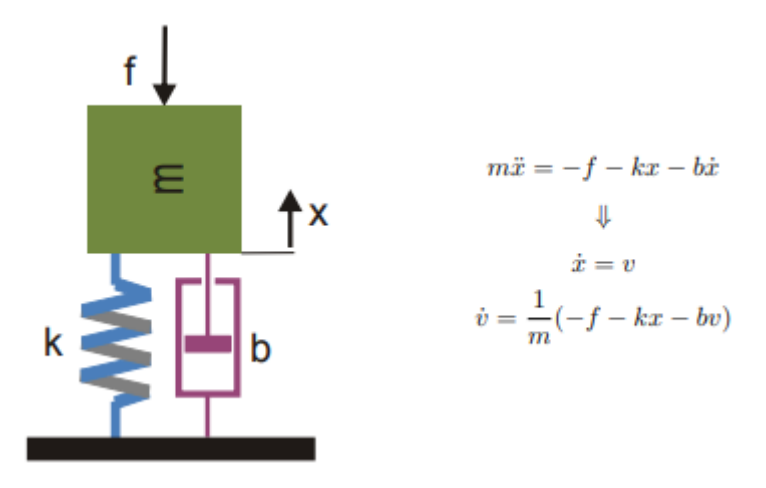

*Figura 51. Modelo Segundo Orden. Fuente: Industriales (2014)*

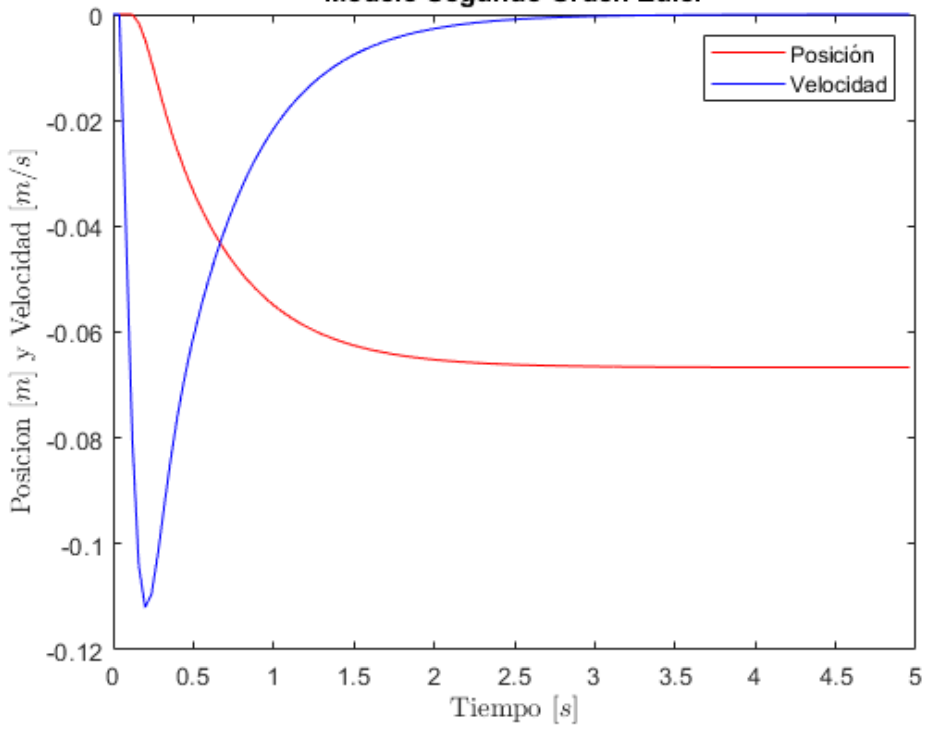

## Modelo Segundo Orden Euler

*Figura 52. Validación Euler 2 Orden*

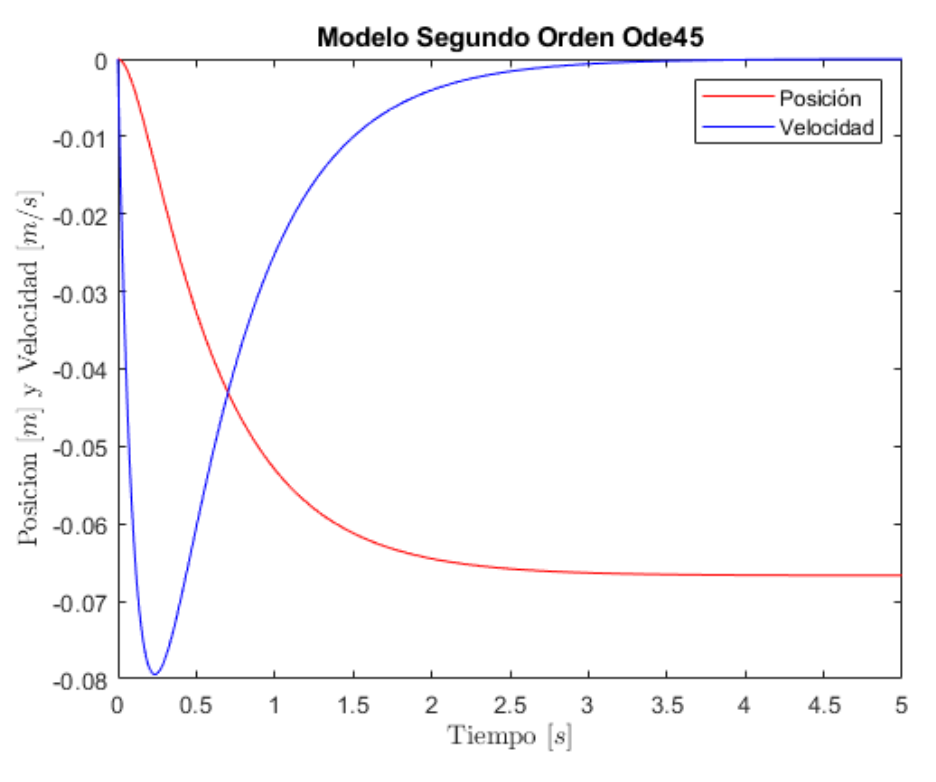

*Figura 53. Validación Euler 2 Orden (Ode45)*

Como puede observarse, en este caso la aproximación por Euler Forward vuelve a aproximarse a la simulación por Ode45, por lo que queda validado la simulación de modelos de orden n mediante Euler Forward.

# 4.9.2 Implementación en Controlador Arduino

Por último, se ha desarrollado un algoritmo para implementar el simulador en el propio controlador del biorreactor.

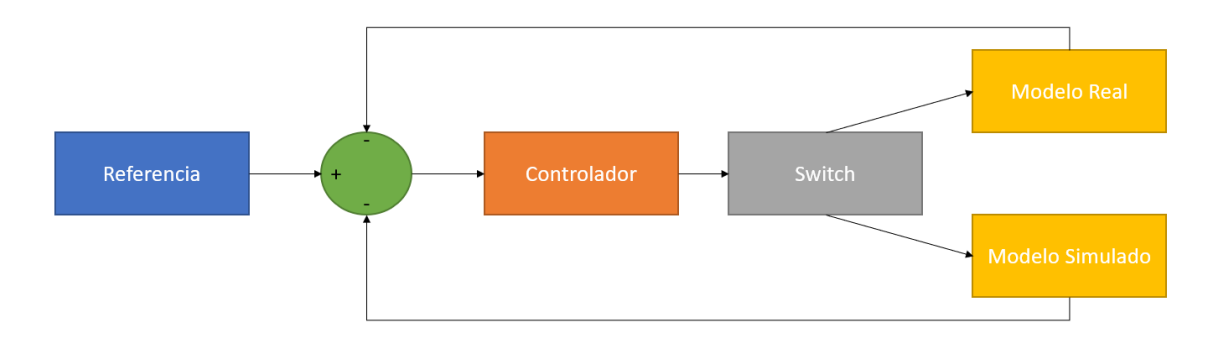

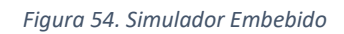

De esta manera el controlador puede tomar datos tanto del modelo real como del modelo simulado.

En las siguientes figuras se muestran los resultados obtenidos de simular el proceso térmico del trabajo aplicando una acción de control fija y el control mediante referencia fija respectivamente.

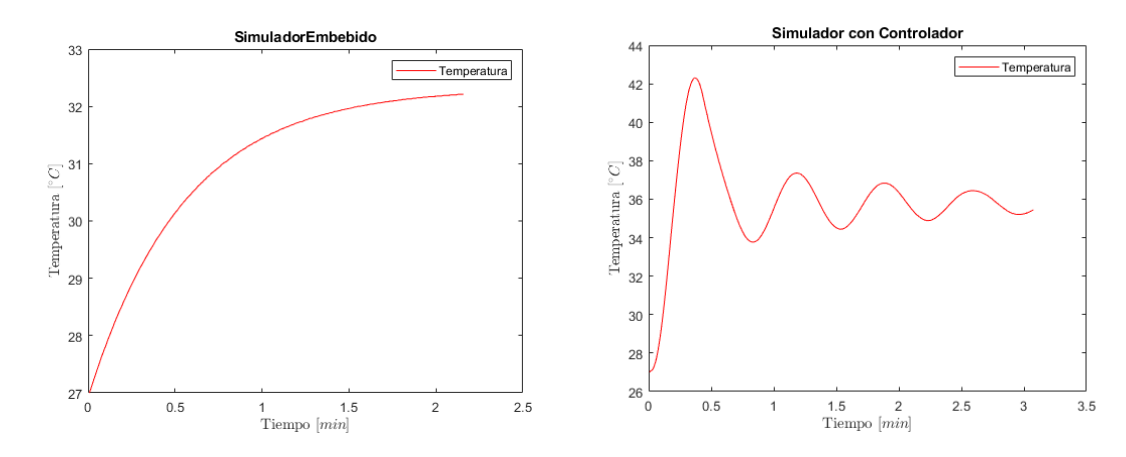

*Figura 55. Simulación en Arduino*

*Figura 56. Simulación con Controlador*

# 5 Pruebas Experimentales

## 5.1 Calibración del sensor

Como se ha adelantado en el **apartado [4.1.3](#page-28-0)**, el experimento consiste en calentar el fluido de la vasija desde 26 hasta 42 grados C. Mientras el fluido se calienta, se van tomando datos de los dos sensores. Al principio se han llevado a cabo experimentos en estado estacionario, se ha demostrado que la dinámica de los sensores es más rápida que la dinámica de calentamiento.

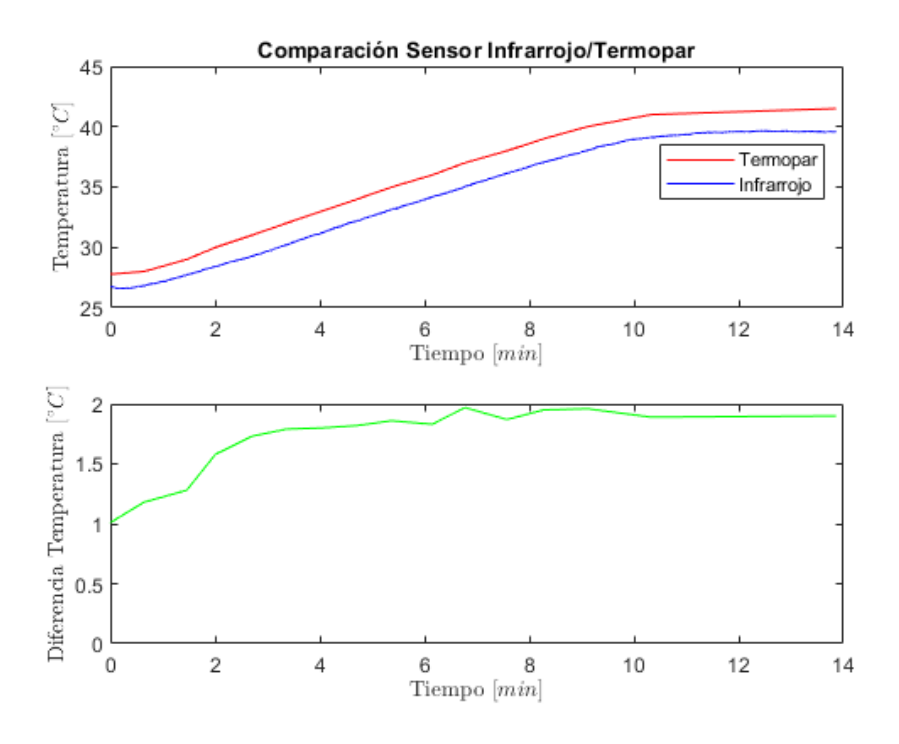

*Figura 57. Comparación Termopar/Infrarrojo*

A la vista de los datos, puede verse que a medida que aumenta la temperatura del fluido, también aumenta el error en la medida. Al comienzo del experimento también existe una diferencia entre medidas.

Como se ha comentado en el **apartado [4.1.3](#page-28-0)**, la precisión del sensor infrarrojo es mayor que la del termopar, por lo que a la hora de elegir la temperatura de medida, sería interesante usar una temperatura media entre ambos sensores o incluso dar más peso al sensor infrarrojo.

# 5.2 Resistencia al aire

El experimento consiste en calentar una resistencia de 20Ω 10W hasta una temperatura de 36 grados C y posteriormente dejar enfriar. El experimento se lleva a cabo para comprobar la correcta conexión de la carga. El experimento se muestra en la **[Figura](#page-35-0) 25.**

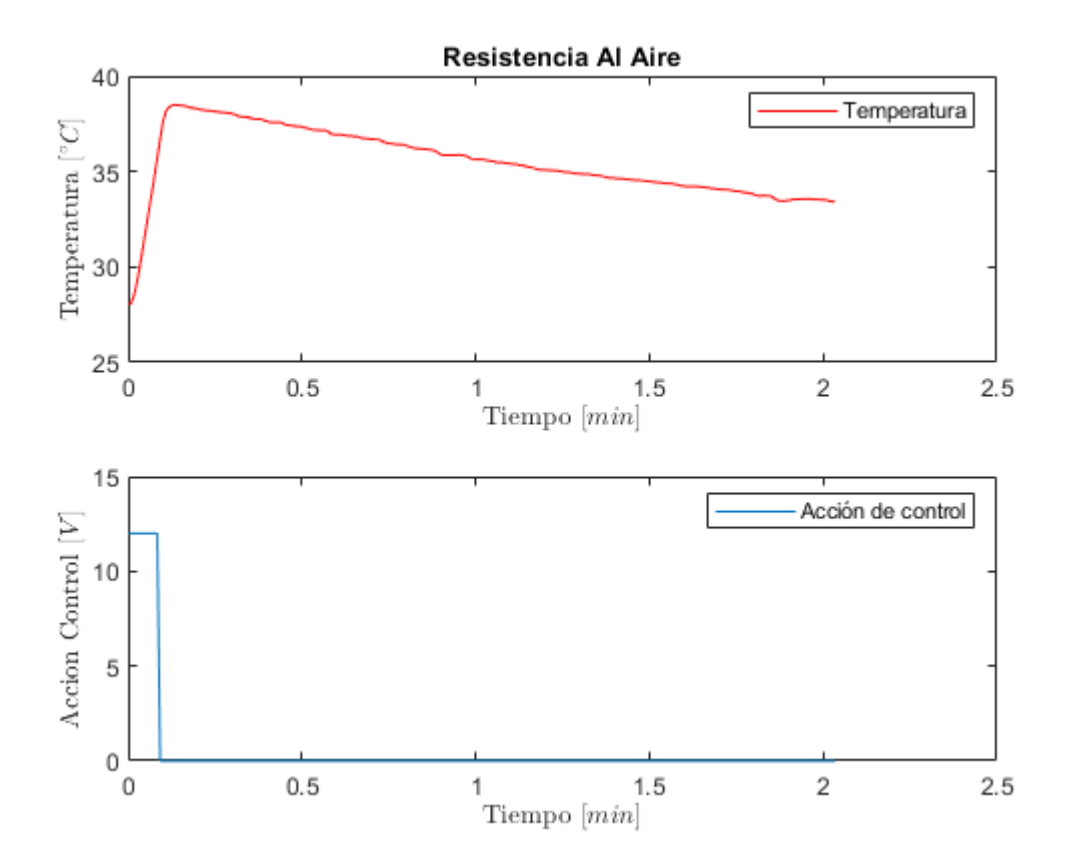

A la vista de los resultados, queda comprobado la buena conexión y el buen funcionamiento de la resistencia.

# 5.3 Resistencia vertical en turbidostato

El siguiente experimento consiste en calentar el fluido de la vasija del biorreactor a 36 grados C mediante la resistencia vertical incorporada en el propio reactor como se muestra en la **[Figura](#page-37-0) 30**. La potencia de la resistencia vertical ha sido limitada debido al peligro de dañar el prototipo ya que este último está formado a base de plástico PLA, por lo que la temperatura no puede sobrepasar los 50 grados C.

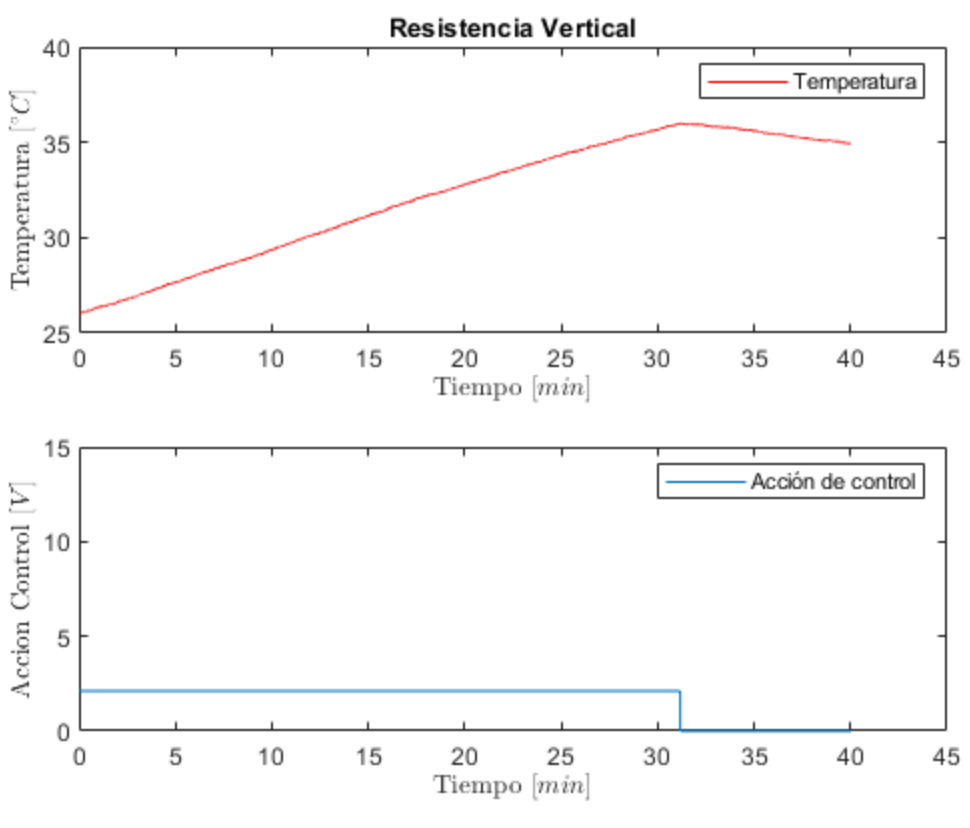

*Figura 58. Experimento Resistencia Vertical*

Como puede verse en la figura anterior, debido a la limitación de potencia, la transmisión de calor es muy lenta (30 minutos para elevar 10 grados C).

# <span id="page-56-0"></span>5.4 Resistencia Plana en Placa Perforada

Este experimento se ha llevado a cabo para comprobar la mejora de transmisión de calor con el desarrollo de una nueva resistencia plana frente a la resistencia vertical.

Para ello, como en los experimentos anteriores, se calienta el fluido hasta una temperatura de 36 grados C y luego se deja enfriar. Gracias a su diseño, no es necesario limitar la potencia, ya que se encuentra en la parte inferior del biorreactor, en contacto con la vasija, de manera que queda aislada del plástico PLA que compone al prototipo.

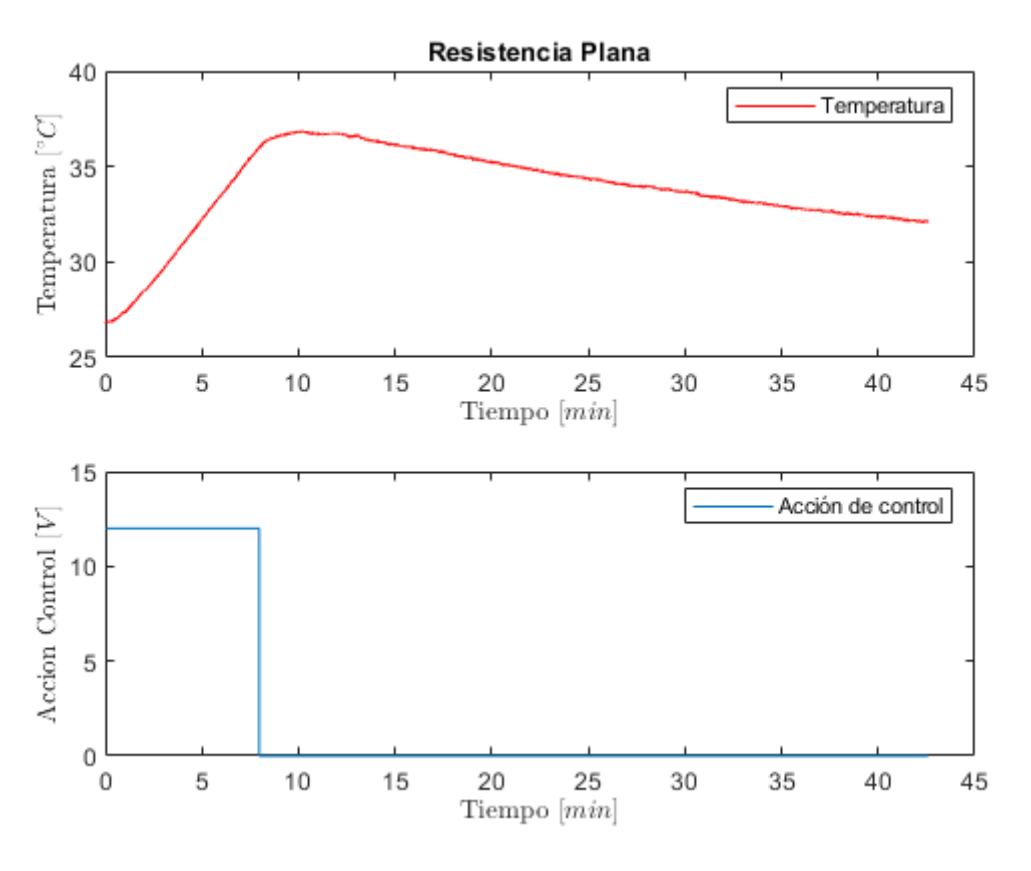

*Figura 59. Experimento Resistencia Plana*

<span id="page-57-0"></span>Como puede verse en la figura anterior, la mejora frente a la resistencia vertical ha sido sustancial. El sistema ha sido capaz de aumentar su temperatura desde 26 a 36 grados C en menos de 10 minutos.

# <span id="page-57-1"></span>5.5 Experimento Ventilador

Este experimento se ha llevado a cabo para mejorar el enfriamiento del sistema mediante la implementación de un disipador de calor. Como se puede observar en la **[Figura](#page-57-0) 59**, la disipación de calor es muy lenta (3 grados C en 30 minutos) por lo que nace la necesidad de implementar una acción de control para mejorar esa disipación.

Para ello se ha calentado el fluido del biorreactor a 36 grados C, en cuanto ha alcanzado la temperatura de referencia se ha activado el ventilador a máxima potencia para poder comprobar su poder de disipación. Los resultados de muestran en la siguiente figura.

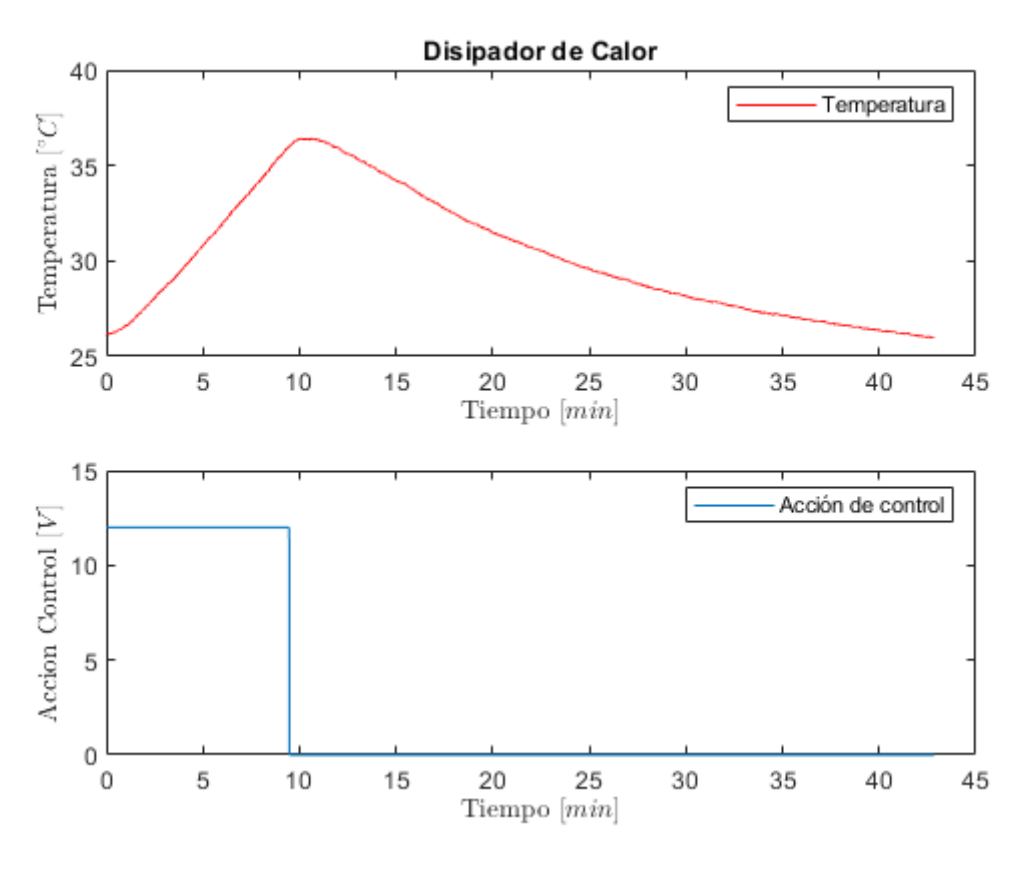

*Figura 60. Experimento Ventilador*

Como se puede ver en la figura anterior. El disipador ha sido capaz de enfriar el fluido hasta temperatura ambiente en 30 minutos. Si se compara con el experimento anterior **[Figura](#page-57-0) 59**, se puede apreciar como mejora su disipación de calor de manera sustancial.

# <span id="page-58-0"></span>5.6 Robustez Control Referencia

Por último, se ha llevado a cabo el siguiente experimento para comprobar la robustez del control de referencia tanto ante cambios en la transmisión de calor, como en diferentes volúmenes de fluido.

Inicialmente se ha variado la velocidad de agitación, que como se ha comprobado en el **apartad[o 4.3](#page-32-0)**, afecta a la transmisión de calor. A continuación, se muestran los resultados.

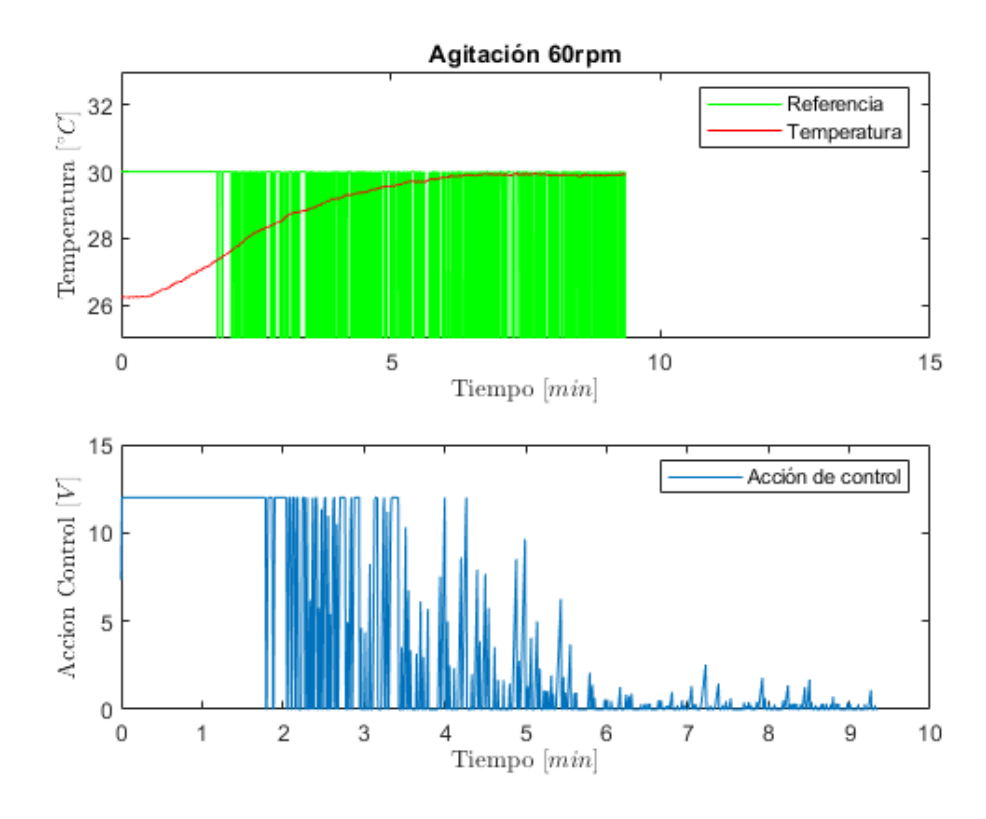

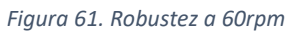

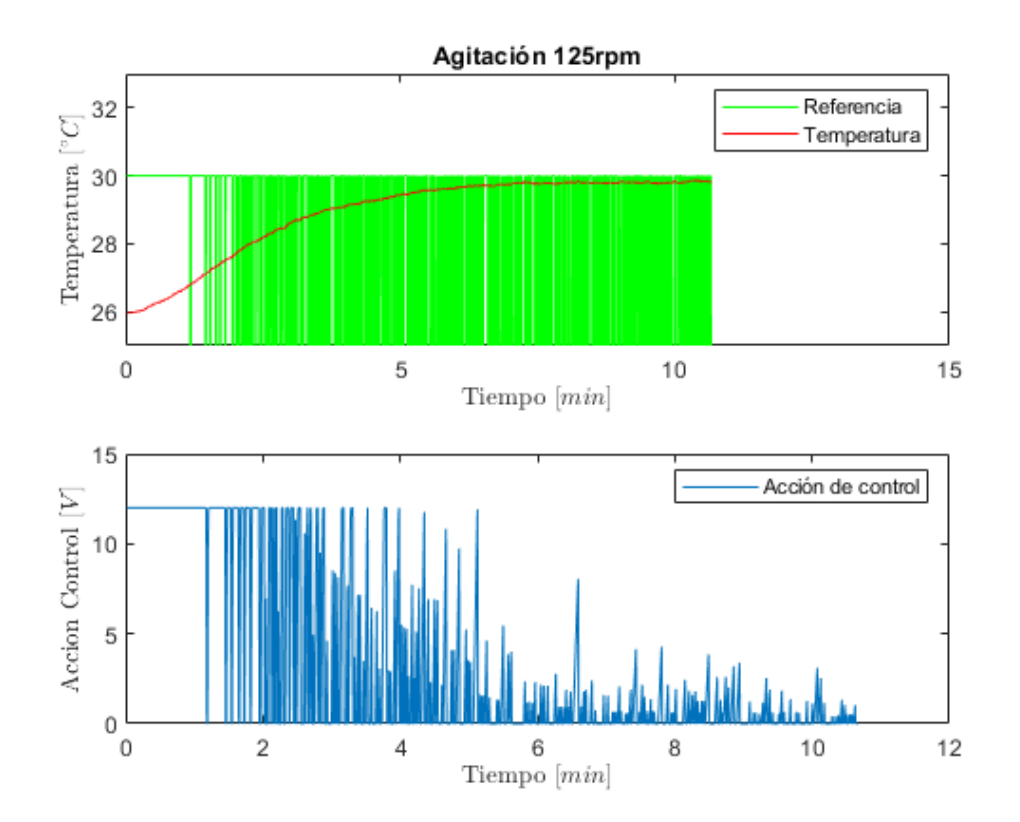

*Figura 62. Robustez a 125rpm*

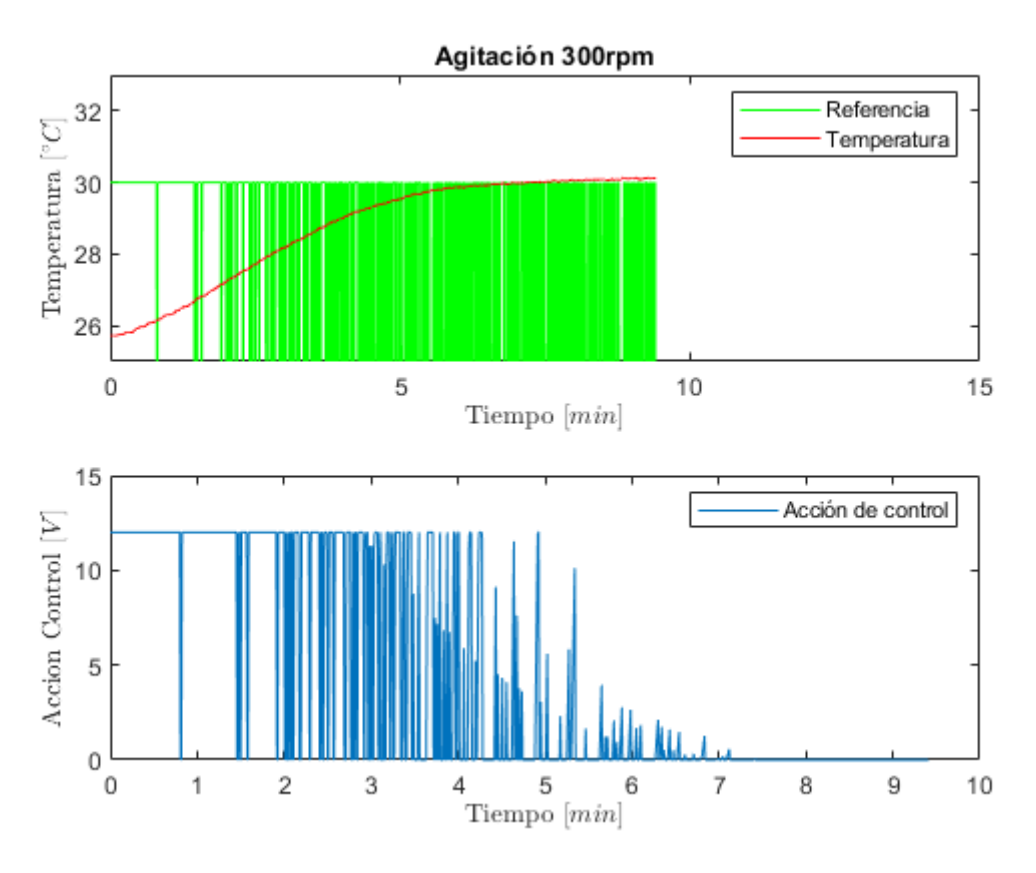

*Figura 63. Robustez a 300rpm*

Como puede observarse, a medida que se aumenta la velocidad de agitación, la transmisión de calor mejora y por lo tanto el sistema es capaz de llegar antes a la temperatura de referencia de 30 grados C.

Finalmente se ha variado el volumen de fluido para ver el comportamiento del controlador.

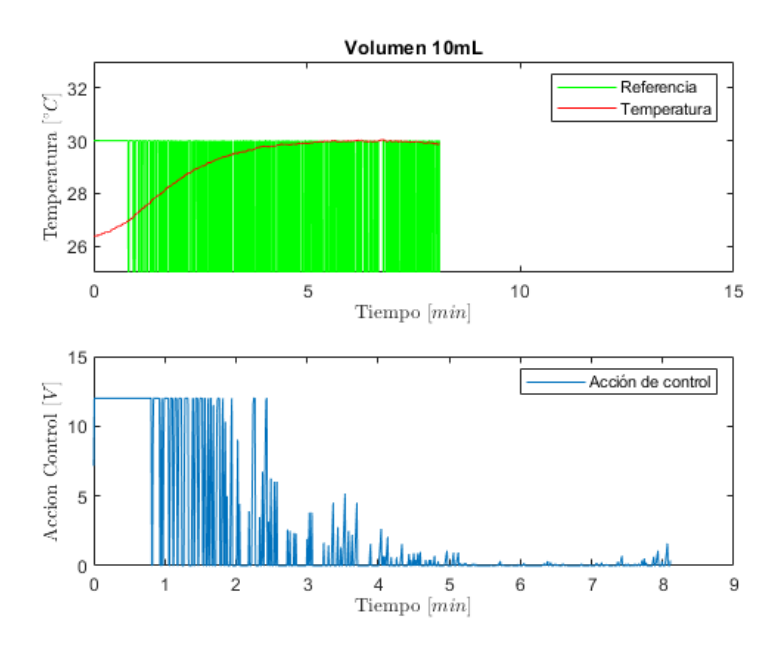

*Figura 64. Robustez 10mL*

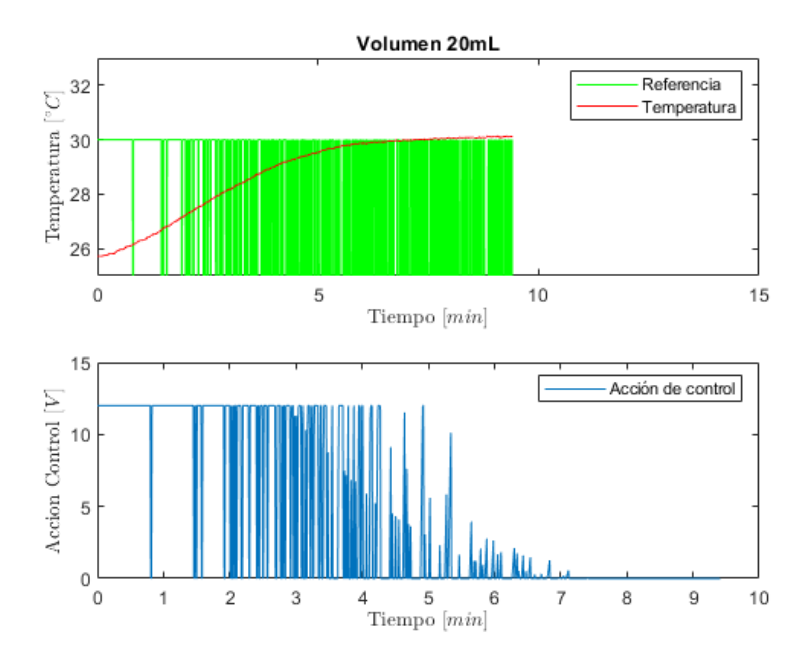

*Figura 65. Robustez 20mL*

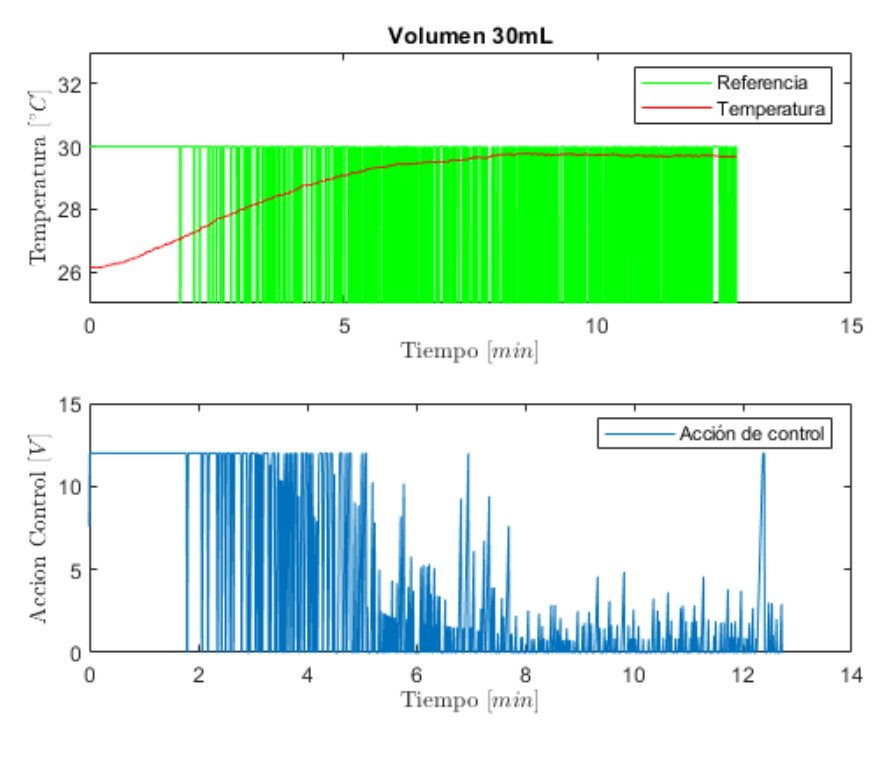

#### *Figura 66. Robustez 30mL*

Como se puede observar, a medida que aumenta el volumen de fluido, más calor es necesario para aumentar la temperatura y, por tanto, más lento es el proceso.

# 6 Código Desarrollado

# 6.1 Repositorio público en GitHub

En la siguiente figura se muestra el repositorio de los diferentes códigos creado con acceso público para permitir futuras mejoras y para poder ser implementado en cualquier laboratorio.

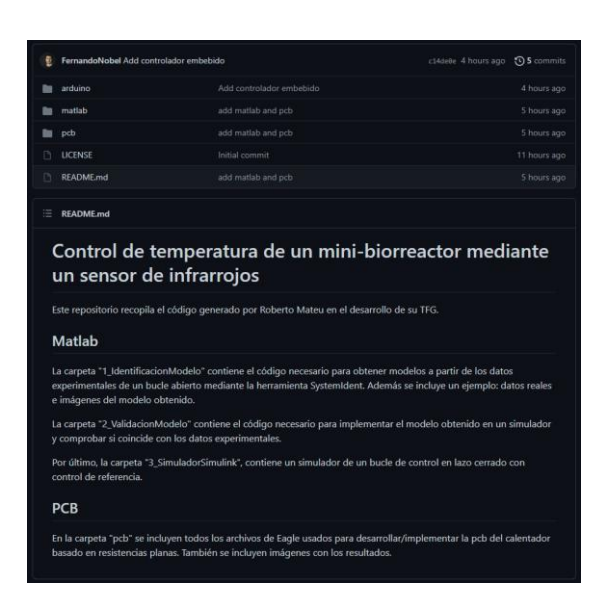

*Figura 67. Repositorio GitHub*

En el siguiente enlace se encuentra el código más relevante del trabajo:

[https://github.com/sb2cl/Heater\\_TS](https://github.com/sb2cl/Heater_TS)

# 6.2 Implementación en Biblioteca Tareas

A continuación, se muestra el funcionamiento de la Biblioteca de tareas que permite introducir el control de temperatura con el resto de las herramientas del biorreactor.

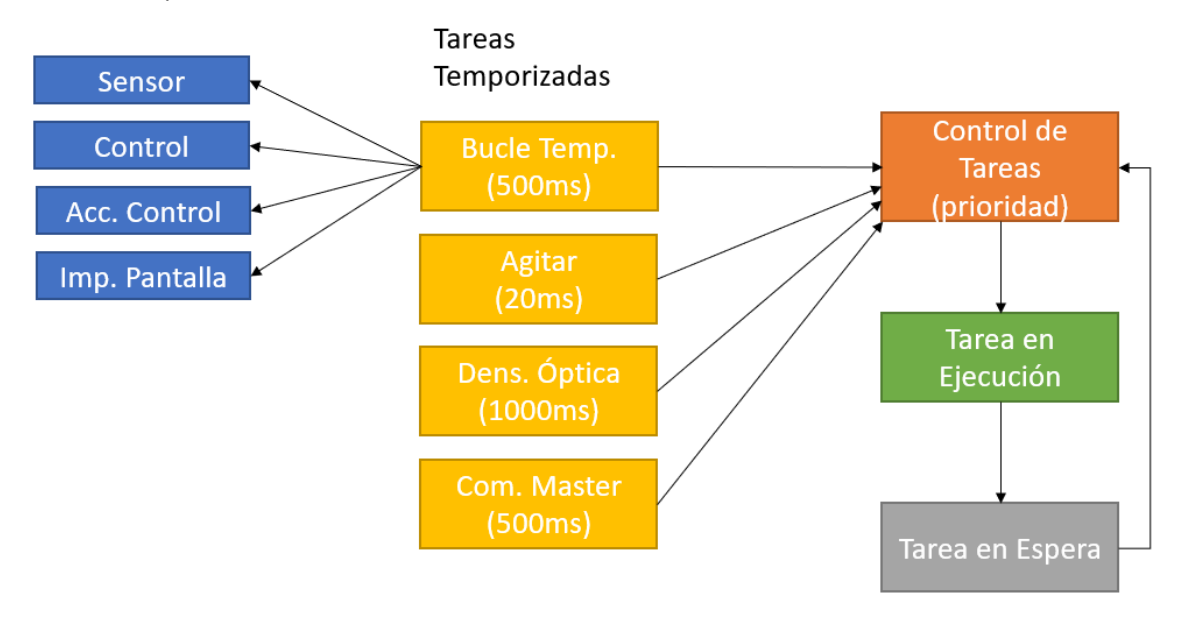

*Figura 68. Esquema Librería Tareas*

# 7 Cálculos

### 7.1 Cálculo Resistencias Diodo Led

A partir del **[Plano 1](#page-68-0)**, obtenemos la siguiente ecuación para limitar la corriente del Led a 15mA.

$$
12 = 0.015 \times R + 1.8
$$

$$
R = 680 \Omega
$$

## <span id="page-64-1"></span>7.2 Disipación de calor

Resistencia vertical 20Ω inicial:

$$
P = \left(\frac{9}{20}\right)^2 * 20
$$

$$
P = 4.05W
$$

Para el desarrollo de la resistencia plana son necesarias 4 resistencias en paralelo (**[Plano](#page-69-0) 2**):

$$
P = \left(\frac{12}{R}\right)^2 * R
$$

$$
R = \frac{r}{4}
$$

$$
P = \left(\frac{12 * 4}{r}\right)^2 * \frac{r}{4}
$$

$$
r = 160\Omega, P = 3.6W
$$

$$
r = 180\Omega, P = 3.2W
$$

$$
r = 200\Omega, P = 2.8W
$$

Se utilizarán resistencias  $r = 160\Omega$  para así tener mayor acción de control.

## <span id="page-64-0"></span>7.3 Pistas PCB

Para el cálculo del ancho de las pistas PCB se han utilizado las siguientes ecuaciones:

$$
Area[mils^2] = \left(\frac{I[A]}{k*T[°C]2}\right)^{\frac{1}{C}}
$$

$$
Ancho[mils] = \frac{Area[mils^2]}{Espesor[oz] * 1.378[\frac{mils}{oz}]}
$$

 $Capa Externa IPC - 2221: k = 0.048, b = 0.44, c = 0.725$  Fuente: Circuits (2018)

# 8 Resultados y Conclusión

# 8.1 Resultados

En cuanto al modelado por software, en este trabajo se ha obtenido un modelo simple pero que a su vez capta la dinámica del sistema. Ofrece muchas ventajas a la hora de implementar mejoras al control o a la hora de modificar parámetros.

El control de referencia desarrollado ha supuesto una mejora sustancial en el alcance de la referencia, ya que gracias al derivador desarrollado es posible alcanzar la referencia mucho más rápido y eliminando la posibilidad de sobreoscilación.

El filtrado de señal también ha supuesto una mejora en el control debido a que el controlador recibe unos datos sin ruido, en especial ha resultado muy favorable para el derivador ya que es muy sensible al ruido del sensor.

Gracias al calibrado del sensor se puede asegurar que la dinámica recogida por el mismo es precisa.

En cuanto a la agitación y el diseño de una nueva resistencia plana, ha supuesto una mejora importante a la hora de transmitir el calor desde la carga hasta el fluido.

El diseño de la placa pcb permite tener una buena transmisión de calor a la vez que permite ser impresa en cualquier laboratorio sin necesidad de soldar una placa perforada.

Las mejoras de hardware han permitido la evolución del prototipo desde una resistencia conectada a una placa de pruebas, hasta el diseño de una caja de conexiones que permite tanto su fácil transporte como una buena protección del circuito.

El simulador embebido permite aproximar cualquier sistema de cualquier orden, por lo que agiliza mucho la mejora de parámetros a la vez que ahorra tiempo y recursos.

La integración con el resto de las herramientas del biorreactor permite el uso del control de temperatura a la vez que otros procesos como el control de bombas peristálticas o control de densidad.

Una vez desarrollados los diferentes programas se han depositado en un repositorio público para que el proyecto pueda evolucionar gracias a otros investigadores y para que pueda llevarse a cabo en cualquier laboratorio.

Por último, el control de temperatura desarrollado en este trabajo permite alcanzar la referencia deseada de manera rápida y precisa.

# 8.2 Conclusión

Los resultados explicados en el apartado anterior muestran un éxito en el cumplimiento de los objetivos, tanto en el diseño, desarrollo e implementación del bucle de control de temperatura, como en el resto de los objetivos.

En mi opinión, creo que he aportado trabajo e información valiosa al proyecto general. Como se ha explicado a lo largo del trabajo, el control de temperatura es crucial a la hora de cultivar bacterias en un biorreactor, y se ha conseguido llegar a un bucle de control de temperatura preciso y a su vez robusto desde la obtención y tratamiento de datos, hasta la salida de acción de control. Además, el prototipo final ha mejorado mucho con respecto al prototipo base, tanto el hardware (placa soldada, pantalla y caja de conexiones) como en una mejora sustancial en la transmisión de calor (gracias al diseño e implementación de la resistencia plana). Por último, el código principal y el diseño de la resistencia plana está al alcance de cualquier laboratorio gracias al repositorio creado.

# 9 Futuros proyectos potenciales

Debido a la naturaleza lenta del enfriamiento del fluido, sería interesante disponer de una acción de control para acelerar esa dinámica. Para ello, se podría utilizar un pequeño ventilador que permita disipar el calor de manera mucho más rápida. Como puede verse en el **experimento [5.5](#page-57-1)**, el enfriamiento mejora sustancialmente.

Debido a la falta de tiempo, no se ha podido rediseñar el prototipo del biorreactor para poder implementar el disipador.

Por otro lado, también sería interesante modificar el prototipo para implementar el circuito impreso (pcb) desarrollado en el **apartado [4.5](#page-40-2)**.

#### *Planos*

# 10 Planos eléctricos

# 10.1 Índice de Planos

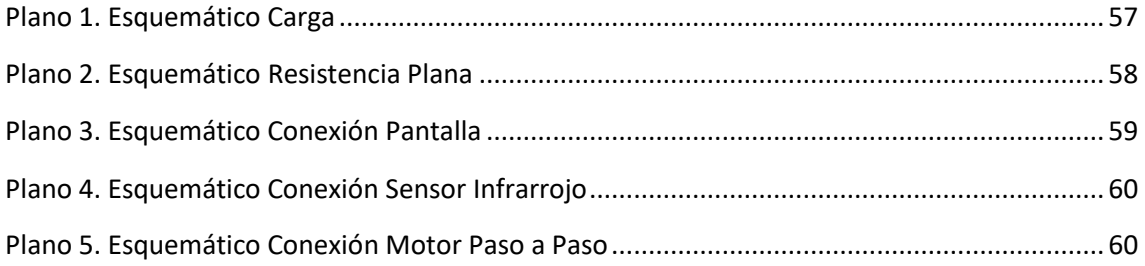

# 10.2 Conexión de la carga

En el siguiente **[Plano](#page-68-0)** 1, se muestra cómo se ha llevado a cabo la conexión de la carga que calienta el fluido del turbidostato. La carga se denomina R1 y tiene una magnitud de 40Ω.

La entrada desde la placa necesariamente tiene que ser PWM para así poder controlar la cantidad de corriente que circula por el transistor IRFZ44N. R4 y R5 son resistencias que forman un divisor de tensión. Las resistencias R2 y R3 son limitadores de corriente para el LED1, el cual indica el paso de corriente por la carga R1.

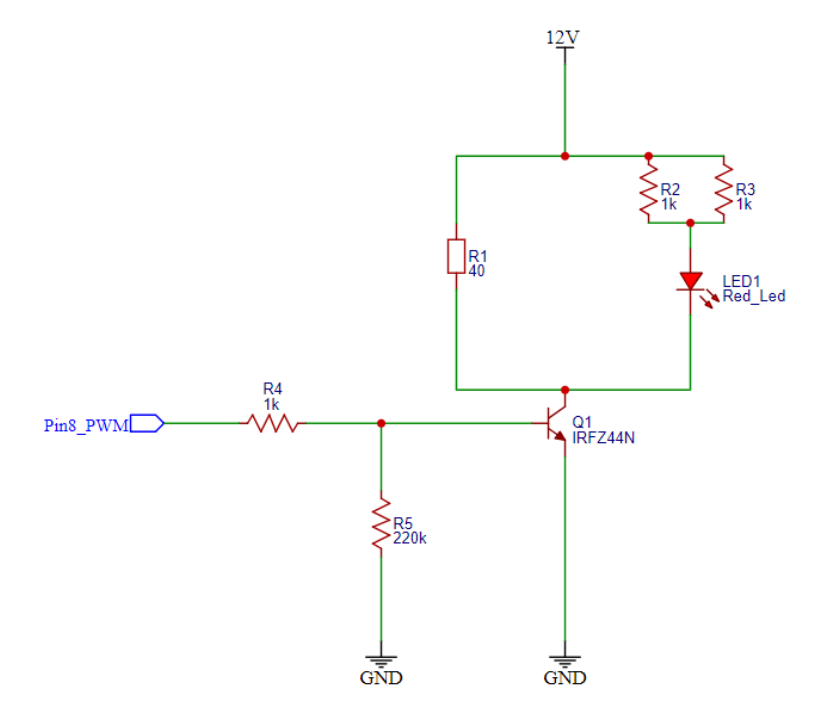

<span id="page-68-0"></span>*Plano 1. Esquemático Carga*

# 10.3 Conexión de la Resistencia Plana

Como se ha explicado en el **apartado [4.4.6](#page-37-1)**, la resistencia plana diseñada en este trabajo (**[Plano](#page-69-0)** 2) está formada por cuatro resistencias. El cálculo de estas resistencias se encuentra en el **apartado [7.2](#page-64-1)**. Esta resistencia es la que forma a la carga R1 del **[Plano 1](#page-68-0)**.

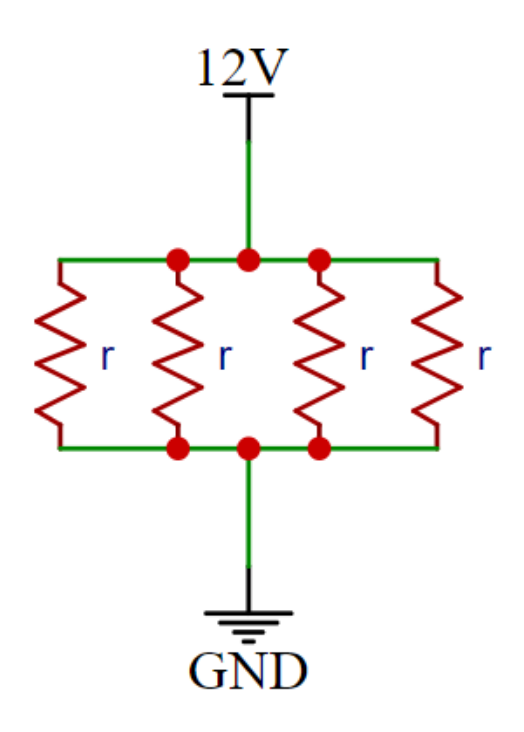

*Plano 2. Esquemático Resistencia Plana*

# <span id="page-69-0"></span>10.4 Conexión Pantalla LCD

En el siguiente **[Plano](#page-70-0) 3**, se muestra la conexión de la pantalla LCD 1602A a la placa Arduino Mega 2560 y los diferentes componentes.

La resistencia R6 limita la retroiluminación de la pantalla y el potenciómetro RP1 regula el contraste.

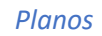

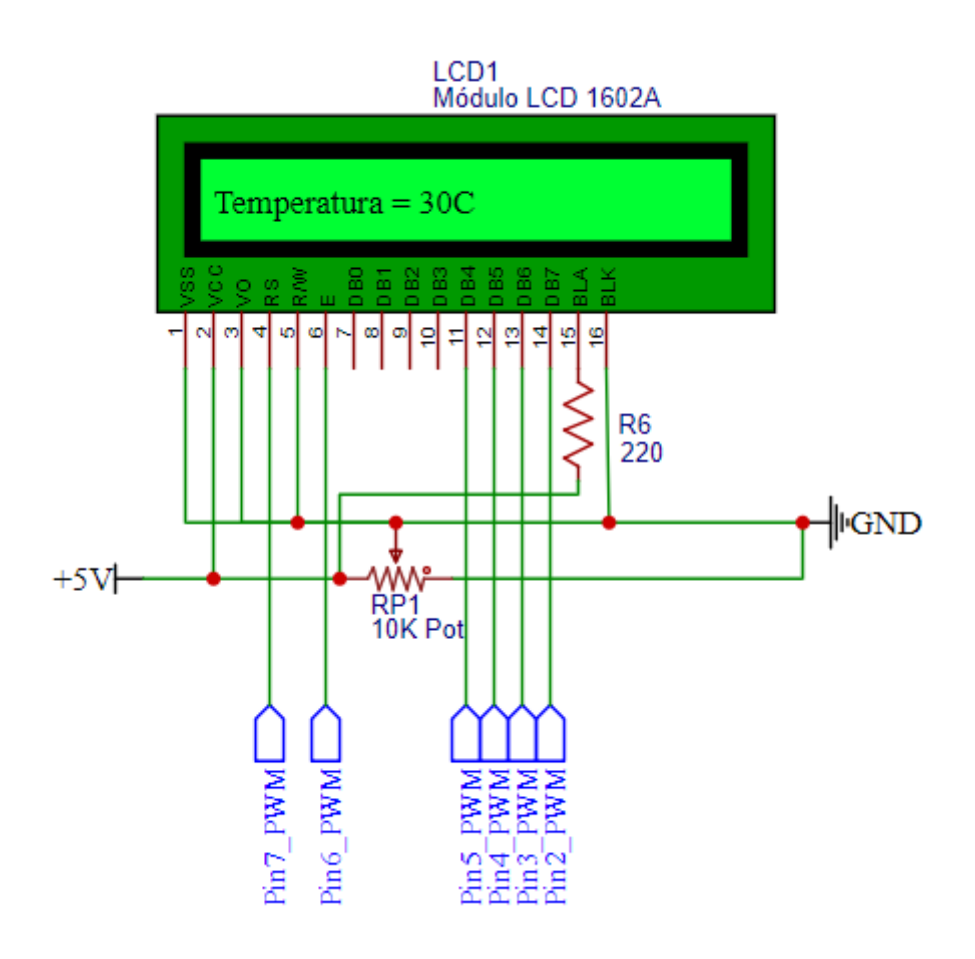

*Plano 3. Esquemático Conexión Pantalla*

# <span id="page-70-0"></span>10.5 Conexión del Sensor Infrarrojo

A continuación, se muestra la conexión entre el sensor infrarrojo MLX90614 y la placa Arduino. Como se puede observar, la comunicación entre sensor y placa se realiza mediante pines SDA y SCL, es decir, comunicación I2C. En el **apartado [4.1.2](#page-28-1)**, se muestran las ventajas de esta comunicación.

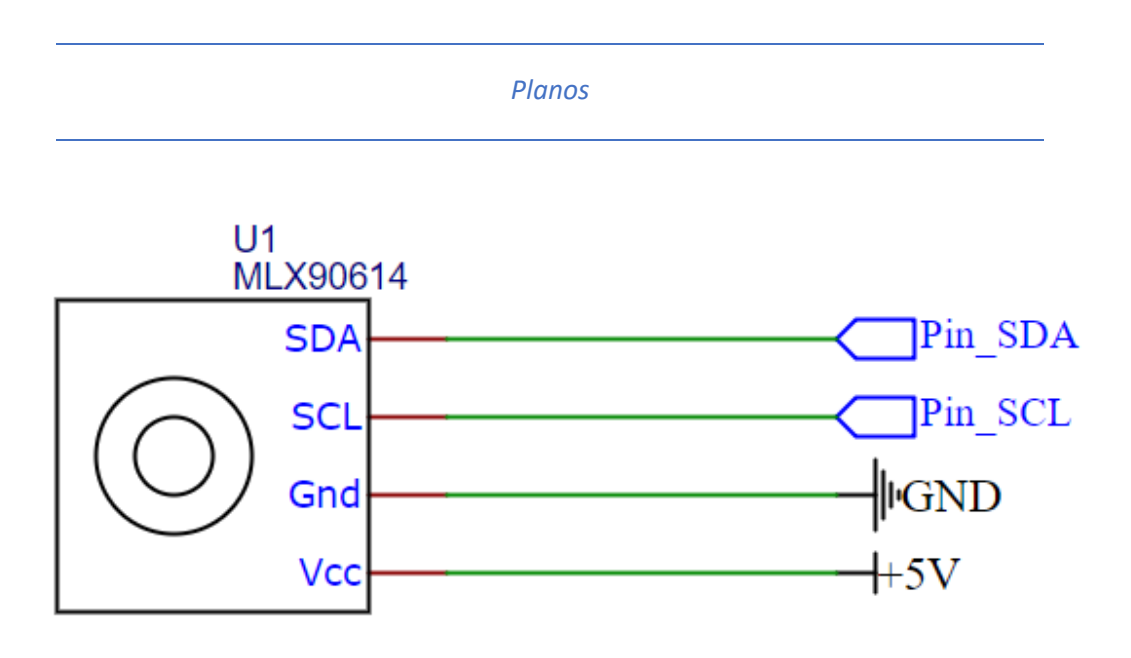

*Plano 4. Esquemático Conexión Sensor Infrarrojo*

# <span id="page-71-0"></span>10.6 Conexión Motor Agitador

En el siguiente [Plano 5,](#page-71-1) se muestra la conexión del motor pasos a paso 24BYJ48 (Unipolar de 6 pines) mediante un circuito integrado ULN2003A a la placa Arduino.

El circuito integrado es un conjunto de siete transistores Darlington NPN y diodos de retorno (para evitar corrientes de retorno), que permite el control de las bobinas del motor enviando señales desde la placa controladora.

<span id="page-71-1"></span>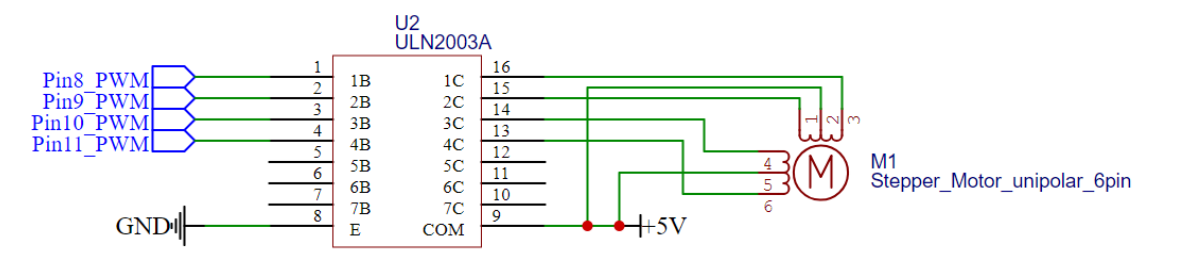

*Plano 5. Esquemático Conexión Motor Paso a Paso*
# 11 Presupuesto

## 11.1 Índice del Presupuesto

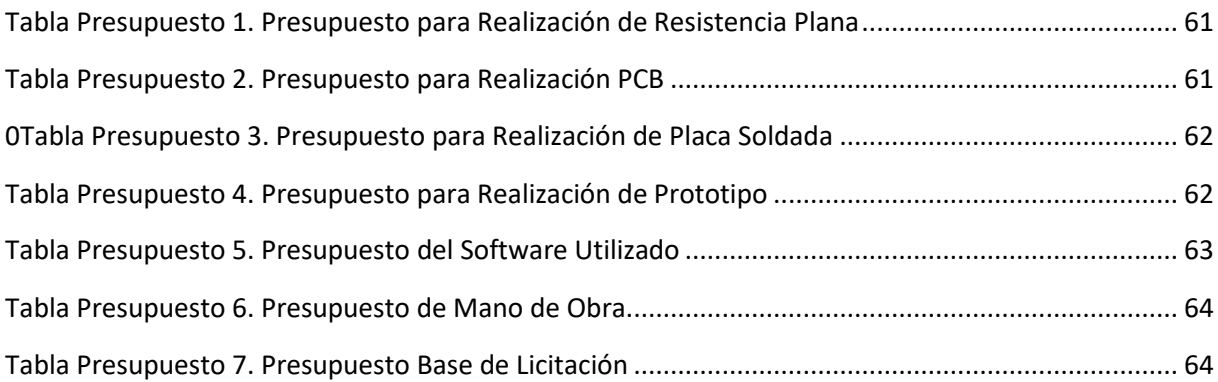

### 11.2 Tablas de Presupuesto

#### <span id="page-72-0"></span>*Tabla Presupuesto 1. Presupuesto para Realización de Resistencia Plana*

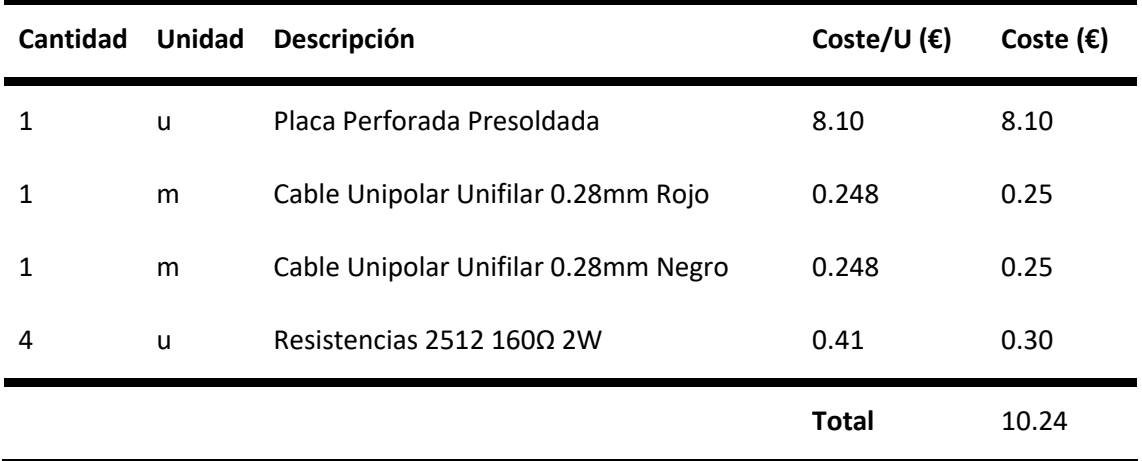

#### <span id="page-72-1"></span>*Tabla Presupuesto 2. Presupuesto para Realización PCB*

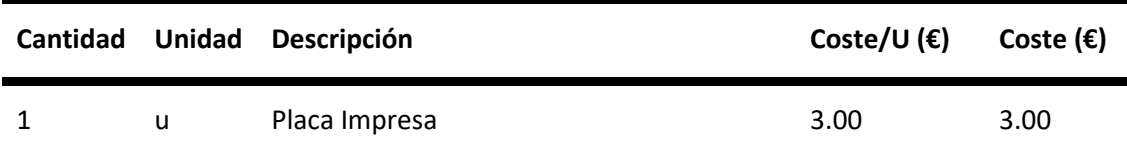

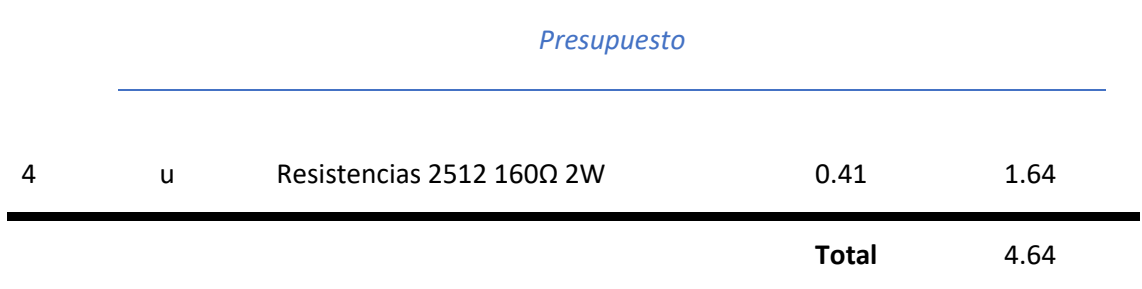

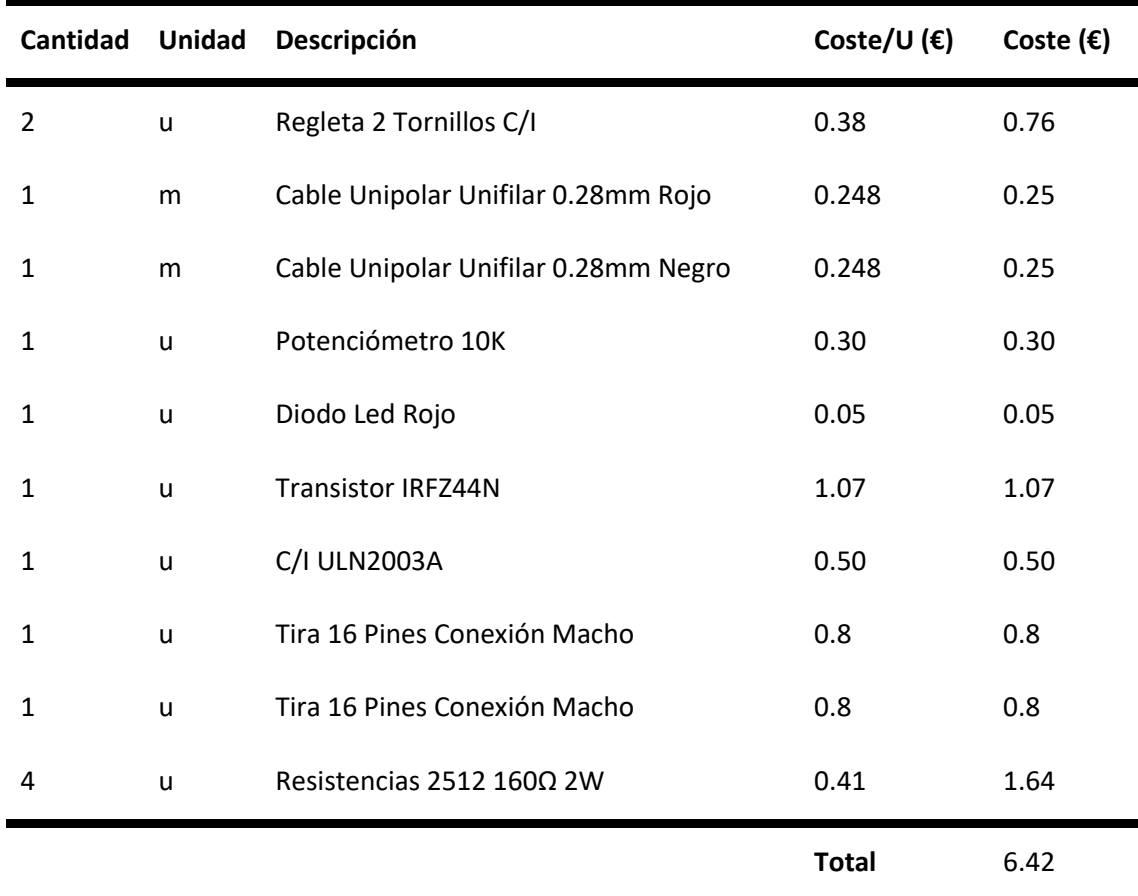

#### <span id="page-73-0"></span>*0Tabla Presupuesto 3. Presupuesto para Realización de Placa Soldada*

<span id="page-73-1"></span>*Tabla Presupuesto 4. Presupuesto para Realización de Prototipo*

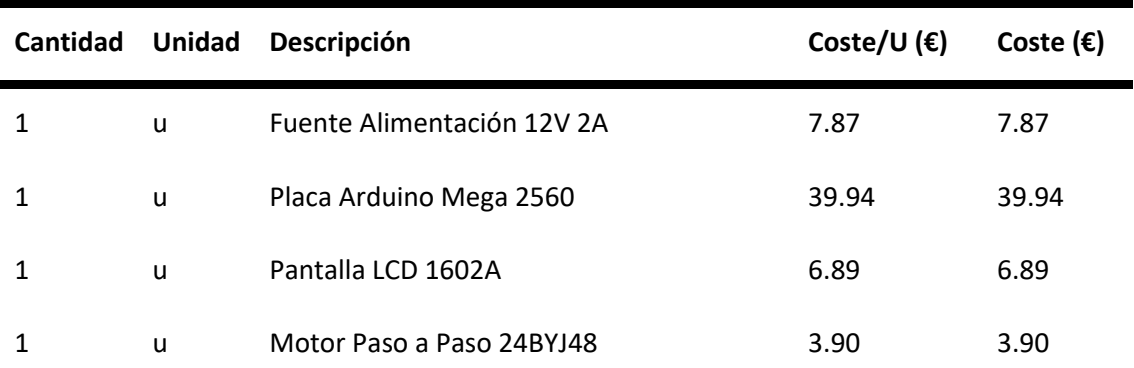

#### *Presupuesto*

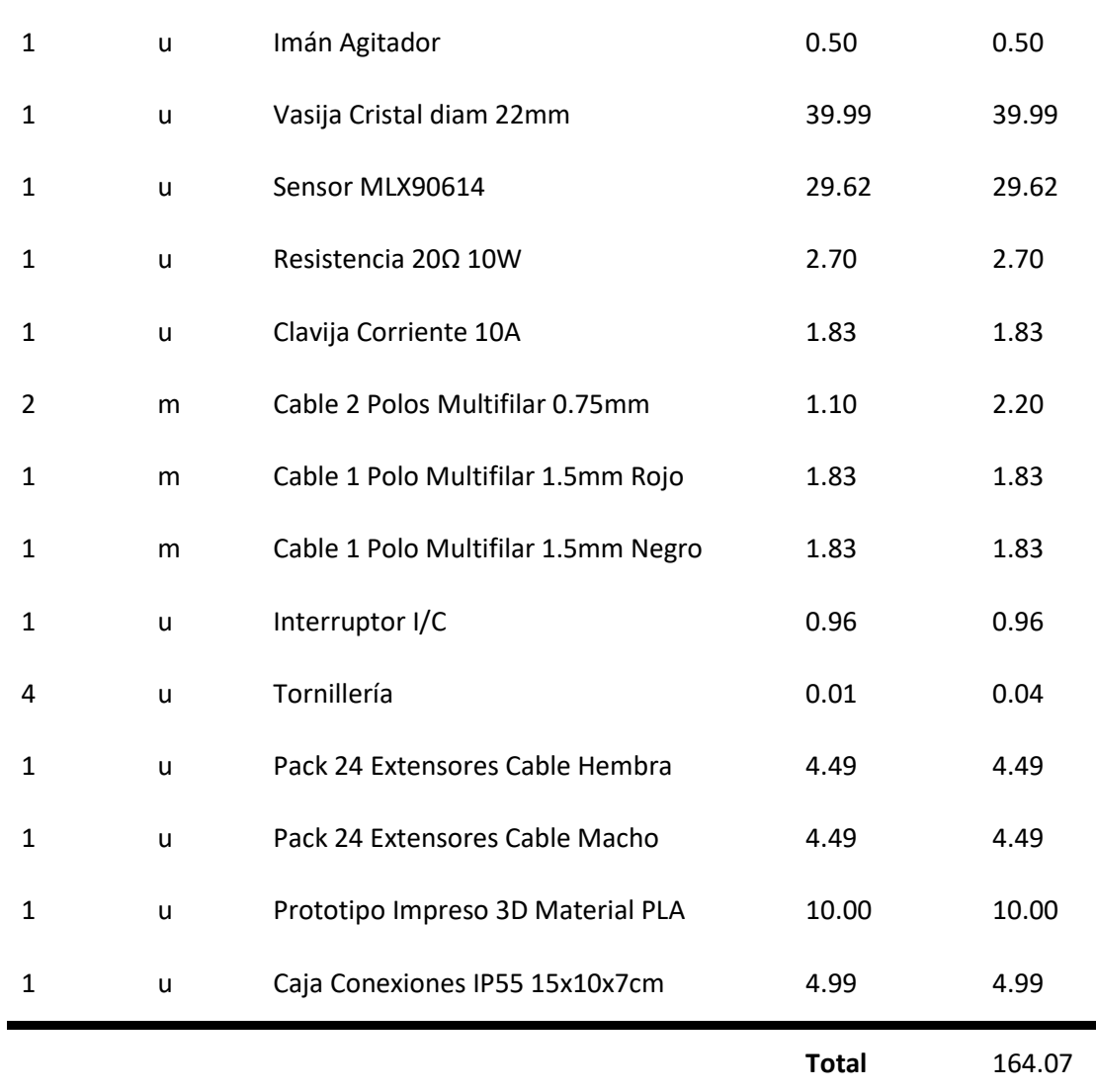

#### <span id="page-74-0"></span>*Tabla Presupuesto 5. Presupuesto del Software Utilizado*

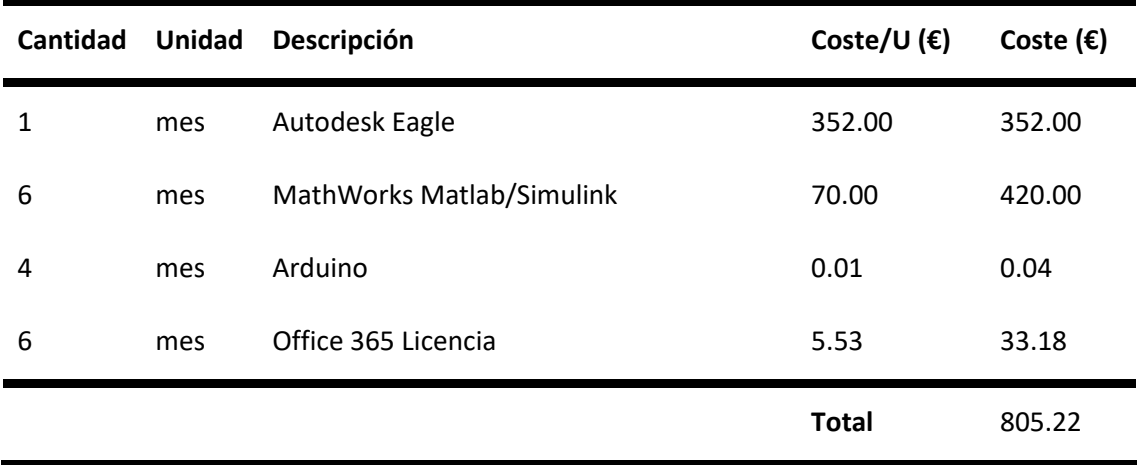

<span id="page-75-0"></span>*Tabla Presupuesto 6. Presupuesto de Mano de Obra*

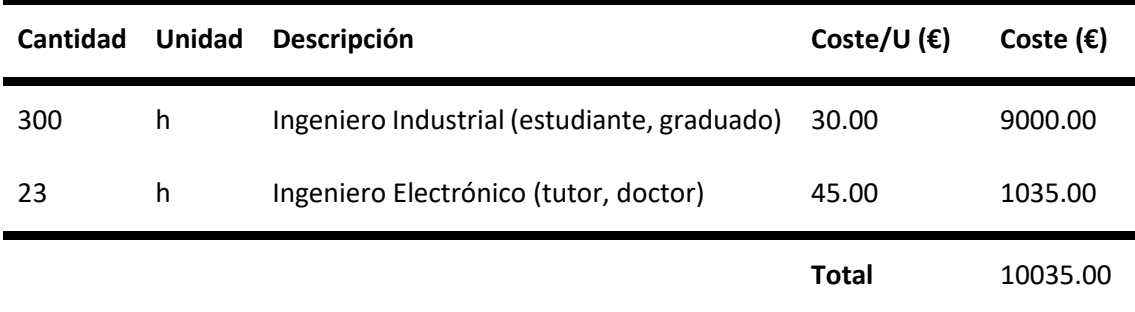

#### <span id="page-75-1"></span>*Tabla Presupuesto 7. Presupuesto Base de Licitación*

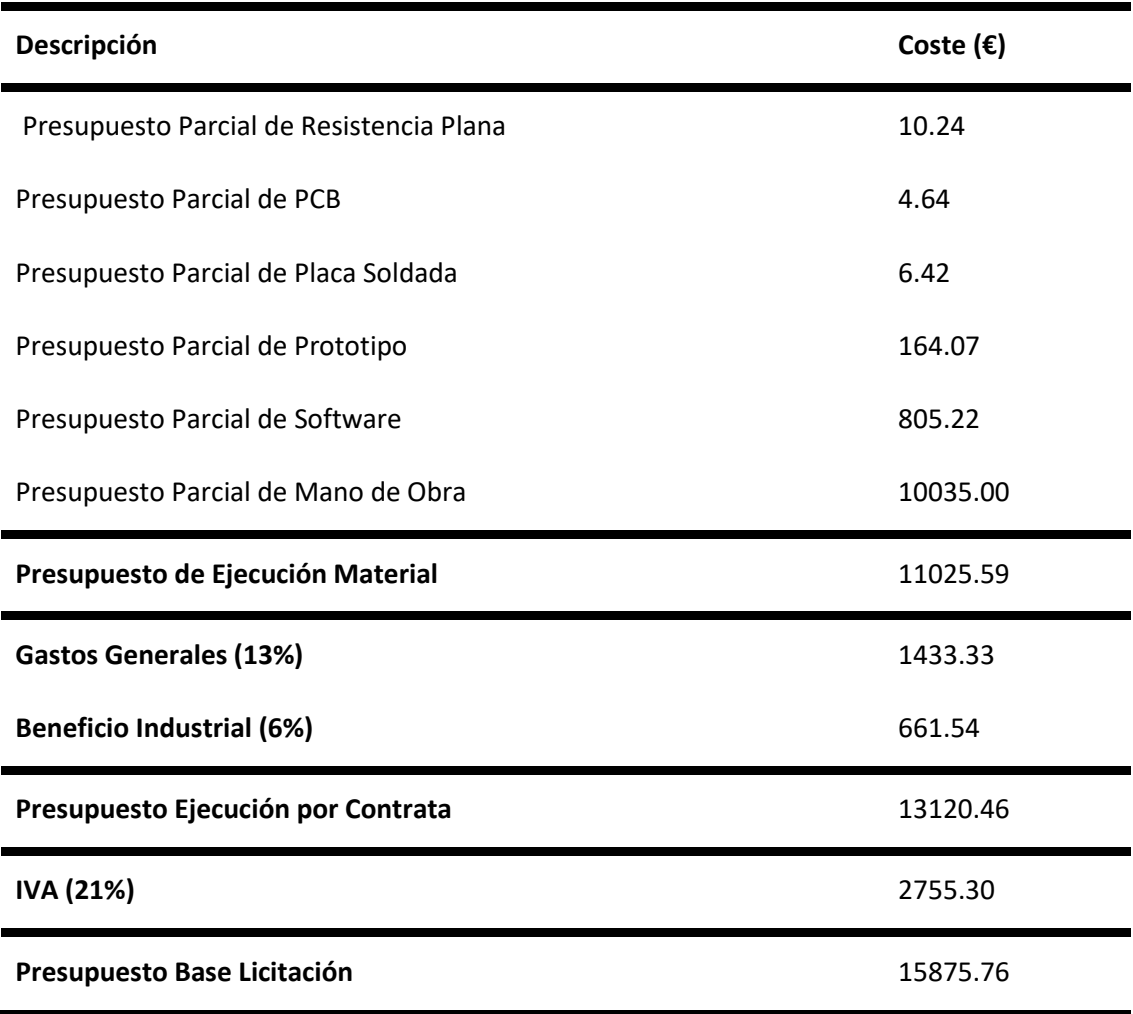

#### *Bibliografía*

## 12 Bibliografía

Circuits, A. (2018). *4PCB.* Obtenido de https://www.4pcb.com/trace-width-calculator.html

- Industriales, E. T. (2014). Práctica 1 Simulación Sistemas Dinámicos en Matlab. Universidad Politécnica de Valencia.
- Nóbel Santos Navarro, F. (2016). Control de la Concentración de Microorganismos en Mini-Turbidostatos. Universidad Politécnica de Valencia.
- Systems, M. I. (2006). *MLX90614 Datasheet.* Obtenido de https://www.sparkfun.com/datasheets/Sensors/Temperature/MLX90614\_rev001.pdf
- Valera Fernández, Á. (2021). Seminario Introducción al Control de Robots. Universidad Politénica de Valencia.